## **Ostroški, Tomislav**

#### **Master's thesis / Diplomski rad**

**2021**

*Degree Grantor / Ustanova koja je dodijelila akademski / stručni stupanj:* **University of Zagreb, Faculty of Geotechnical Engineering / Sveučilište u Zagrebu, Geotehnički fakultet**

*Permanent link / Trajna poveznica:* <https://urn.nsk.hr/urn:nbn:hr:130:995676>

*Rights / Prava:* [In copyright](http://rightsstatements.org/vocab/InC/1.0/) / [Zaštićeno autorskim pravom.](http://rightsstatements.org/vocab/InC/1.0/)

*Download date / Datum preuzimanja:* **2025-03-13**

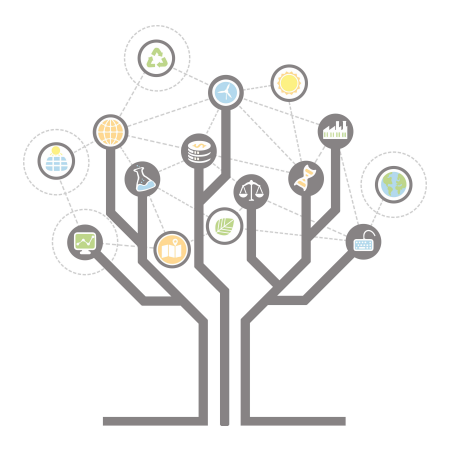

*Repository / Repozitorij:*

[Repository of Faculty of Geotechnical Engineering -](https://repozitorij.gfv.unizg.hr) [Theses and Dissertations](https://repozitorij.gfv.unizg.hr)

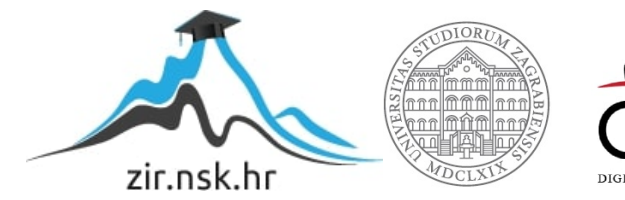

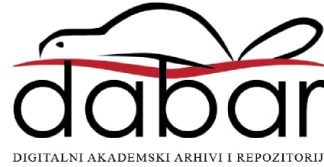

SVEUČILIŠTE U ZAGREBU GEOTEHNIČKI FAKULTET

TOMISLAV OSTROŠKI

# BAZA PODATAKA GEOTEHNIČKOG LABORATORIJA

DIPLOMSKI RAD

VARAŽDIN, 2021.

Sazivam članove ispitnog povjerenstva  $\alpha$  20.09.2021.  $u = 9$   $\alpha$ Obranu ovog rada kandidat će yršiti i pred ispitnim povjerenstvom \_ u Vorazduru Varaždin, 06.09.2021.

Predsjednik<br>Saupa Kone

Članovi povjerenstva 1) Docdr. sc. Mon's Gazdek<br>2) Docdr. sc. Nikola Kraufin

# SVEUČILIŠTE U ZAGREBU **GEOTEHNIČKI FAKULTET**

**DIPLOMSKI RAD** 

# BAZA PODATAKA GEOTEHNIČKOG **LABORATORIJA**

KANDIDAT: Tomislav Ostroški Tomislaw Estrosta MENTOR: doc.dr.sc. Mario Gazdek

KOMENTOR: doc.dr.sc. Nikola Kranjčić

VARAŽDIN, 2021.

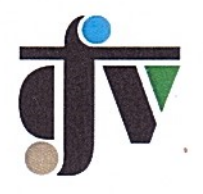

Sveučilište u Zagrebu Geotehnički fakultet

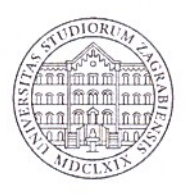

## ZADATAK ZA DIPLOMSKI RAD

Pristupnik: TOMISLAV OSTROŠKI

Matični broj: 259 - 2019./2020.

Smjer:

GEOINŽENJERSTVO OKOLIŠA

### **NASLOV DIPLOMSKOG RADA:**

### BAZA PODATAKA GEOTEHNIČKOG LABORATORIJA

#### Rad treba sadržati: 1. Uvod

- 2. Koncept baze podataka Geotehničkog laboratorija
- 3. AGS format
- 4. Izrada AGS datoteke
- 5. Relacijska baza podataka MySQL
- 6. Koncept GLDB baze podataka Geotehničkog laboratorija
- 7. Georeferenciranje QGIS
- 8. Zaključak
- 9. Literatura

Pristupnik je dužan predati mentoru jedan uvezen primjerak diplomskog rada sa sažetkom. Vrijeme izrade diplomskog rada je od 45 do 90 dana.

Zadatak zadan: 08.03.2021.

Rok predaje: 06.09.2021.

Mentor:

Drugi mentor/komentor:

Predsjednik Odbora za nastavu:

Magadek

Doc.dr.sc. Mario Gazdek

 $CCC$ Doc.dr.sc. Nikola Kranjčić

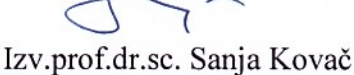

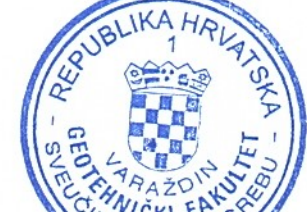

**STUDIJ** INŽENJERSTVA OKOLIŠA

## IZJAVA O AKADEMSKOJ ČESTITOSTI

Izjavljujem i svojim potpisom potvrđujem da je diplomski rad pod naslovom:

BAZA PODATAKA GEOTEHNICKOG LABORATORIJA

rezultat mog vlastitog rada koji se temelji na istraživanjima te objavljenoj i citiranoj literaturi te je izrađen pod mentorstvom doc.dr.sc. Mario Gazdek, doc.dr.sc. Nikola Kranjčić.

Izjavljujem da nijedan dio rada nije napisan na nedozvoljen način, odnosno da je prepisan iz necitiranog rada te da nijedan dio rada ne krši bilo čija autorska prava. Izjavljujem također, da nijedan dio rada nije iskorišten za bilo koji drugi rad u bilo kojoj drugoj visokoškolskoj, znanstvenoj ili obrazovnoj ustanovi.

U Varaždinu, 30.68.2021.

TOMISLAV OSTROSKI<br>(Ime i prezime)<br>Tomuslove Ostroski<br>(Vlastoručni potpis)

## IZJAVA MENTORA O POSTOTKU SLIČNOSTI DIPLOMSKOG RADA S VEĆ **OBJAVLJENIM RADOVIMA**

Izjavljujem i svojim potpisom potvrđujem da je diplomski rad pod naslovom:

## BALA PODATAKA GEOTENNICKOG LABORATORIJA

pregledan anti-plagijat programskim paketom PlagScan te da postotak sličnosti cjelovitog diplomskog rada, s već objavljenim radovima, ne prelazi 20%, kao i da pojedinačni postotak sličnosti diplomskog rada sa svakom literaturnom referencom pojedinačno ne prelazi 5%.

U Varaždinu, 30.08.2021.

duc.dr.sc. MARIO GAZDEK

 $(Mentor)$ 

Mgazdek

(Vlastoručni potpis)

### Zahvala:

Zahvaljujem se mentoru doc.dr.sc. Mario Gazdek i komentoru doc.dr.sc Nikola Kranjčić na pomoći i uloženom vremenu kod izrade ovog diplomskog rada.

Zahvaljujem se svim profesorima i asistentima na pruženom znanju i ostalim djelatnicima fakulteta na podršci tokom studiranja.

Zahvaljujem se svojim roditeljima na podršći i razumijevanju prilikom studiranja.

#### Ime i prezime Tomislav Ostroški

Naslov rada BAZA PODATAKA GEOTEHNIČKOG LABORATORIJA

Sažetak Rad opisuje konstrukciju .ags datoteke koja se koristi kod transfera geotehničkih i geoekoloških podataka, stvaranje baze podataka pomoću softverskog rješenja MySQL i gereferenciranje istražnih bušotina vezanih za uzorke koje geotehnički laboratorij zaprima na kojima se vrši neko ispitivanje. Detaljno je opisan svaki korak u stvaranju .ags datoteke, svaki korak u stvaranju baze podataka i način stvaranja i povezivanja QGIS slojeva s bazom podataka. Prikazan je rad takve baze podataka od zaprimanja .ags datoteke do unosa podataka u bazu, te njihov izvoz ponovno u .ags datoteku koja se prosljeđuje sljedećoj osobi (pravnoj, fizičkoj) koja sudjeluje u nekom projektu. U radu je također istaknuta vrijednost nacionalnih baza podataka, te što takva baza podataka može osigurati.

#### Ključne riječi: AGS, Baza podataka, MySQL, QGis, Geotehnički laboratorij

Name surname: and Tomislav Ostroški

## Title **GEOTECHNICAL LABORATORY DATABASE**

- Abstract The paper describesthe construction of .ags file which is used for the transfer of geotechnical and geoecological data, the creation of a database with a MySQL database solution software and georeferencing of boreholes from which samples originate and are used for some type of testing in a geotechnical laboratory. Each step in creating .ags file and a database is explained in detail as well as creation of layers and linking database with QGIS. The way the system works from receiving .ags file to filling the database with received information and exporting those information from the database to .ags file and forwarding to a legal or a physical person that are part of a project is shown. The paper also presents the value the national database gives and what itcan provide.
- Keywords: AGS, Database, MySQL, QGIS, Geotechnical laboratory

# **SADRŽAJ**

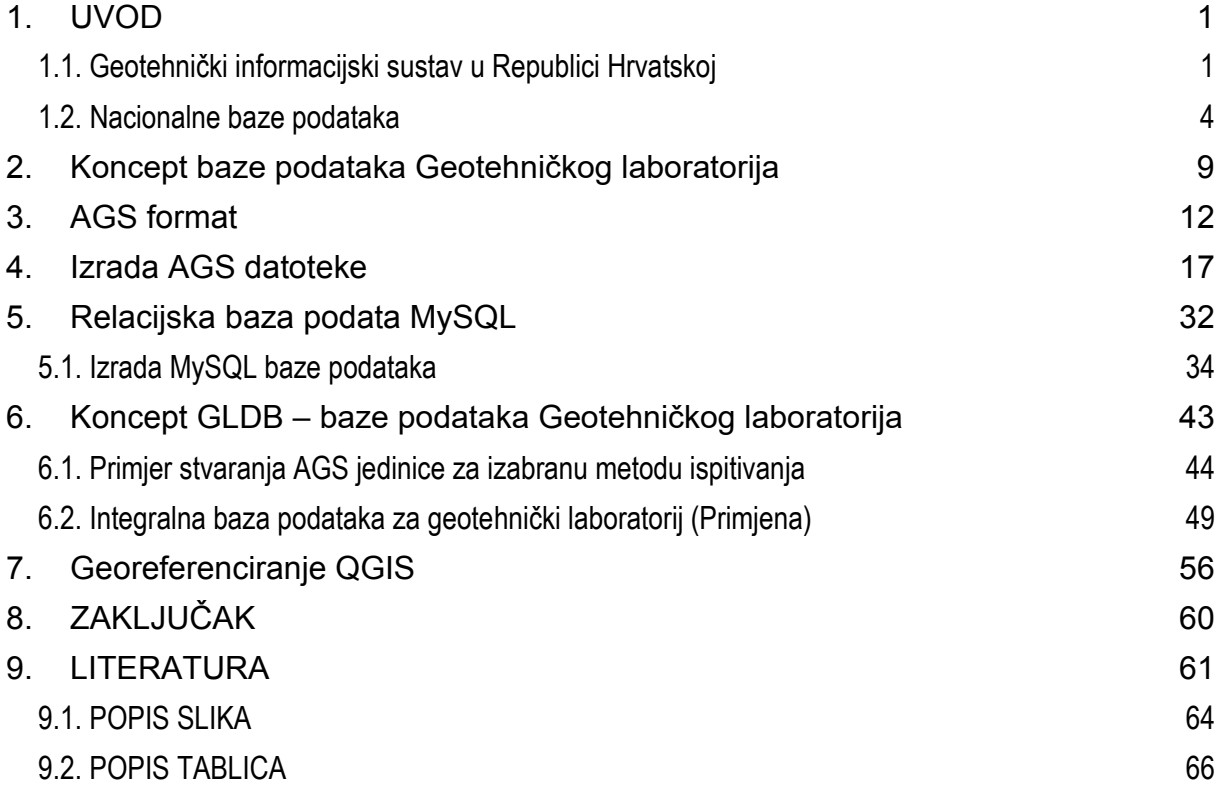

## <span id="page-11-0"></span>1. **UVOD**

## <span id="page-11-1"></span>1.1. **Geotehnički informacijski sustav u Republici Hrvatskoj**

Promišljanja o potrebi uvođenja jedinstvenog geo-informacijskog sustava stara su nekoliko desetljeća. Vrlo vjerojatno su intenzivirana početkom ovog stoljeća s ubrzanim razvojem geoinformatike i geomatike, posebno u dijelu koji se odnosi na obrađivanje i razmjenjivanje prostornih referenciranih podataka. Konceptualni model geotehničkog informacijskog sustava predložili su primjerice Medak i dr. (2009).

Geoinformacijski sustavi i baze podataka su uglavnom projektirani tako da pohranjuju i prikazuju podatke izravno vezane za oblikovanje karata i mapa, kao što su primjerice geološke, hidrogeološke ili seizmološke. Zoran prikaz potencijala takvih sustava pruža mobilna aplikacija GeoCro Hrvatskog geološkog instituta (HGI), koja sadrži interaktivnu geološku kartu Republike Hrvatske M 1:300 000 iz 2009. godine, zajedno s pripadajućim tumačem. Međutim, namjena GeoCro sustava je praktična prezentacija geološke građe stručnjacima koji nisu geolozi i općoj zainteresiranoj javnosti (osnovna razina, upoznavanje s građom).

Inženjerska primjena geo-referenciranog sustava traži lokalizirane podatke, standardiziranih metoda prikupljana, propisane kvalitete i pouzdanosti. Sustav bi trebao omogućavati dohvat traženih specificiranih podataka, ali i učitavanje podataka u bazu s unaprijed definiranim parametrima i dimenzijama.

Geo-informacijski sustavi na istome mjestu povezuju koordinate prostora i svojstva u istražnim točkama tog prostora pa podaci dobivaju smisao kao prostorne informacije (uz dodatnu interpretaciju stručnjaka iz pojedinog područja). Na taj je način moguća stalna sinkronizacija svojstava prostornih podataka i njihova međusobna analiza. Princip modularne arhitekture sustava smanjuje njegovu ovisnost o vrsti podataka i modelu njihove povezanosti (Medak i dr., 2009).

Ideja o geotehničkom informacijskom sustavu u RH postoji već dulje vremena, ali je zbog mnogobrojnih geotehničkih parametara, kojima se opisuju fizičko-mehanička svojstva tla i stijena, odnosno ponašanja inženjerskih konstrukcija, teško moguće povezati različite kategorije podataka kao što su podaci terenski probi i laboratorijskih ispitivanja, odnosno in-situ svojstva tla i stijena i svojstva uzoraka. Tim više što se standardi ispitnih protokola provode uglavnom u laboratorijima (ispitivanje uzoraka), dok se ne terenu (ispitivanja in-situ) primjenjuju tek proizvoljno i uglavnom parcijalno.

Koliko su važna lokalna inženjerska svojstva temeljnog tla svjedoče danas primjerice potrebe za planiranjem obnove nakon potresa u Petrinji (29.12.2021., 12:19).

Pokušaji stvaranja geo-informacijskog sustava vode kroz inicijative geotehničkog i seizmičkog mikrozoniranja (Jurak i dr., 2008) od formalne odluke Gradskog vijeća Skupštine Grada Zagreba iz 1961. o osnivanju Geotehničke dokumentacije Grada Zagreba kao gradske službe: "...zamišljena kao arhiva i kao dio Dokumentacije prostora, a prikupljala je sve izvještaje i elaborate s geotehničkim sadržajem u najširem smislu (uključivo seizmički, hidrogeološki i drugi sadržaj)… tadašnji Geodetski zavod Grada Zagreba bio je određen za prikupljanje, provjeru i sređivanje prikupljenih geoloških, geomehaničkih, hidroloških i drugih podataka." Služba je kasnije postala Arhiva geotehničkih podataka grada Zagreba. Nastavak inicijative je uslijedio 2001. godine osnivanjem "...Geotehničkog katastra Grada Zagreba, koji je preuzeo do tada prikupljenu geotehničku dokumentaciju i koji treba nastaviti s pohranom svih podataka od interesa za Geotehničku osnovu Grada Zagreba." (Jurak i dr., 2008). Danas je Geotehnički katastar grada Zagreba dio Gradskog ureda za strategijsko planiranje i razvoj, odnosno Sektora za strategijske informacije i istraživanja (Grad Zagreb > Gradski uredi, zavodi i službe > Gradski ured za strategijsko planiranje i razvoj Grada: Sektor za strategijsko planiranje, Sektor za prostorno i urbanističko planiranje, Sektor za razvoj Grada, > Sektor za strategijske informacije i istraživanja: Odjel za prostorne informacije i istraživanja, Odjel za statističke i analitičke poslove > Odjel za geotehnički katastar).

Poslovi i podaci koje obuhvaća geotehnički katastar su raznovrsni:

- [1] prikupljanje geotehničke dokumentacije za područje grada Zagreba
- [2] pohrana svih [sic] podataka vezanih uz stabilnost tla
- [3] registriranje pojava nestabilnosti i klizanja tla
- [4] prikupljanja i pohrana podataka o projektima sanacije klizišta i drugim zahvatima
- [5] prikupljanje i pohrana izvješća o stvarno izvršenom poslu sanacija
- [6] praćenje aktivnosti vezanih uz geotehnička istraživanja
- [7] izrada i dopuna karte geotehničke kategorizacije terena (KGKT)
- [8] izrada i dopuna karte seizmičke mikrozonacije terena (KSMT 1:5000) s pripadajućim tematskim kartama
- [9] izdavanje dokumenata o geotehničkoj kategoriji, seizmičkoj zoni, razinama podzemnih voda za pojedinu parcelu, katastarsku česticu i/ili širu zonu radi planiranja, projektiranja i davanja mišljenja o programu geotehničkih istraživanja
- [10] izdavanje dokumenata o posebnim geotehničkim uvjetima za gradnju na nestabilnim terenima i nizinskom dijelu grada
- [11] izdavanje akata odobravanja zahvata u prostoru ovisno o geotehničkoj kategorizaciji tla
- [12] kontrola glavnih projekata vezanih za mehaničku otpornost i stabilnost
- [13] sudjelovanje u tehničkom pregledu objekata kod ishođenja uporabne dozvole
- [14] praćenje i pohrana izvješća o dugotrajnom geotehničkom, geodetskom i geofizičkom monitoringu
- [15] iniciranje periodične obrade rezultata monitoringa i uključivanja u geotehničku osnovu
- [16] suradnja s upravnim tijelima (gradskim, državnim)
- [17] suradnja sa znanstvenim i stručnim ustanovama, drugim sudionicima
- [18] osiguravanje dostupnosti i ažuriranje mjerodavnih [sic] podataka iz na stranici Geo Portala

[19] priprema i provedba postupka javne nabave za potrebe iz djelokruga

[20] pružanja podataka, informacija i drugih stručnih podloga iz djelokruga

Kao izvori kojima se katastar puni se navode dojave građana i dokumentacija geotehničkih istraživanja, što i dalje znači da nije uveden prostor za stvaranje prave baze geotehničkih podataka. Ipak, znatan pomak prema tome je predstavljala Zagrebačka infrastruktura prostornih podataka (ZIPP) [ZG Geoportal [> Karta\]](https://geoportal.zagreb.hr/Karta). Sadržaj Geotehničkog katastra je orijentiran na mapiranje:

- i) Opasnosti od rezonancije između građevine i tla [1, 1.5, 2, 3, 4, 5, 6, 8, 10, 12, 15 Hz] – samo sjeverno od Ilice do Podsljemenske zone, uključivo Sesvete.
- ii) Nestabilne padine sjeverno od Ilice uključivo južni rub Podsljemenske zone i Sesvete.
- iii) Karta tektonskih aktivnosti (razdoblje 2009.-2015.) područje cijelog grada

Grafički prikazi (interaktivne karte u HTRS) su bez potrebnog tumača.

## <span id="page-14-0"></span>1.2. **Nacionalne baze podataka**

Nacionalne baze podataka o resursima kao što su tlo i zemljište, postale su strateški važne, jer su tlo i zemljište ključni za prirodne sustave i ljudsko društvo (Geertrui Louwagie, voditeljica projekta za procjenu tla i izvješćivanje u Europskoj agenciji za okoliš, EEA European Environment Agency; [Bilten agencije 2015/2,](https://www.eea.europa.eu/hr/articles/propadanje-zemljista-i-tla-zbog) lipanj 2015).

Zemljište i tlo su strateški resursi za proizvodnu hrane, biomase i biogoriva, skladištenje ugljika, održanje biološke raznolikosti, filtriranje vode, ciklus izmjene hranjivih tvari, a također su izvor sirovina. To su neobnovljivi resursi, a njihova se degradacija nastavlja sve većom, nerazmjernom i neracionalnom, aktivnošću (primjerice prenamjena u industrijske i infrastrukturne svrhe, odnosno nekontrolirana namjena) ili neaktivnošću (zapuštanje bez remedijacije i revitalizacije) postojećeg društveno-ekonomskog sustava. Glavni procesi koji doprinose degradaciji su: smanjivanje organskih tvari u tlu i onečišćenje, ali i erozija tla te nekontrolirane promjene propusnosti tla.

Baza usklađenih podataka je zbog toga neophodna radi što bolje međusobne usporedbe, ali i stalnog praćenja promjena te previđanja potrebnih aktivnosti i zahvata, da bi interakcija sustava čovjek-tlo bila održiva. Zajednički istraživački centar (JCR, Joint Research Centre) objedinjava mnoge agencije EU kojima je tlo interaktivna osnova suradnje. EU centar za podatke o tlu [\(ESDAC,](https://esdac.jrc.ec.europa.eu/) European Soil Data Centre) se razvija u jedinstveno referentno mjesto za sve podatke o tlu, odnosno službeno pozivno mjesto za povezivanje nacionalnih baza (NSDB, National Soil Database) i autoriziranih tijela za davanje informacija.

Formiranju baze podataka prethodi definiranje pokazatelja (parametara) kojima se mogu objektivno mjeriti interakcije i nastale promjene. Prenamjena i fragmentacija zemljišta (prostora) kao i upravljanje onečišćenim lokacija, odnosno djelovanje klimatskih promjena izravno su vezani za promjene i parametre čija je osnova geotehnička, kao što su: erozija tla (konačna mehanička degradacija), vlaga u tlu i propusnost (s kojima su izravno vezani moduli mehaničkog ponašanja i kriteriji čvrstoće i stabilnosti).

Nacionalne baze geotehničkih podataka postoje, ali su usko specijalizirane ili su zatvorene, odnosno nisu modularne što bi omogućavalo integraciju, punjenje baze i preuzimanje podataka. Osim toga, tek su visoko razvijene zemlje (u gospodarskom i tehnološko-inženjerskom smislu) uspostavile svoje nacionalne baze, a dominantno su uređene kao baze podataka o poljoprivrednom tlu (National Soil Database), odnosno kao baze geoloških podataka (Geological database).

Malobrojne države imaju svoje baze geotehničkih podataka, a samo je Britanski geološki institut (British Geological Survey) prihvatio jedinstveni sustav, .ags format podataka i metapodataka, u kojem se mogu geo-referencirati, pohranjivati i pratiti podaci terenskih i laboratorijskih geotehničkih ispitivanja. Format je 1991. razvilo i uvelo društvo geotehničara i geoinženjera Ujedinjenog Kraljevstva (AGS, Association of Geotechnical and Geoenvironmental Specialists) kao strukovni standard (engl. standard for geotechnical/geoenvironmental industry) radi prijenosa i razmjene podataka o terenskim istraživanjima, laboratorijskim ispitivanjima i monitoringu između stručnjaka geotehnike i inženjerstva okoliša.

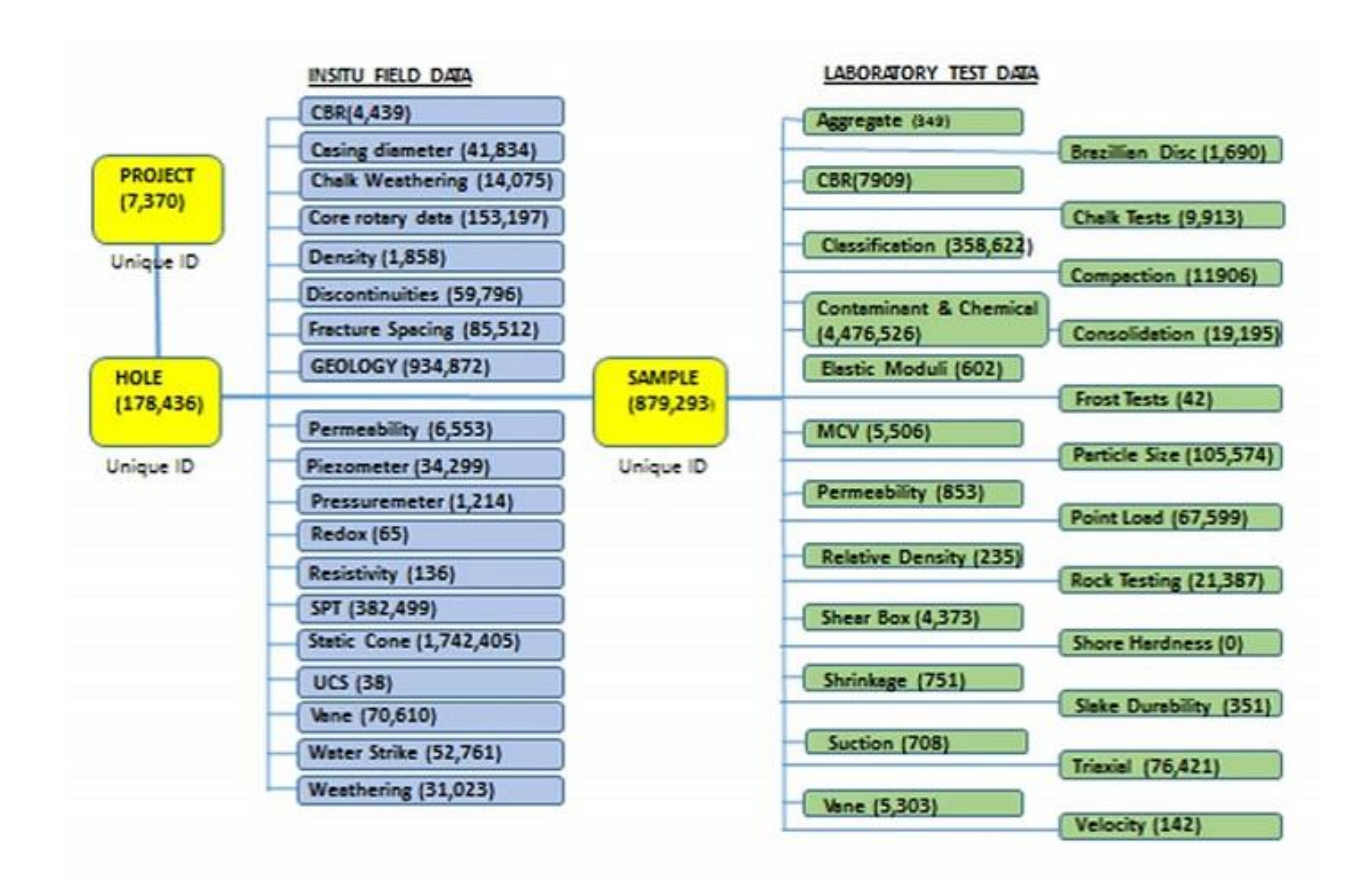

**Slika 1.** Pojednostavljena struktura i relacije između tablica podataka Nacionalne baze geotehničkih svojstava

Simplified structure and the relations between the data tables of the National Geotechnical Properties Database. BGS © UKRI [\(British Geological Survey,](https://shop.bgs.ac.uk/Shop/Department/GeoRecords) UK Research&Innovation)

Primjeri nacionalnih baza poljoprivrednog tla i nacionalnih baza geoloških i geotehničkih podataka:

## **National Soil Database (NSDB)**

Canada [Goverment of Canada > Canada.ca > Agriculture and Agri-Food Canada > [CanSIS\]](https://sis.agr.gc.ca/cansis/nsdb/index.html)

USA [US Department of Agriculture > Natural Resources Conservation Service > [Soil](https://www.nrcs.usda.gov/wps/portal/nrcs/detail/soils/survey/tools/?cid=nrcseprd1407024)  [Databases\]](https://www.nrcs.usda.gov/wps/portal/nrcs/detail/soils/survey/tools/?cid=nrcseprd1407024)

New Zealand [Soil Data and Maps > Soil Data > [National Soils Database\]](https://soils.landcareresearch.co.nz/soil-data/national-soils-data-repository-and-the-national-soils-database/)

China [China Scientific Data > [Soil Type Database of China\]](http://www.csdata.org/en/p/56/)

Japan [National Agriculture and Food Research Organization > [Digital Soil Map of](https://www.naro.go.jp/english/socierty5-sdgs/sdgs15/130139.html)  [Japan\]](https://www.naro.go.jp/english/socierty5-sdgs/sdgs15/130139.html)

Ireland [Data.gov.ie > [Irish Soil Information System National Soils Map\]](https://data.gov.ie/dataset/irish-soil-information-system-national-soils-map)

Netherlands [TU Delft > Library >…> [Soil map of the Netherlands\]](https://www.tudelft.nl/en/library/collections/map-room/map-collection/thematic-maps/soil-map-of-the-netherlands-150000)

UK [Cranfield University > National Soil Map > [NATMAP\]](https://data.gov.uk/dataset/ea1442bf-ba77-42cc-80e7-2ea339ccb28a/natmap-national-soil-map)

## **Geotechnical & Geological database**

UK [British Geological Survey (BGS) > [Geotechnical Database\]](https://data.gov.uk/dataset/628a11cb-809e-4577-8489-1fd27ee6c989/geotechnical-database)

Ireland [Geological Survey Ireland > Data and Maps > [Geotechnical\]](https://www.gsi.ie/en-ie/data-and-maps/Pages/Geotechnical.aspx)

New Zealand [\[New Zealand Geotechnical Database\]](https://www.nzgd.org.nz/Registration/Login.aspx#t3)

Korea [Korea Institute of Civil Engineering and Building Technology [KICT\]](https://www.kict.re.kr/eng/)

France [French geological survey > [GeoFrance](https://geo.data.gouv.fr/en/) ]

Netherlands [\[PDOK](https://www.pdok.nl/) (Platforma za visokokvalitetne geopodatke), **[DINOloket](https://www.dinoloket.nl/en)** (Netherlands Organisation for Applied Scientific Research)]

Japan [Geological Survey of Japan > Catalogue of Geological Maps [> Geology](https://www.gsj.jp/Map/EN/cd_dvd_list.html)

US [US Geological Survey > National Geologic Map Database - [NGMDB\]](https://www.usgs.gov/core-science-systems/national-cooperative-geologic-mapping-program/science/national-geologic-map?qt-science_center_objects=0#qt-science_center_objects)

Preporuke stručne javnosti (forum geotehničara i geoinženjera) o mogućnosti uspostavljanja i upravljanja bazama podataka geotehničkih laboratorija, odnosno geotehničkih istražnih radova (database to manage geotechnical laboratory data or geotechnical engineering data), uglavnom se svode na dvije opcije:

- i) uvođenje integralnog sustava za upravljanje podacima laboratorija (LIMS, Laboratory Information Management System), primjerice:
	- a. **[QEST LIM system](http://www.spectraqest.com/)** ISO compliant database
	- b. [gINT](https://www.virtuosity.com/product/gint/) Geotechnical data management and reporting software
- c. Keynetix software Holebase [basic geotechnical package], Keyhole [more complex version], [KeyLAB](https://www.geoengineer.org/software/keylab) [laboratory data based around MS excel]
- ii) lokalne parcijalne baze podataka MS Office [application](http://www.underwood-engineering.com/) for geotechnical laboratory data

Stratešku važnost ovakvih baza je prepoznala korporacija [Bentley Systems, Inc.](https://www.bentley.com/en/products) koja je preuzela gINT i Keynetix poslovne sustave (tvrtke) i integrirala ih u svoju grupu softvera za stručnjake koji se bave infrastrukturom, odnosno temeljnim preduvjetima za funkcioniranje nekog sustava. Očito je cilj te korporacije, osim zajedničkog okruženja za sve inženjerske profile, dominacija nad sustavima kojima se prikupljaju i obrađuju sve vrste geopodataka. Oba sustava, gINT i KeyLAB, koriste .ags format.

# <span id="page-19-0"></span>2. **Koncept baze podataka Geotehničkog laboratorija**

Geotehnički laboratorij Geotehničkog fakulteta je uspostavljen 1974. godine. Tijekom svog rada u 48 godina može se procijeniti da je obrađeno više od 2 000 lokacija (u prosjeku 40 lokacija godišnje). Broj uzoraka s pojedinih lokacija uglavnom nije manji od 5, a rijetko je bio veći od 50. Operativno se može usvojiti 15 uzoraka po lokaciji i ne više od 3 ispitivanja u prosjeku. Prema tome bi se volumen podataka baze geotehničkog laboratorija mogao procijeniti na 30 tisuća uzoraka i 90 tisuća rezultata ispitivanja s više od 2 000 lokacija diljem Republike Hrvatske. Danas se u laboratoriju provodi 55 različitih metoda ispitivanja za 34 geotehnička parametra (31 se odnosi na tlo).

Uvođenjem elektronske evidencije podataka, rezultati laboratorijski ispitivanja se od 2006. godine nalaze u digitalnom obliku, no format zapisa nije pogodan za izravan unos u bazu podataka. S obzirom na značajan broj podataka, očita je potreba za izgradnjom sustava u kojem bi se mogli pohraniti svi dosadašnji, ali i budući rezultati laboratorijskih ispitivanja. Sustaviziranje takve količine podataka po sebi predstavlja vrlo zahtjevan zadatak za čije rješenje treba dosta vremena, a ima smisla tek ako se podaci unose prema definiranim parametrima koji omogućavaju kasnije usporedbe, analize i korelacije neophodne za projektiranje i inženjersku praksu izravno u područjima geotehničkog inženjerstva i inženjerstva okoliša. Sigurno je da bi se uspostavom baze omogućio i znanstveni doprinos u tim područjima.

Osim koncepta i strukture baze podataka, njena operativnost značajno ovisi o formatu bazne datoteke. Praktično, format datoteke osigurava da se podacima može upravljati tako da zadrže svoju cjelovitost (integritet) i kvalitetu, da je omogućen pristup i pretraživanje.

AGS (.ags) je format tekstualne datoteke koja se koristi za pohranu, pouzdano upravljanje i razmjenu podataka između različitih korisnika, neovisno koji se hardver, softver ili operativni sustav koristi (Association of Geotechnical and Geonenvironmental Specialists, 2021.). Značajna prednost tog formata je njegova primjenjivost za razmjenu podataka namijenjenu u geotehničkom inženjerstvu, geoinženjerstvu i inženjerstvu okoliša (engl. geotechnical and geoenvironmental data).

Ags format je dakle digitalni format podataka oblikovan tako da se može koristiti kod ispitivanja, istraživanja geotehničkih parametara i projektiranja konstrukcija. Cilj ags formata je prikupljanje podataka vezanih za istraživanje ili ispitivanje tla tako da podaci koji se zapisuju budu cjeloviti te se takvi mogu koristiti u aktualnom projektu (u kojem je planirano njihovo prikupljanje), ali i u svim budućim projektima.

Ags je zbog toga vrsta datoteke koja omogućuje pouzdano dijeljenje geotehničkih podataka između različitih subjekata, ali i njihovo korištenje u velikom broju softvera namijenjenih geotehničkom inženjerstvu. Ags format je digitalno rješenje koje je učinkovito kod obrade velikog broja podataka, za razliku od analogne obrade podataka koja bi u ovom slučaju predstavlja veoma dug i spor postupak. Isto tako, jedno od pravila ags formata koje navode neki od autora softverskih rješenja je: "Podaci se unose samo jedanput." To praktično znači da nije potrebno prepisivanje podataka za različite obrade, analize i interpretacije koje je potrebno provoditi. Ags 4.1 predstavlja aktualnu inačicu ags formata, pa se i ovaj rad bazira na toj inačici.

Cilj ovog rada je strukturiranje cjelovitog sustava, odnosno baze podataka za konkretan geotehnički laboratorij. Baza podataka je organizirani skup podataka koji se nalaze na lokalnom ili umreženom računalu. Baze podataka općenito mogu sadržavati različite tipove podataka kao što su korisnička imena, lozinke i drugi osobni podaci, ali se u njima mogu nalazi i specijalizirane vrste podataka kao što su podaci geomehaničkih ispitivanja uzoraka tla, podaci geotehničkih terenskih sondi ili podaci geofizičkih profila. Generalno, baza podataka se sastoji od tablica koje sadrže stupce i redove (matrica podataka). Ovisno o tipu baze (relacijska, nerelacijska, …) i problemu, odnosno zahtjevima koje mora ispunjavati neka baza podataka, izrađuje se sustav koji će zadovoljiti potrebe korisnika. Baza podataka osim što omogućuje pohranjivanje velike količine podataka (što uključuje unos, izmjenjivanje i pregled podataka), omogućuje i pristup tim podacima velikom broju korisnika prema definiranom ključu pretraživanja. U ovom radu se koristi softversko rješenje MySQL za izradu i upravljanje bazom podataka (otvorenog koda) vezanu za geotehnički laboratorij.

Pridruživanje (geografskih ili kojih drugih) koordinata neke kartografske projekcije pojedinim točkama prostora na koje se odnose podaci geotehničke baze, odnosno georeferenciranje je danas ultimativan zahtjev korisnika radi vizualizacije podataka (čime podatak odmah postaje i informacija). Skup točaka na karti omogućava procjenu (razine i gustoće) istraženosti određenih dijelova Republike Hrvatske, te mogućnost korištenja postojećih stvarnih podataka za buduće analize i projekte. Svaka geotehnička lokacija treba sadržavati metapodatke (engl. metadata) koji opisuju vrste i sadržaj ispitivanja provedenih na referenciranoj lokaciji.

## <span id="page-22-0"></span>3. **AGS format**

Ags format određuje tip datoteke prema načinu na koji se zapisuju digitalni podaci specijalne vrste, dakle geotehnički podaci istraživanja i/ili ispitivanja tla/stijena, odnosno projektni podaci geotehničke konstrukcije. Format je izradila 1991. godine britanska udruga geotehničkih i geo-okolišnih stručnjaka (engl. UK Association of Geotechnical and Geoenvironmental Specialists), s ciljem da se omogući siguran prijenos podataka između organizacija neovisno o softveru, hardveru ili operativnom sistemu. Ono što ags format osigurava je izbjegavanje nepotrebnog prepisivanja podataka koje se javlja kod geotehničkih poslova u kojima ista tvrtka nije istovremeno projektant, izvođač radova, izvođač in-situ istraživanja i/ili laboratorijskih ispitivanja.

Po tipu općenito, .ags je tekstualna datoteka čija se struktura sastoji od hijerarhijski poredanih grupa podataka koji su potrebni da bi se opisao specifični projekt. Svaka grupa podataka opisana je rječnikom podataka. Rječnik definira svaku grupu podataka u smislu definiranja naslova (vrsta podatka), tipova podataka i mjernih jedinica. Podaci koje je potrebno unositi definirani su prema standardima i specifikacijama koji se koriste u geotehničkom istraživanju/ispitivanju, primjerice za:

- i) Ispitivanje obujamske gustoće (suha/vlažna): BS 1377; PART 2; 7.2, 7.3\* Methods of test for Soils for civil engineering purposes - Part 2: Classification tests - Metode ispitivanja tla za građevinarstvo - Dio 2: Klasifikacijska ispitivanja
- ii) Ispitivanje specifične gustoće: ASTM D854 \*- Standard Test Methods for Specific Gravity of Soil Solids by Water Pycnometer - Standardne ispitne metode za laboratorijsko određivanje specifične težine čvrstih čestica tla pomoću piknometra
- iii) Ispitivanje 1D konsolidacije: BS 1377; PART 5; 3 \* Methods of test for Soils for civil engineering purposes - Part 5: Compressibility, permeability and durability tests - Metode ispitivanja tla za građevinarstvo - Dio 5: Ispitivanja stišljivosti i propusnosti

iv) Određivanje posmične čvrstoće tla: BS 1377; PART 7; 8 - Methods of test for Soils for civil engineering purposes - Part 7: Shear strength tests (total stress) - Metode ispitivanja tla za građevinarstvo - Dio 7: Ispitivanje posmične čvrstoće (ukupno naprezanje).

Hijerarhija .ags datoteke se sastoji od jedne "roditeljske" grupe na koju se nadovezuju grupe "djece" (Slika 2.). Struktura datoteke ili hijerarhija osnovnih grupa podataka sadrži informacije:

- 1. Informacije o projektu (Grupa PROJ)
- 2. Informacije o lokaciji i vremenu ispitivanja (Grupa LOCA, Grupa LBSG)
- 3. Informacije o vrsti in-situ ispitivanja ili o uzorku (npr. Grupa SPT; Grupa SAMP)
- 4. Informacije o laboratorijskim ispitivanjima (ukoliko je roditeljska grupa SAMP)

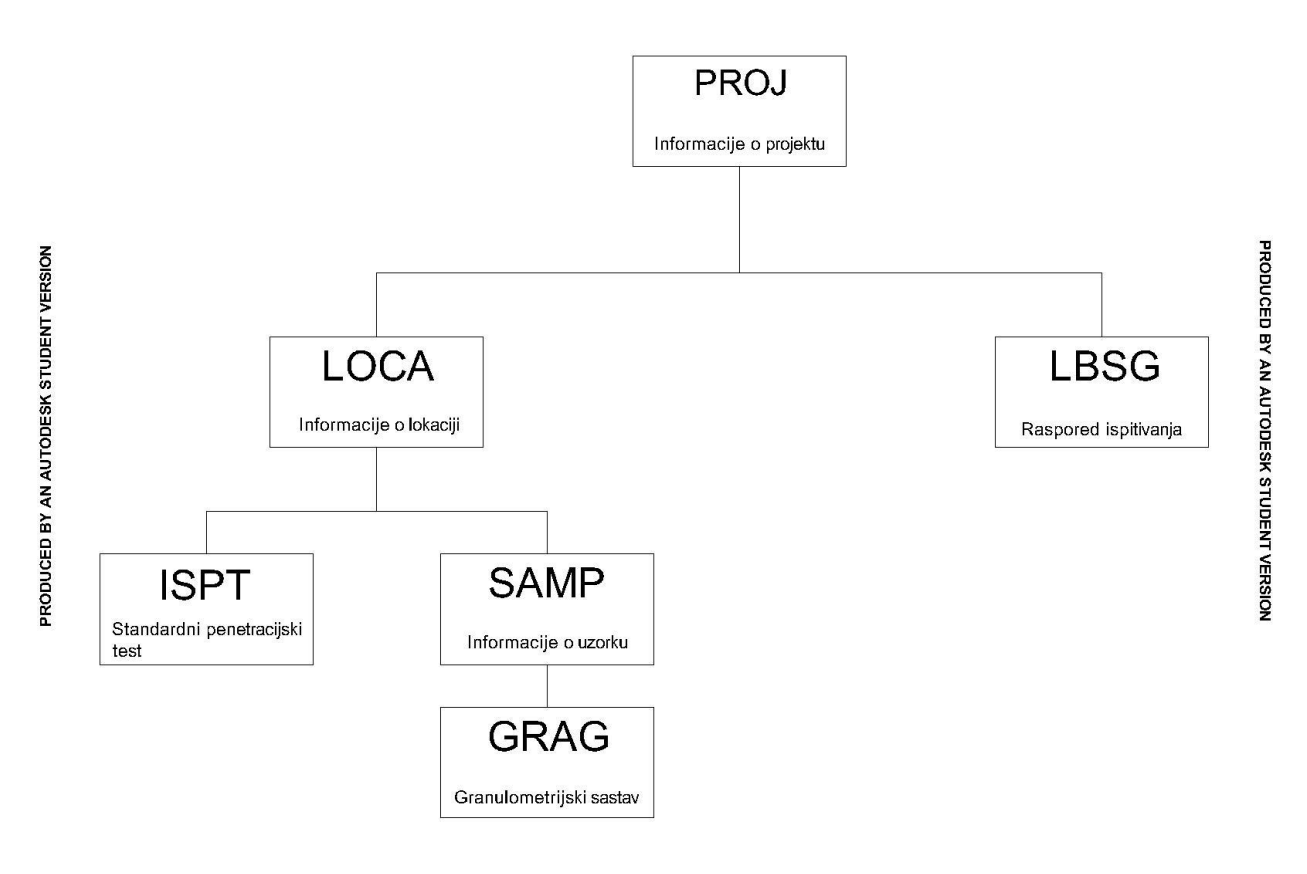

PRODUCED BY AN AUTODESK STUDENT VERSION

PRODUCED BY AN AUTODESK STUDENT VERSION

**Slika 2**. Primjer strukture .ags datoteke (hijerarhija pojedinih grupa podataka)

Postoje grupe podataka koje ne ulaze u hijerarhiju strukture .ags datoteke, već opisuju podatke (metapodaci) koji se nalaze u datoteci. Te grupe su: 1. Informacije o projektu (Grupa PROJ), 2. Informacije za prijenos podataka/status podataka (Grupa TRAN), 3. Kratice (Grupa ABBR), 4. Tip podataka (Grupa TYPE), 5. Grupe i naslovi definirani od korisnika (Grupa DICT), 6. Dodatne datoteke (Grupa FILE), 7. Definicije mjernih jedinica (Grupa UNIT), 8. Raspored testiranja (Grupa LBSG), 9. Primjedbe vezane za specifičan projekt u određenom vremenu (Grupa PREM), 10. Standardi i specifikacije (Grupa STND).

1 2 3 4 5 6 7 8 9 10 PROJ TRAN ABBR TYPE DICT FILE UNIT LBSG PREM STND Grupe podataka PROJ, TRAN, ABBR, TYPE i UNIT (1, 2, 3, 4 i 7) obavezni su dio svake .ags datoteke, jer opisuju sve podatke koji se unose, a izravno su vezane za sve podatke koji se odnose na rezultate provedenih različitih ispitivanja. Grupe DICT, LBSG, PREM i STND, (5, 8, 9 i 10 ) nisu obavezne grupe, a koriste se ukoliko se dodatno želi nadopuniti projekt s informacijama koje korisnik definira sam ili se žele dodatno opisati procedure koje su se koristile tijekom provedbe (izvođenja) projekta. Tako na primjer grupa DICT (5) služi da korisnik sam definira grupe podataka ili njihove naslove (ukoliko se u grupu podataka za ispitivanje primjerice granulometrije želi nadodati podatak koji nije standard ags 4.0 formata). Grupa STND (10) se koristi ukoliko se želi dodatno opisati neki standard ili specifikacija koji definiraju metodu. Grupe LBSG i PREM (8 i 9) su vremenske informacije. LBSG (8) se odnosi na raspored testiranja u laboratoriju, dok grupa PREM (9) sadrži komentare, odnosno primjedbe vezane za poteškoće provedbe projekta u određenom vremenu, a koje mogu biti vezane za lokaciju ili samo ispitivanje/istraživanje.

Svaki naslov, odnosno podatak koji se upisuje može biti i) obavezan, ii) obavezan i jedinstven ili može biti iii) neobavezan/neispunjen (engl. status). Rječnikom podataka navode se sva tri slučaja, te se označavaju određenim simbolom ovisno o kakvom/kojem je naslovu riječ. Tablica 1. prikazuje status naslova.

**Tablica 1.** Status naslova (podatka)

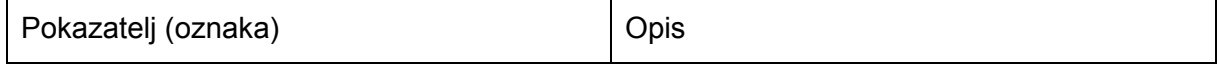

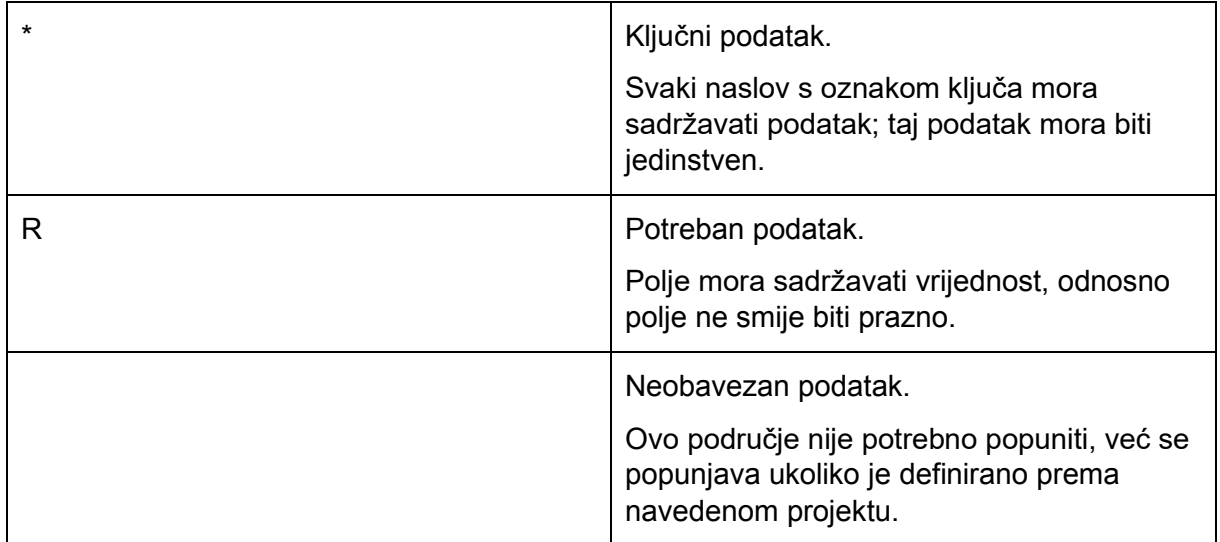

Podaci grupe TYPE (4) opisuju o kakvom je podatku riječ (primjerice tekstualni podatak, cijeli broj, decimalni broj). Neki od tipova podataka su podaci koji se definiraju u određenim grupama podataka, kao naprimjer podatak tipa PA predstavlja kraticu koju korisnik sam definira u grupi ABBR (3) ili podatak tipa PU predstavlja tekstualni podatak koji se definira u grupi UNIT (7). Tablica 2. prikazuje osnove tipova podataka.

**Tablica 2.** Osnovni tipovi podataka

| Tip podatka (oznaka) | Opis                                                                                            |
|----------------------|-------------------------------------------------------------------------------------------------|
| ID                   | Jedinstveni identifikator                                                                       |
| <b>PA</b>            | Tekst koji se nalazi u grupi ABBR                                                               |
| <b>PT</b>            | Tekst koji se nalazi u grupi TYPE                                                               |
| PU                   | Tekst koji se nalazi u grupi UNIT                                                               |
| $\mathsf{X}$         | <b>Tekst</b>                                                                                    |
| XN                   | Tekst/broj ukoliko neki parametar ima<br>brojčanu vrijednost, ali se može opisati i<br>riječima |
| т                    | Proteklo vrijeme u hh:mm:ss                                                                     |
| DT                   | Vrijeme i datum                                                                                 |
| <b>MC</b>            | Ne koristi se u novijim inačicama ags<br>datoteke (AGS $4.1 +$ )                                |

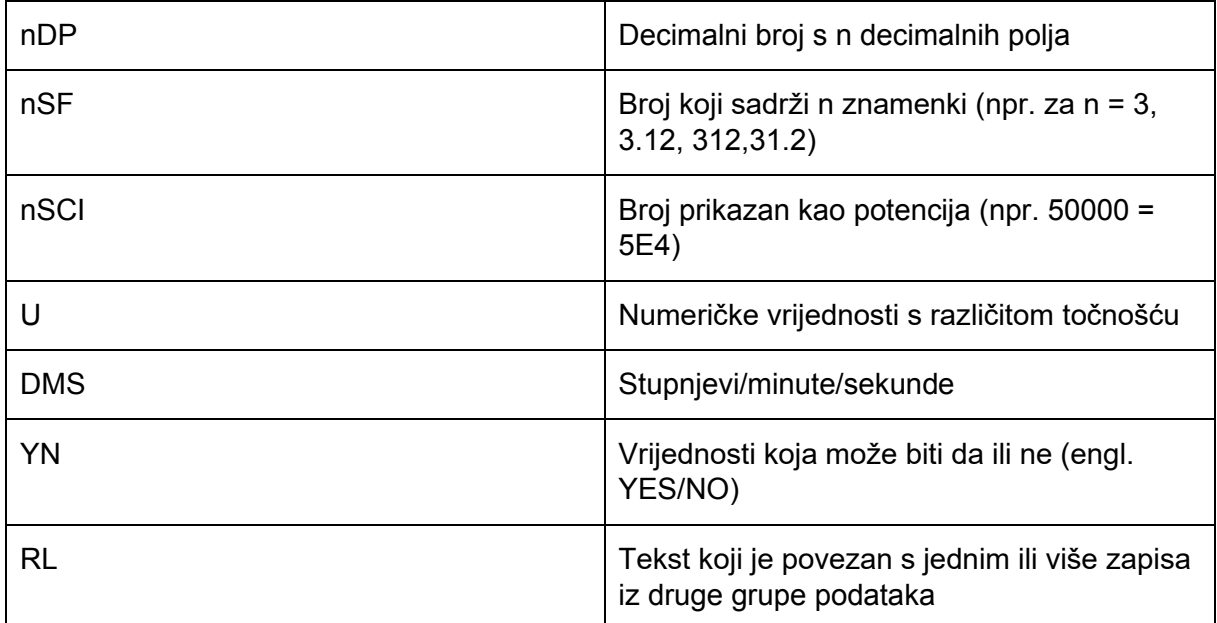

Podaci koji opisuju grupe TYPE i UNIT (4 i 7) su povezani, odnosno ovisno o tipu naslova/podatka koristi se primjerena mjerna jedinica. Jedinice koje se koriste uz naslove/podatke su standardne jedinice Ujedinjenog Kraljevstva i nalaze se u rječniku podataka, međutim ako je potrebno mogu se koristiti i druge jedinice.

## <span id="page-27-0"></span>4. **Izrada AGS datoteke**

Za izradu .ags datoteke koristi se aplikacija (program) AGS Editor. Slika 3 prikazuje izgled jedne grupe podataka (datoteke) koja se kreira (u ovom slučaju to je grupa PROJ).

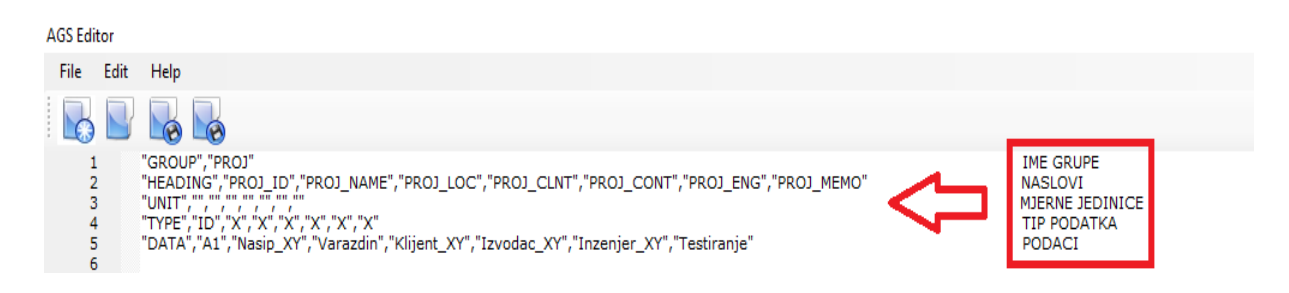

## **Slika 3.** Kreiranje grupe podataka u aplikaciji AGS Editor

U svakom redu zapisa AGS Editora kreira se neka specifična (AGS) grupa podataka. Prva riječ u navodnicima predstavlja definiranu (AGS) grupu (kategoriju) podataka. Primjerice, "HEADING" označava sve naslove (nazive) koji su propisani rječnikom podataka, "UNIT" označava sve mjerne jedinice koje se pojavljuju pod svakim naslovom, a "TYPE" opisuje tipove podataka koji se nalaze pod svakim naslovom.

Kreiranje jedne skupine podataka (GROUP) odnosi se na definiranje same vrste (kategorije) grupe (PROJ) (1 red), a zatim se definiraju naslovi (HEADING), odnosno vrste podataka koji se upisuju u grupu (2 red). Potom se definiraju jedinice (UNIT) za svaki naslov (3 red - u ovoj grupi ne pojavljuju se mjerne jedinice tako da su svi navodnici prazni), a nakon toga se definira tip (TYPE) podatka, gdje se za svaki naslov definira tip podatka koji se upisuje (4 red). Korisnički podaci (DATA) se unose na kraju (5 red), uz potreban broj atributa projekta koji se otvara. Potrebno je naglasiti da se svaki podatak ili specifikacija podataka upisuje u gornje navodnike (" "), a podaci se odvajaju zarezom (,). Struktura neke izabrane grupe podataka je nepromjenjiva (uvijek je ista), a definirana je rječnikom podataka.

Kreiranje .ags datoteke se nabolje može objasniti primjerom. Određivanje granulometrijskog sastava uzorka nekog tla se može smatrati ispitnim projektom.

Tablica 3. opisuje strukturu .ags datoteke za projekt granulometrijskog ispitivanja, gdje su opisani podaci vezani za grupu PROJ.

**Tablica 3**. Struktura .ags datoteke za projekt granulometrijskog ispitivanja (prosijavanje) – grupa PROJ

| Grupa:        | PROJ-         | Definiranje     | projekta    |                                                                                     |
|---------------|---------------|-----------------|-------------|-------------------------------------------------------------------------------------|
| <b>Status</b> | <b>Naslov</b> | Mjerna jedinica | Tip podatka | Opis                                                                                |
| *R            | PROJ_ID       |                 | ID          | Jedinstveni<br>identifikator<br>projekta                                            |
|               | PROJ NAME     |                 | X           | Ime projekta                                                                        |
|               | PROJ_LOC      |                 | X           | Lokacija<br>područja<br>istraživanja                                                |
|               | PROJ_CLNT     |                 | X           | Ime klijenta                                                                        |
|               | PROJ_CONT     |                 | X           | Ime izvođača                                                                        |
|               | PROJ_ENG      |                 | X           | Inženjer<br>projekta                                                                |
|               | PROJ_MEMO     |                 | X           | Komentari za<br>projekt                                                             |
|               | FILE_FSET     |                 | X           | Materijali u<br>drugom formatu<br>koji se<br>nadovezuju na<br>ovo grupu<br>podataka |

Jedna .ags datoteka može sadržavati samo jedan projekt. Pokušaj da se dva projekta upišu u istu datoteku može dovesti do pogreške u kreiranju zapisa (editor javlja pogrešku). Grupa PROJ obavezna na početku svake .ags datoteke. S obzirom da je projekt - grupa PROJ osnova svakog AGS zapisa, ona se naziva "roditeljska grupa". Sljedeće grupe u zapisu se odnose se definiranje sadržaja datoteke, o osnovne grupe u .ags datoteci su: TRAN, ABBR, UNIT i TYPE (2, 3, 4 i 7).

Grupa TRAN (2) sadrži sve informacije potrebne za prijenos .ags datoteke, Tablica 4. Ova grupa sadrži informacije poput datuma izrade datoteke, osobe ili tvrtke koja izrađuje datoteku, verziji AGS Editora i slično. Grupa TRAN obavezna je za svaku .ags datoteku, u protivnom će datoteka biti neispravna.

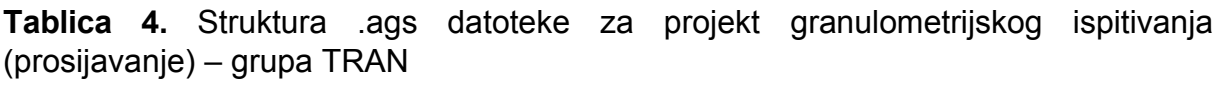

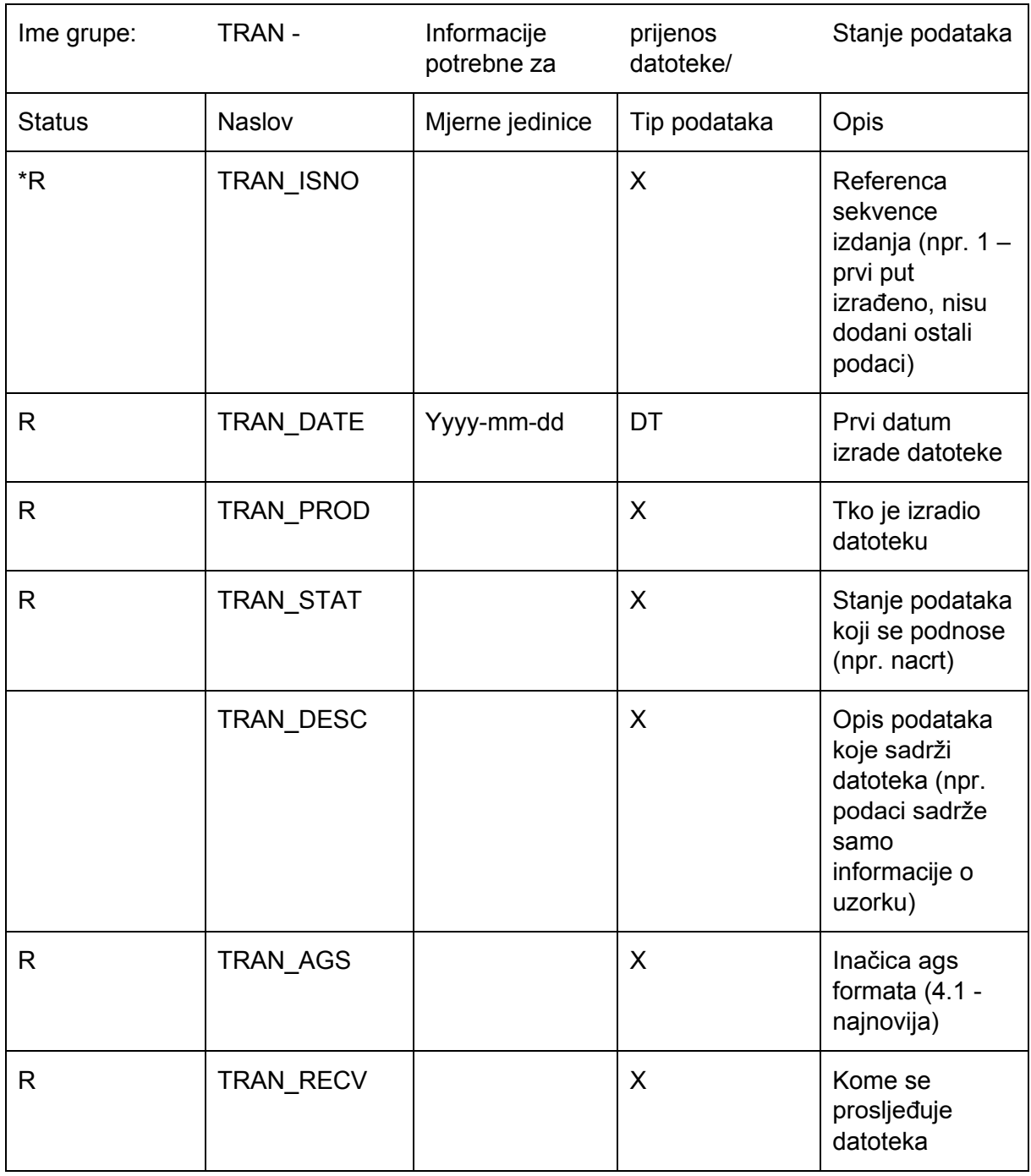

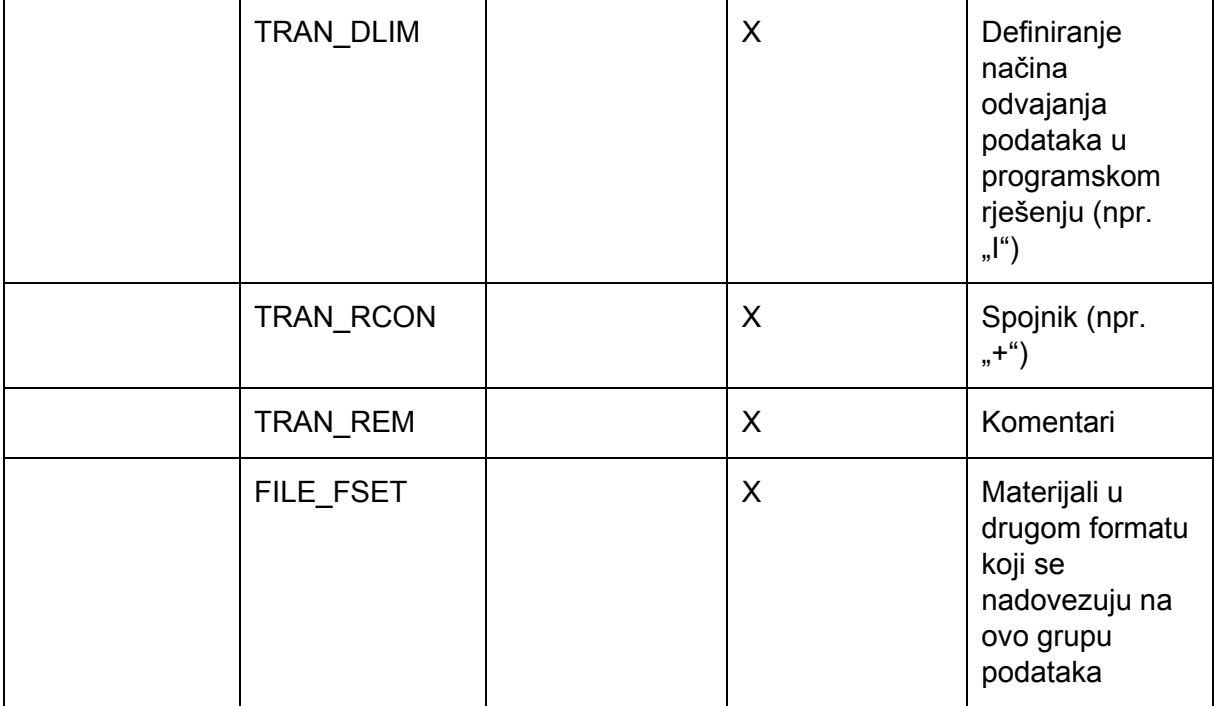

Sljedeća je grupa ABBR (3) koja je također obavezna za svaku .ags datoteku. Grupa ABBR sadrži sve opise kratica koje se koriste u ostalim grupama podataka, Tablica 5. Naslovi tih grupa sadrže tip podatka PA. Skoro svaka grupa koja se pojavljuje kod opisivanja ispitivanja/istraživanja tla sadrži neku vrstu PA podatka, odnosno podatka koji koristi kratice navedene u grupi ABBR.

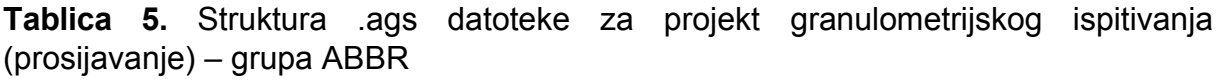

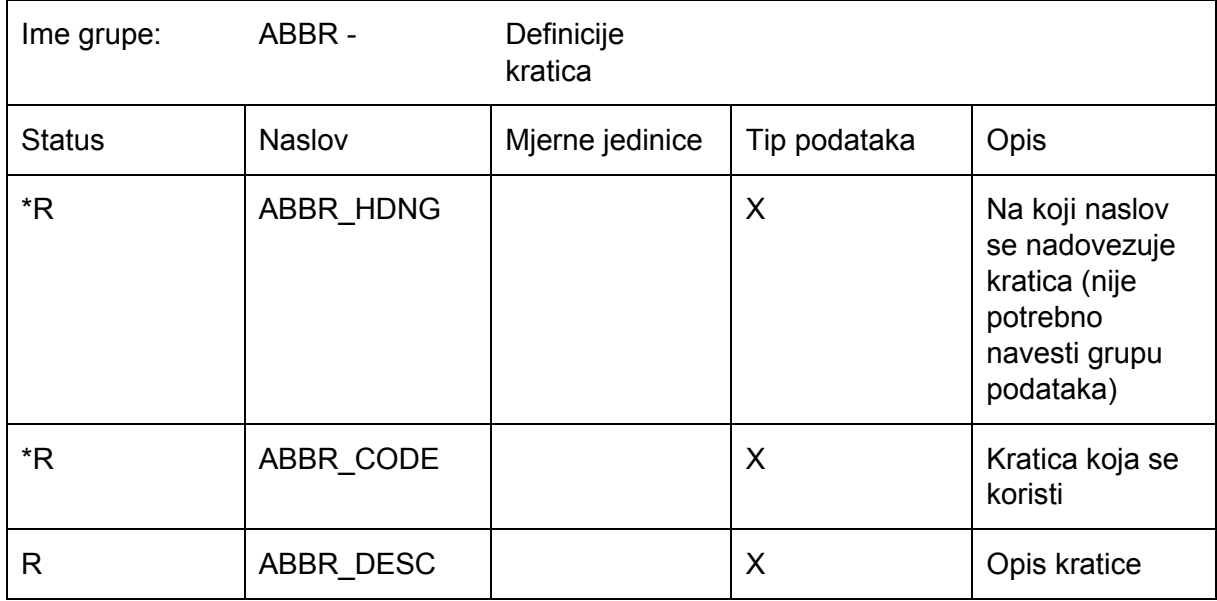

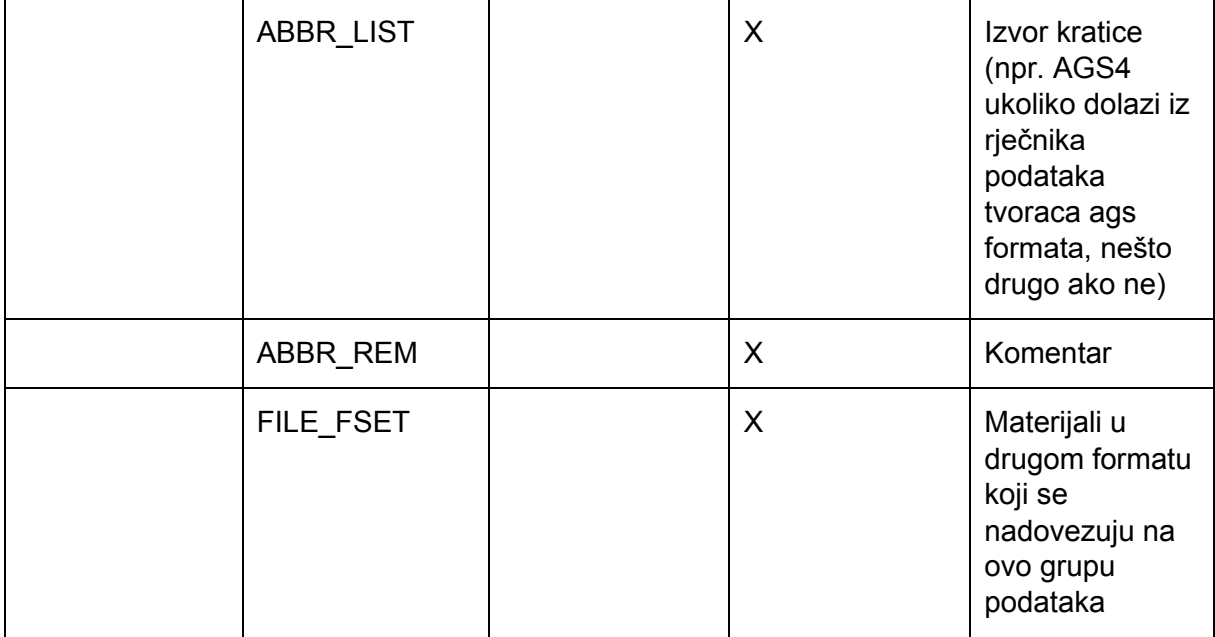

Sljedeće grupe odnose se mjerne jedinice i tip podatka. Ove grupe su međusobno povezane, što znači da se tipom podataka definira imali li on numeričku (broj) ili nenumeričku vrijednost (tekst). Ako je vrijednost numerička, onda joj se odmah dodjeljuje i jedinica (fizikalna ili neka druga dimenzija). Neki od osnovnih tipova podataka vezanih za brojeve su nDP i nSCI. Oblik nDP predstavlja decimalni broj s n decimala (decimalni prikaz), dok nSCI predstavlja broj na n-tu potenciju (znanstveni prikaz broja). Ostali tipovi koji su pretežito zastupljeni se odnose na tekstualne podatke ili na datum koji može biti povezan s datumom izrade .ags datoteke, datumom uzimanja uzorka i slično. Tablica 6. prikazuje AGS tipove podataka. Grupa TYPE obavezna je grupa podataka i mora biti definirana u svakoj .ags datoteci.

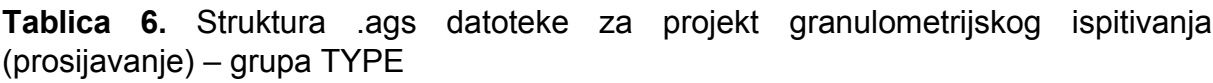

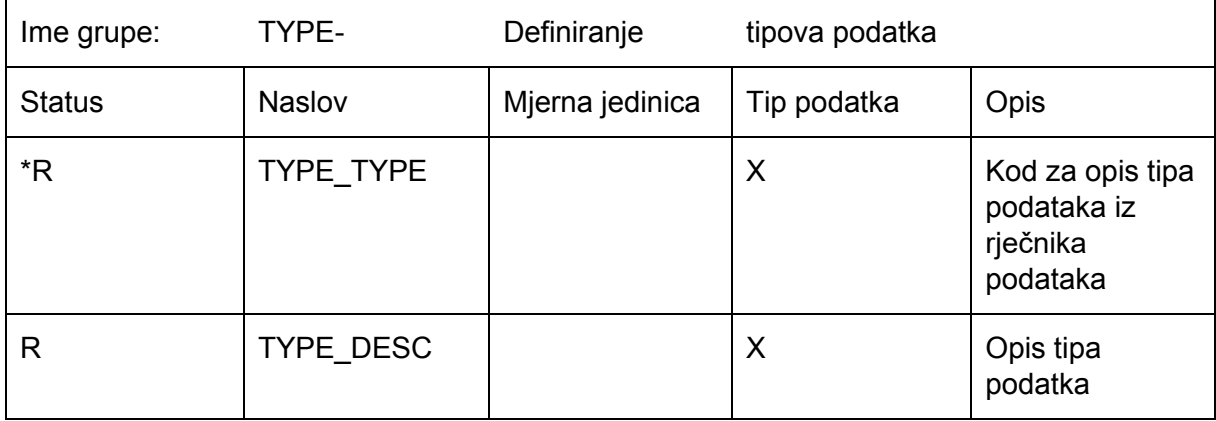

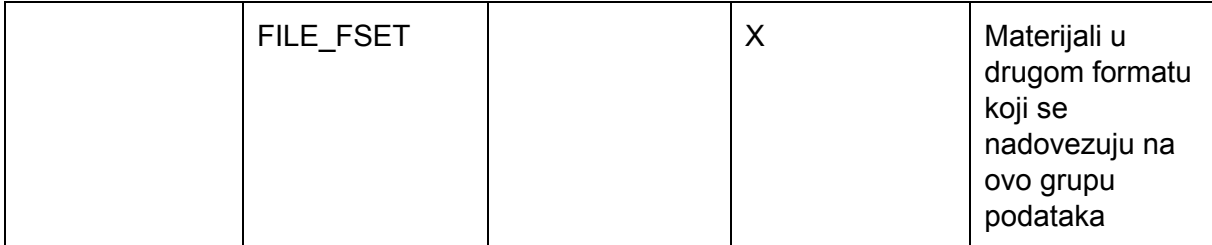

Sljedeća grupa podataka je također obavezna grupa UNIT (7). Grupa UNIT popisuje sve mjerne jedinice koje se definiraju i koriste u ostalim grupama podataka, a vezane su za rezultate nekog mjerenja ili ispitivanja. Tablica x7 prikazuje definiranje mjernih jedinica u .ags datotekama.

**Tablica 7.** Struktura .ags datoteke za projekt granulometrijskog ispitivanja (prosijavanje) – grupa UNIT

| Ime grupe:    | <b>UNIT-</b> | Definicije      | jedinica    |                                                                                     |
|---------------|--------------|-----------------|-------------|-------------------------------------------------------------------------------------|
| <b>Status</b> | Naslov       | Mjerna jedinica | Tip podatka | Opis                                                                                |
| $*$ R         | UNIT_UNIT    |                 | X           | Mjerna jedinica                                                                     |
| R             | UNIT_DESC    |                 | X           | Opis mjerne<br>jedinice                                                             |
|               | UNIT_REM     |                 | X           | Komentari                                                                           |
|               | FILE_FSET    |                 | X           | Materijali u<br>drugom formatu<br>koji se<br>nadovezuju na<br>ovo grupu<br>podataka |

Grupe podataka koje su obavezne za svaki projekt omogućuju pregled i upisivanje ostalih grupa podataka izravno vezanih za korisničke informacije koje su rezultati ispitivanja i/ili istraživanja. Grupa PROJ je "roditeljska" grupa, a prva grupa "dijete" koja se nadovezuje na nju je grupa LOCA. Grupa LOCA opisuje podatke o lokaciji koji se primarno odnose na smještanje ispitivanja ili istraživanja u prostor (npr. lokacija na kojoj su uzeti uzorci za laboratorijsko ispitivanje). Grupa LOCA se koristi i za prijenos prostornih informacija vezanih za projekt, a to mogu biti lokacije svake bušotine, kote uzoraka ili neke druge informacije vezane za druga istraživanja koja se koriste u geotehničkom inženjerstvu i geoinženjerstvu.

Tablica 8. sadrži osnovne podatke vezane za grupu LOCA, a s obzirom da grupa sadrži 42 naslova, neće svi biti navedeni.

Grupa LOCA obavezna je grupa ukoliko se namjeravaju koristiti grupe SAMP ili grupe vezane za in-situ ispitivanja/istraživanja. Naslov LOCA\_ID predstavlja jedinstveni identifikator na koji se sve grupe podataka "djeca" pozivaju, odnosno čime se identificira koja grupa "dijete" se nadovezuje na podatke vezane za tu lokaciju (odnosno grupu LOCA). Ovisno o razini grupe, odnosno hijerarhijskoj raspodjeli, određeni naslovi "roditeljske" grupe (može biti više od jednog) su ti koji povezuju podatke iz "roditeljske" grupe s podacima iz grupe "djeca".

**Tablica 8.** Struktura .ags datoteke za projekt granulometrijskog ispitivanja (prosijavanje) – grupa LOCA

| Ime grupe:    | LOCA -           | Definiranje     | lokacije                           |                                                                                |
|---------------|------------------|-----------------|------------------------------------|--------------------------------------------------------------------------------|
| <b>Status</b> | <b>Naslov</b>    | Mjerna jedinica | Tip podatka                        | Opis                                                                           |
| $\star$       | LOCA_ID          |                 | ID                                 | Identifikator lokacije                                                         |
|               | LOCA_TYPE        |                 | PA (definira<br>se grupom<br>ABBR) | Vrsta aktivnosti                                                               |
|               | <b>LOCA STAT</b> |                 | PA (definira<br>se grupom<br>ABBR) | <b>Status</b><br>istraživanja/ispitivanja<br>koji se odnose na ovu<br>poziciju |
|               | LOCA_NATE        | m               | 2DP                                | $X -$ koordinata<br>(Nacionalna)                                               |
|               | LOCA_NATN        | m               | 2DP                                | Y - koordinata<br>(Nacionalna)                                                 |
|               | <b>LOCA GREF</b> |                 | PA (definira<br>se grupom<br>ABBR) | Referentni<br>koordinatni sustav                                               |
|               | LOCA_GL          | m               | 2DP                                | Visina područja<br>ovisno o visinskom<br>datumu                                |
|               | LOCA_REM         |                 | X                                  | Komentari vezani za<br>lokaciju                                                |

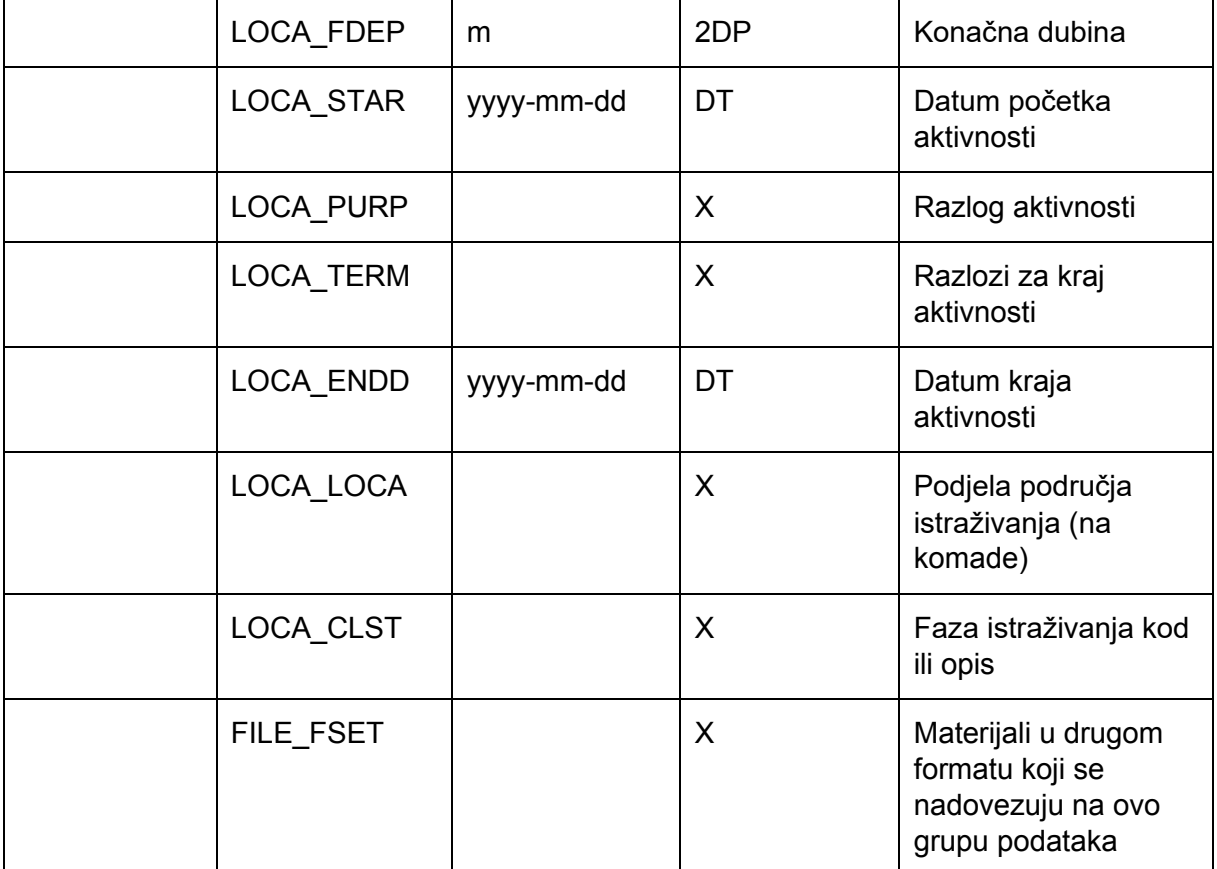

Na grupu LOCA nastavlja se grupa SAMP, odnosno grupa SAMP je "dijete" grupa LOCA. Tablica 9. sadrži naslove, mjerne jedinice, tipove podatka i opis za grupu SAMP.

Grupa SAMP se koristi za opisivanje uzoraka koji dolaze u laboratorij. Zbog toga je ona obavezna ukoliko se u .ags datoteku nastoje unijeti informacije o laboratorijskom ispitivanju uzorka, odnosno ukoliko se provodi neko laboratorijsko ispitivanje na uzorku. Na ovu grupu nadovezuju se sve grupe "djeca" koja se odnose na laboratorijska ispitivanja. Grupe povezuju naslovi: LOCA\_ID, SAMP\_TOP, SAMP\_REF, SAMP\_TYPE, SAMP\_ID. Ovi naslovi moraju biti popunjeni podacima da bi se neka "dijete" grupa mogla nastaviti na grupu SAMP.

**Tablica 9.** Struktura .ags datoteke za projekt granulometrijskog ispitivanja (prosijavanje) – grupa SAMP

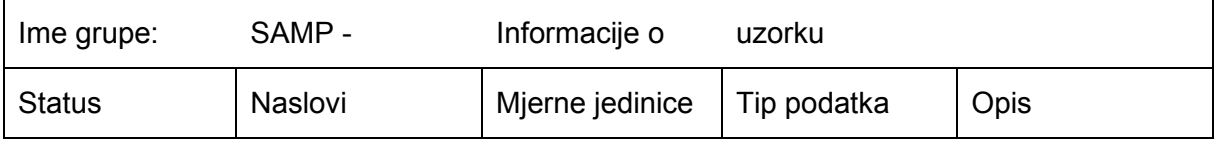

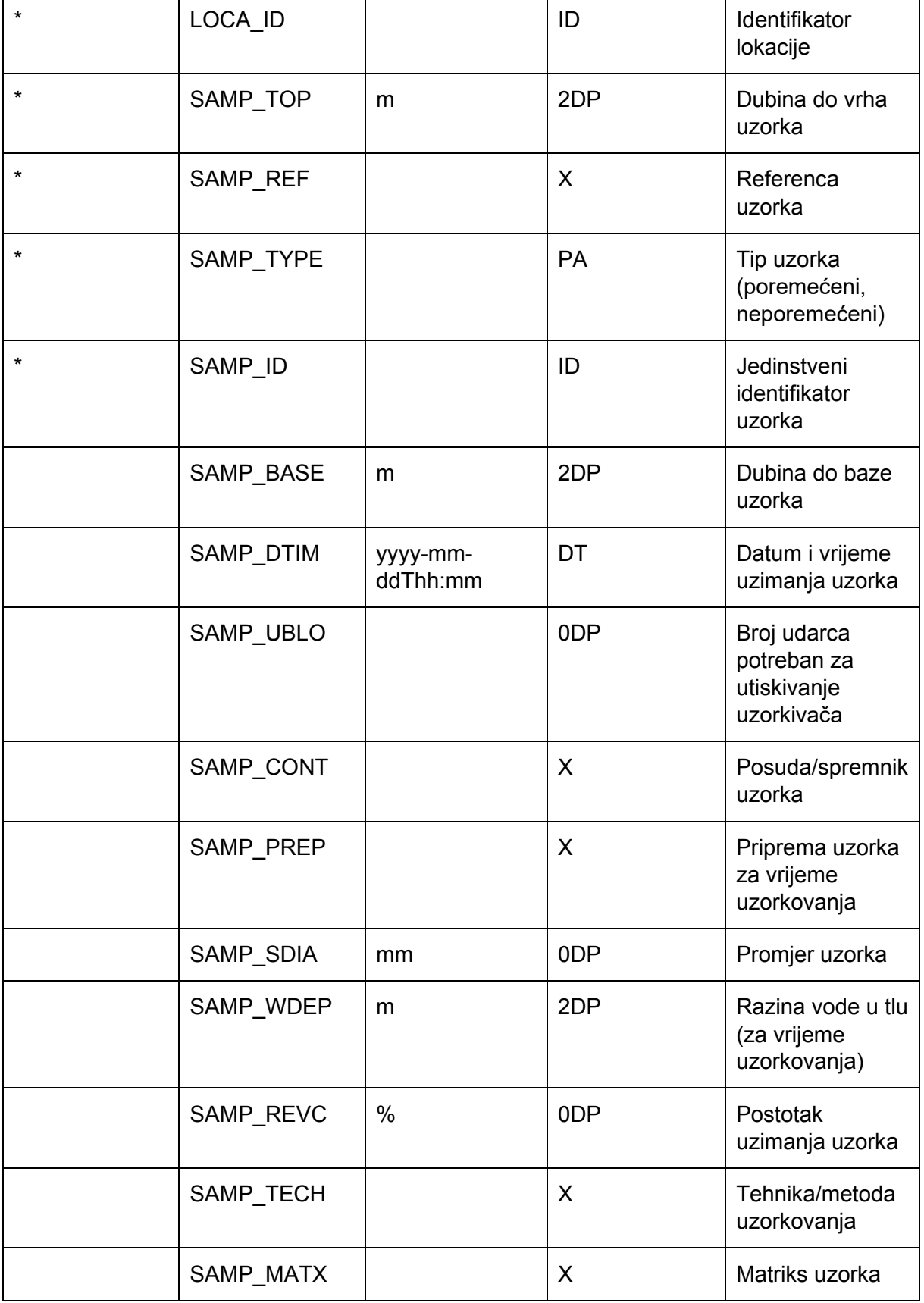
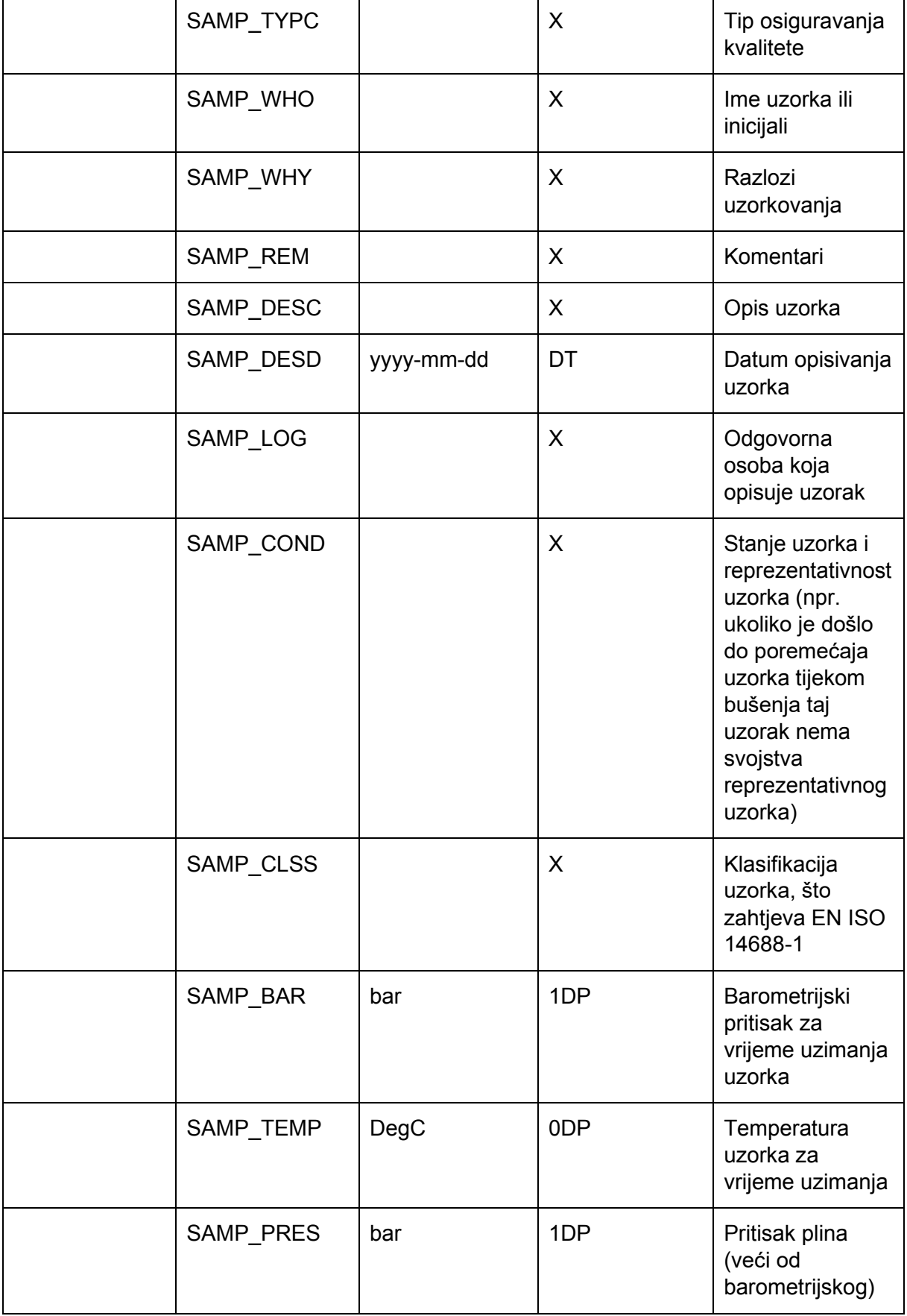

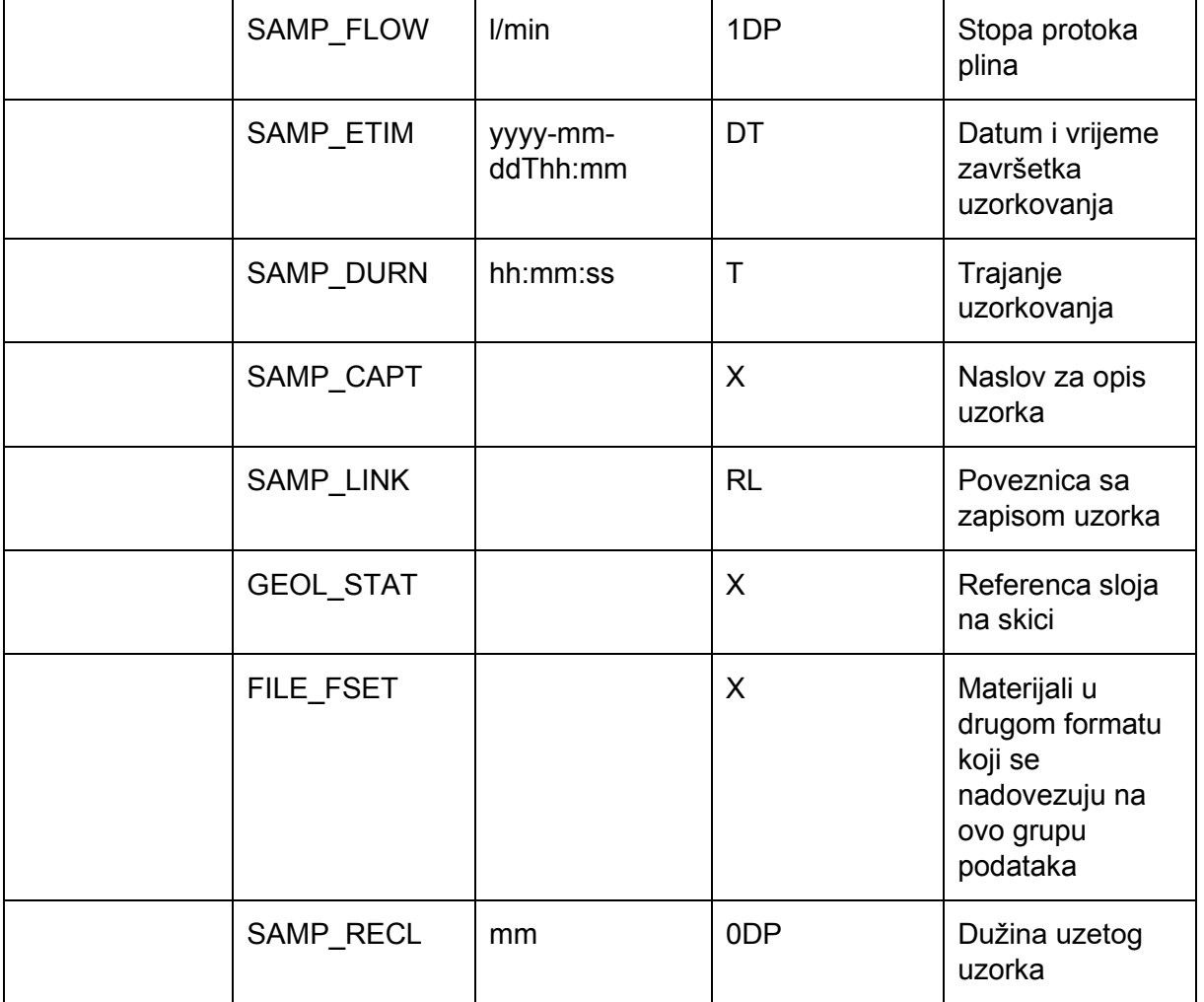

Grupa podataka GRAG je grupa "dijete" grupe SAMP. Sve ostale grupe koje se odnose na laboratorijska istraživanja/ispitivanja su također "djeca" grupe SAMP. Na primjeru projekta granulometrije, sljedeća "dijete" grupa će biti grupa GRAG. Svako laboratorijsko ispitivanje sastoji se od općih podataka o tom ispitivanju (npr. grupa GRAG) i specifičnih podataka tog istog ispitivanja (u slučaju grupe GRAG, grupa GRAT je "dijete"). Grupa GRAG u ovom slučaju je roditeljska grupa grupe GRAT, koja se odnosi na specifične podatke granulometrije koji nisu sadržani u grupi GRAG. Tablica 10. prikazuje podatke koji se unose u grupu GRAG.

**Tablica 10.** Struktura .ags datoteke za projekt granulometrijskog ispitivanja (prosijavanje) – grupa GRAG

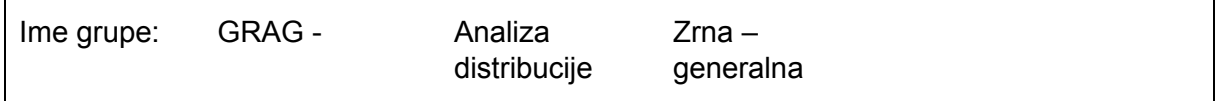

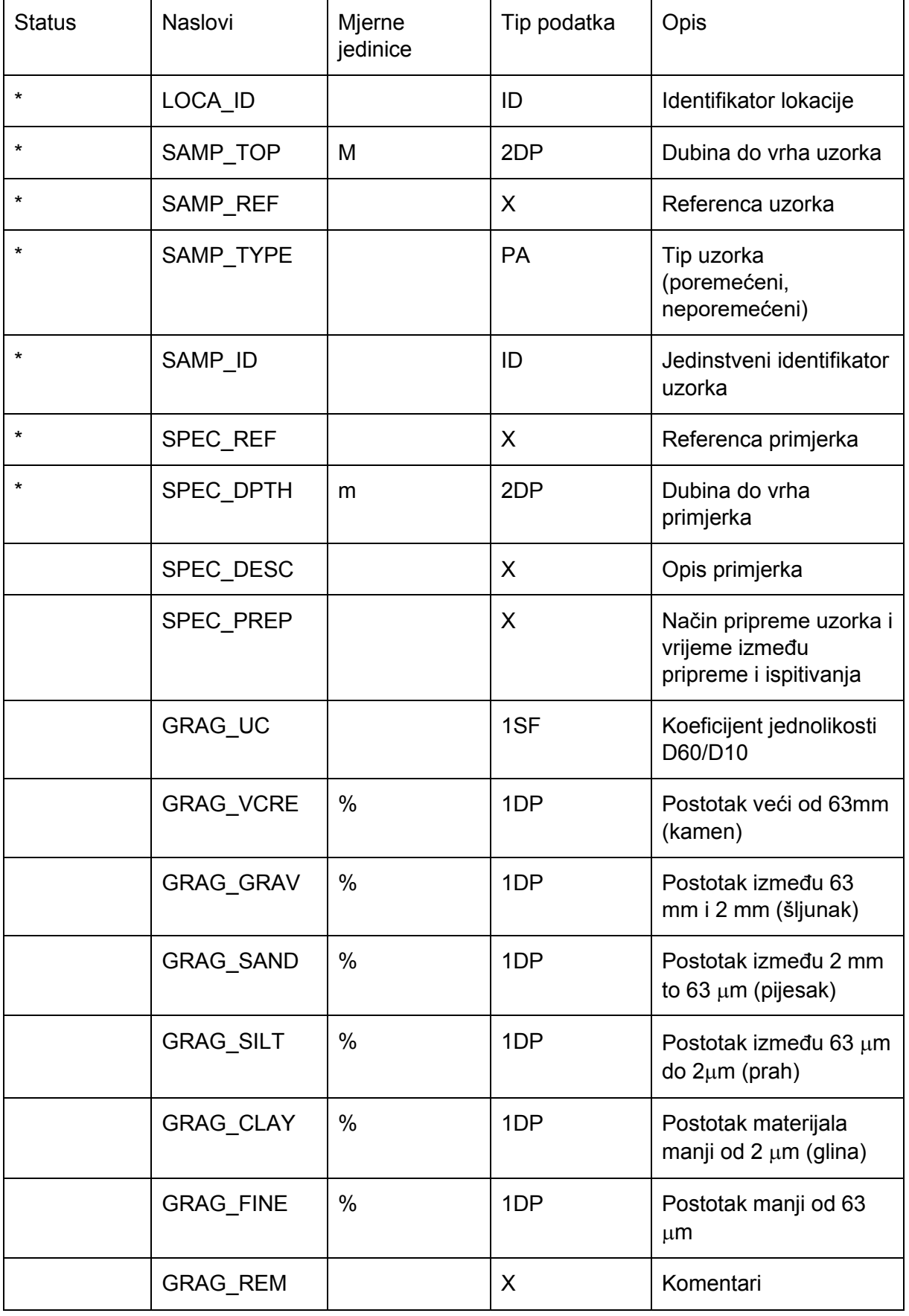

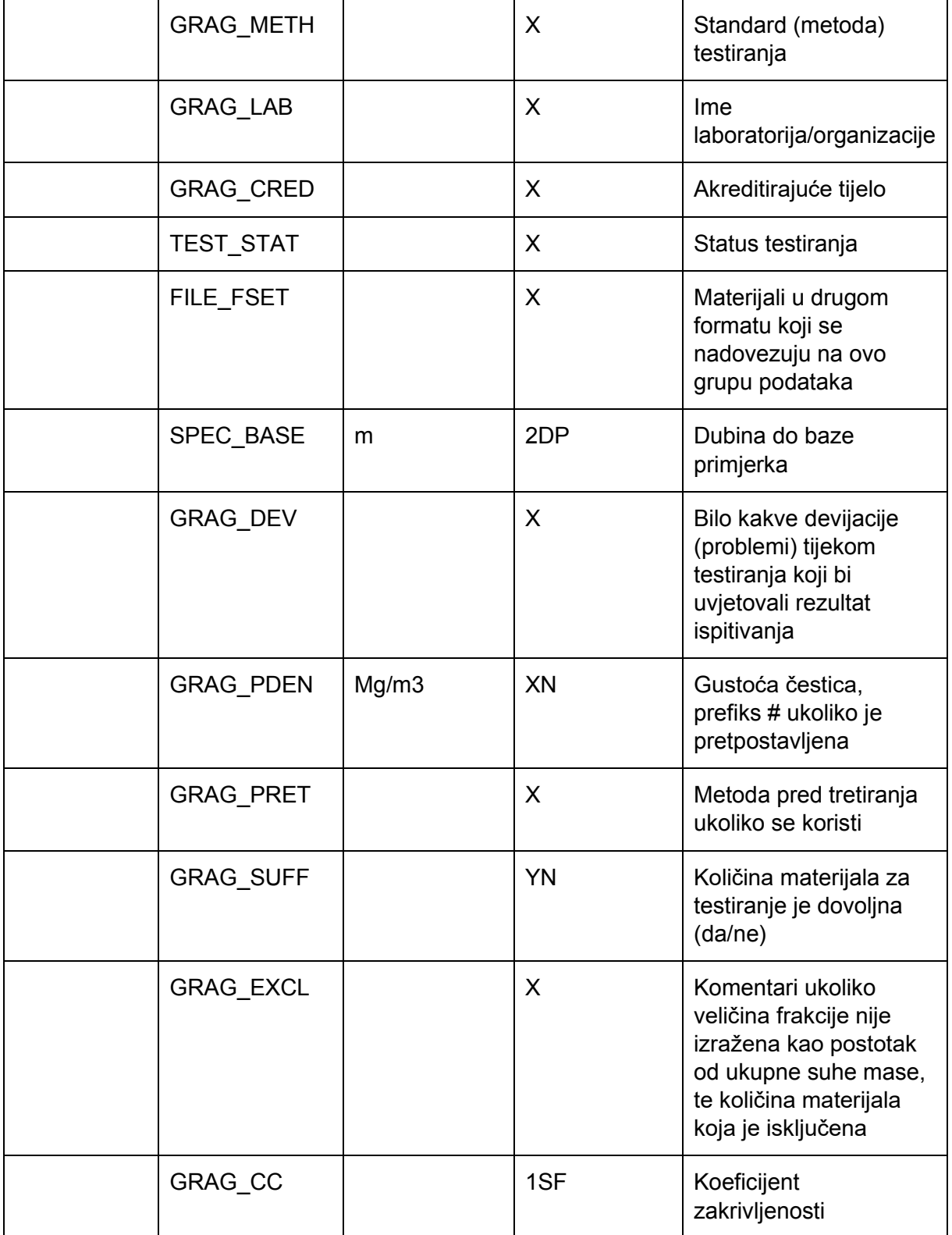

Grupa GRAG u ovom slučaju daje podatke koji se odnose na izabrani standard BS EN ISO 17891-4. Ovi podaci se odnose na opći opis uzorka koji se ispituje. Detaljnije podatke sadrži grupa GRAT, gdje se mogu specificirati i upisati, ukoliko je potrebno,

rezultati koji se odnose na određene promjere sita i ostatka mase na njima. Ako se želi odrediti d50 (promjer sita za 50% prolaska), ta vrijednost se u grupi GRAG dodatno upisuje i specificira putem grupe GRAT. Zato se grupa GRAT odnosi na specifične podatke koji predstavljaju rezultate granulometrije (projekta ispitivanja). Grupa GRAT se povezuje s "roditeljskom" grupom GRAG pomoću poveznica-naslova: LOCA ID, SAMP\_TOP, SAMP\_REF, SAMP\_TYPE, SAMP\_ID, SPEC\_REF, SPEC\_DEPTH. Prema tome, svi ovi naslovi moraju biti popunjeni da bi se podaci iz grupe "dijete" mogli povezali s roditeljskom grupom.

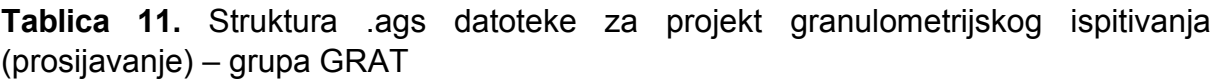

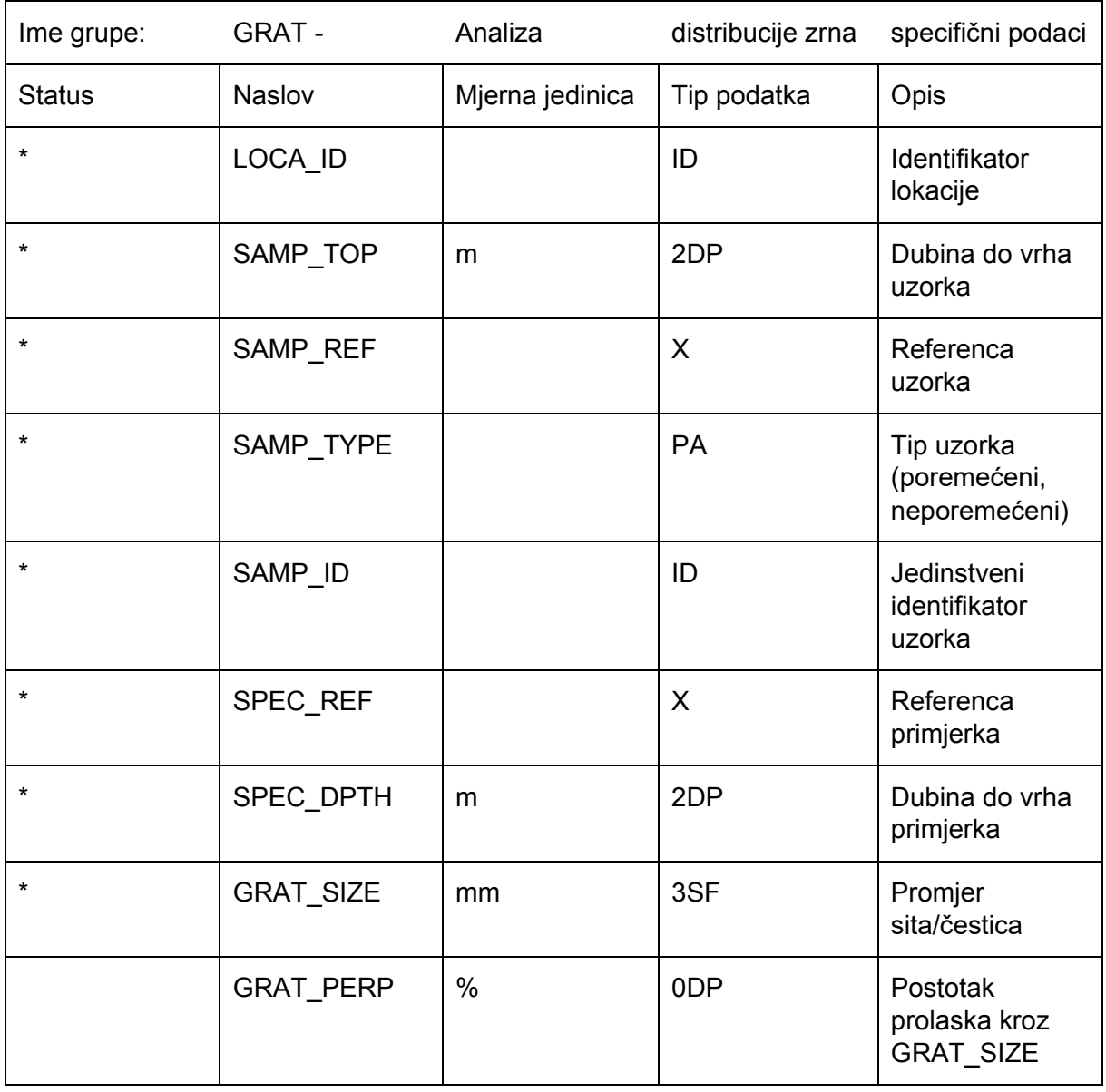

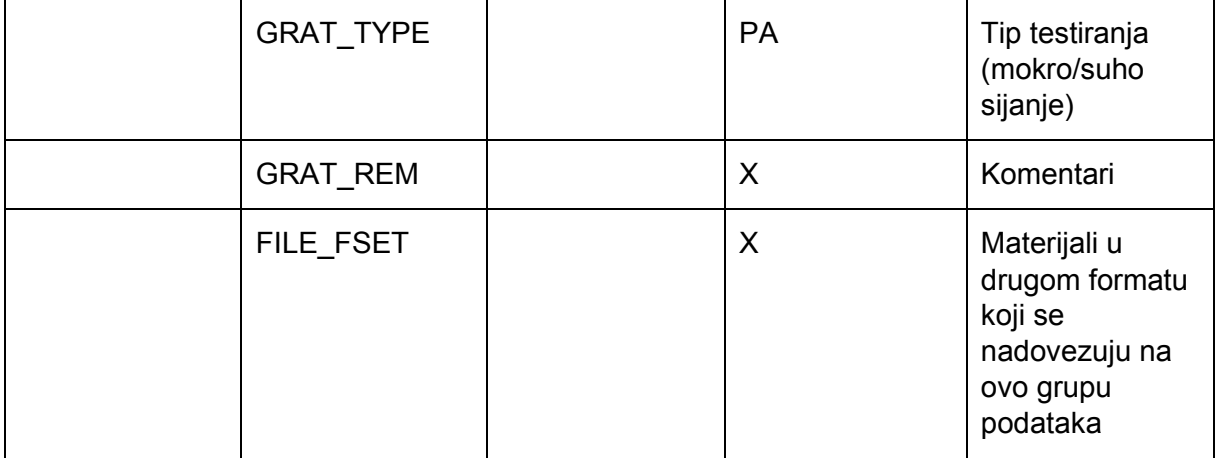

Jedan od naslova koji se pojavljuje u svim grupama podataka je FILE\_FSET. Ovaj naslov omogućuje vezu između grupa podataka i eksternih slikovnih datoteka, tekstualnih datoteka i drugih vrsta datoteka. Da bi ovaj naslov bio omogućen, odnosno veza uspostavljena, potrebno je definirati grupu podataka pod imenom FILE. U toj se grupi definiraju sve eksterne vrste datoteka koje se nadovezuju na grupe podataka pomoću FILE\_FSET naslova.

Ovime je završen primjer jedne .ags datoteke koja opisuje granulometriju izabranog uzorka, navedeni su svi naslovi, tipovi podataka i mjerne jedinice koje bi takva datoteka trebala sadržavati.

U sljedećoj cjelini su opisane baze podataka, te način izrade baze podataka pomoću jednog komercijalnog softvera.

## 5. **Relacijska baza podata MySQL**

Baza podataka predstavlja strukturiranu cjelinu organiziranih podataka koji se pohranjuju na računalu (server, osobno računalo). Baza podataka omogućuje pohranu velike količine podataka te pristup podacima s jednog ili više računala koja imaju mogućnost povezivanja s bazom podataka. Svako od tih računala putem određenog sučelja uspostavlja vezu s bazom podataka na serveru, te ima mogućnost, ovisno o korisničkim pravima, pregledavati, dodavati, modificirati, brisati podatke. Server je računalo ili sustav koji osigurava resurse, servise, podatke ili programe drugim računalima-klijentima s kojima je mrežno povezan. Cjelokupni sustav se naziva Sustav upravljanja bazom podataka (DBMS, Database Management System). Za komunikaciju s bazom podataka koristi se SQL (engl. Structured Query Language), a on predstavlja osnovni programski jezik relacijskih baza podataka. SQL se može shvatiti kao skup naredbi koje su namijenjene za upravljanje bazom podataka (dodavanje, brisanje, modifikacija podataka).

Baze podataka generalno se mogu podijeliti na više tipova. Ovisno o potrebama korisnika, mora se proučiti koja od tih baza podataka zadovoljava neophodne uvjete za uspješno izvršavanje operacija-poslova kojim se neka tvrtka bavi. Tipovi baza podataka su:

- 1. Hijerarhijska
- 2. Mrežna
- 3. Relacijska
- 4. Objekt-orijentirana
- 5. Oblak
- 6. NoSQL
- 7. Centralizirana

#### 8. Distribuirana

Hijerarhijske baze podataka su po strukturi veoma bliske .ags formatu u kojem se podaci organiziraju u "roditelj-dijete" relacijama. Podaci se pohranjuju u obliku zapisa između kojih postoji veza. Svaki "dijete" zapis je povezan sa samo jednim "roditeljskim" zapisom, dok svaki roditeljski zapis može imati jedan ili više "dijete" zapisa.

Mrežne baze podataka koriste mrežni model podataka. Podaci su reprezentirani u obliku čvorova koji su povezani vezama između njih. Za razliku od hijerarhijskih baza podataka, svaki zapis može imati jedan ili više "roditeljskih" i/ili "dijete" čvorova vezanih za njih (Java T Point, 2021.).

Relacijske baze podataka grade se na relacijskom modelu podataka. Podaci se pohranjuju u tablicama, koje se sastoje od stupaca i redaka. Ovaj tip baze podataka omogućuje povezivanje i stvaranje veza različitih baza pomoću primarnog ključa, spajanje dviju baza pomoću iste veze ili modificiranje podataka Matillion, 2021.).

Objekt-orijentiranje baze koriste objekt-orijentirani model za pohranjivanje podataka (Java T Point, 2021.). Primarni način organiziranja unutar takve baze podataka je pomoću objekata odnosno sve informacije predstavljene su kao objekt, za razliku od relacijskih baza koje koriste tablice.

Oblak baze podataka su baze podataka u kojima se podaci spremaju u virtualnu okolinu (Java T Point, 2021.), a grade se ili im se pristupa pomoću platforme za oblačno procesiranje. Za korištenje takvih baza dovoljno je da korisnik instalira softver na oblačnu infrastrukturu i nije potreban nikakav poseban hardver. Postoje različiti servisi (SaaS, PaaS, IaaS, i drugi) za pristup podacima u takvim bazama.

NoSQL baze podataka se koriste kod pohranjivanja skupova podataka širokog raspona. Podaci se pohranjuju na više različitih načina, primjerice i tablično kao i kod relacijskih baza podataka, ali NoSQL nije relacijska baza (Java T Point, 2021.). Ovaj tip baze podataka može se podijeliti na više podtipova: 1. ključ-vrijednost pohrana – najjednostavniji tip pohranjivanja podataka u kojem je svaki zapis pohranjen kao ključ koji sadrži vrijednost; 2. dokument-orijentiranje baze – baza koja pohranjuje datoteke ekstenzije .json ili slične; 3. Dijagram baze – koriste se za pohranjivanje velikih količina podataka u strukturu nalik dijagramu; 4. Široko-stupni zapisi – blisko relacijskim bazama, međutim podaci se pohranjuju u stupce, a ne u retke.

Centralizirane baze podataka su baze koje koriste centralizirani sustav. Omogućuju korisniku pristup podacima s različitih lokacija i korisničkih sučelja(Java T Point, 2021.). Ove baze sadrže autentikacijski proces da bi korisnici mogli pristupiti podacima.

Distribuirane baze podataka za razliku od centraliziranih sadrže podatke, odnosno baze, pohranjene na više računala, ali je korisniku pomoću korisničkog sučelja omogućen pristup svim podacima(Java T Point, 2021.).

Postojeće (malobrojne) geotehničke baze podataka (GDB, Geotechnical Database), odnosno baze podataka geotehničkih parametara, in-situ i/ili laboratorijskih, najbolje opisuje strukturni odnos "roditelj-dijete". Tom se relacijom jednoznačno zadržava genetska povezanost ispitivanih svojstva u odnosu na porijeklo (izvor) uzorka, odnosno prirodu istražnog prostora. Osim toga, taj koncept omogućuje povezanost različitih vrsta istraživanja, analizu komplementarnosti podataka i kontrolu njihove kvalitete u "genetskom" sustavu 4G podataka: geološki-geofizički-geotehnički-građevinski. Proširivanje koncepta je i dalje moguće, jer bi "krovni" oblik bio (5.G) geo-inženjerski, na kojem se temelje svojstva važna za inženjerstvo okoliša.

Za izradu relacijske baze podataka geotehničkog laboratorija primjeren je MySQL sustav koji se sastoji od serverske strane i korisničkog sučelja za upravljanje bazom podataka. Sustav je besplatan, a koristi se za baze otvorenog koda. MySQL baza podataka je relacijska baza podataka koji se pohranjuju u zasebne tablice međusobno povezane primarnim i stranim ključem (primary & foreign key). Takve su baze optimizirane da bi veliku brzinu dohvata podataka i modularne s podrškom velikog broja programskih jezika. Stabilnost je njihova velika prednost, a manjak funkcionalnosti se nadoknađuje brojnim servisima i edicijama kojima se zadovoljavaju specifične potrebe korisnika.

#### 5.1. **Izrada MySQL baze podataka**

MySQL, kao i ostala softverska rješenja (alati) za izradu baze podataka, može koristiti ili "shell" ili grafičko sučelje za izradu tablica i unos podataka. "Shell" se koristi ukoliko se baza podataka (tablice i drugo) nastoji stvoriti različitim naredbama bez grafičke podrške. Grafičko sučelje omogućava jednostavniji rad stvaranja baze, ali i popunjavanje tablica podacima (izbjegava se korištenje naredbi).

Stvaranje baze podataka u grafičkom sučelju počinje nakon spajanja na lokalni MySQL server, na kojem je postavljeno (instalirano) MySQL serversko rješenje - programski set alata za kreiranje baze. Opcija koja se poziva nalazi se na alatnoj traci odnosi se na stvaranje nove sheme (engl. Create new schema in the connected server), Slika 4. Otvara se novi prozor na kojem se upisuje ime sheme, te se odabire skup znakova i poredak za kodiranje podataka. U grubo, skup znakova definira simbole koji se koriste za kodiranje. Primjerice, za izabrane znakove od a do c, svakom znaku se pridodaje broj: a = 1, b = 2, c = 3; a do c su simboli, a brojevi 1 do 3 se odnose na kodiranje određenog simbola. Simboli i kodovi zajedno oni čine skup znakova, dok je njihov poredak zbir pravila za uspoređivanje znakova u skupu znakova. Vrijednosti uzete za skup znakova i poredak {(a,b,c),(1,2,3)} su DEFAULT vrijednosti koje daje MySQL.

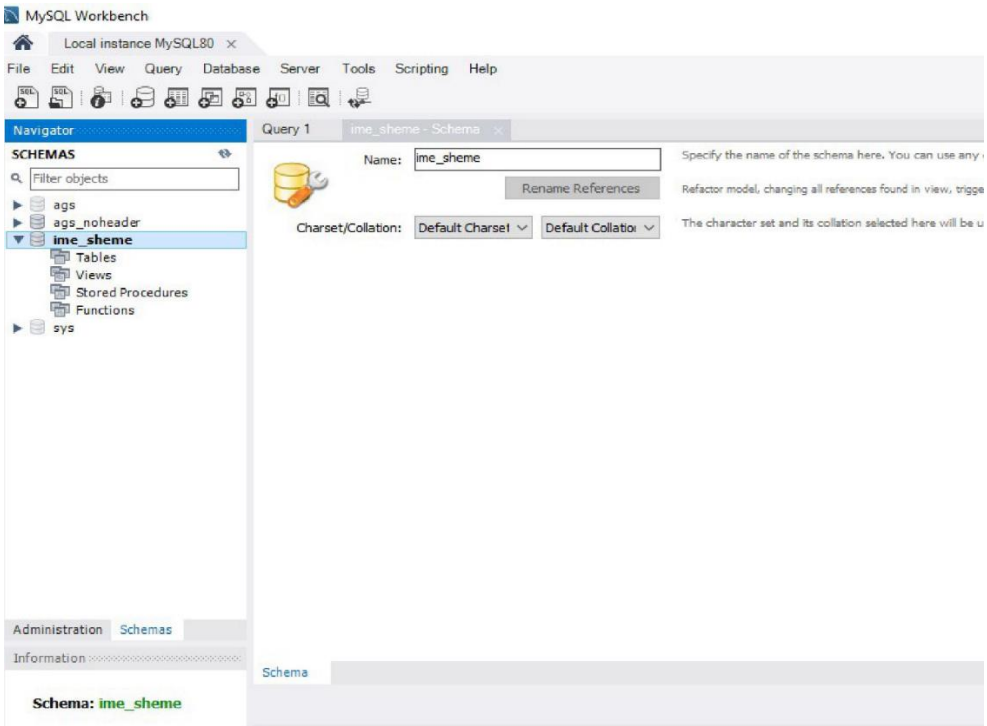

**Slika 4.** Kreiranje MySQL baze – stvaranje nove sheme

Nakon što je izrađena shema, potrebno je kreirati tablice baze podataka u koje se unose podaci. Podaci koji se unose za definiranje tablice su: 1. Ime tablice, 2. Skup znakova i poredak, 3. ENGINE, 4. Imena stupaca i njihovi skupovi podataka i poredak; kao što se kreira tablica, kreiraju se i stupci, tako da se definira: 1. tip podatka (atributi), 2. ograničenja stupca.

Ostale postavke odnose se na indekse (engl. Index) kojima se omogućuje brzo pretraživanje tablice na temelju specifičnih vrijednosti zadanih u određenom stupcu. Strani ključevi (engl. Foreign key) su "veze" kojima se određeni stupci (jedan ili više) nadovezuju na stupce u drugoj tablici. Okidači (engl. Triggers) se aktiviraju kod izvršenja određenih naredbi (INSERT, UPDATE i DELETE). Particioniranje (engl. Partitioning) se koristi kod optimiziranja ENGINE-a, odnosno izbora načina fizičkog spremanja podataka na disk/ove servera (računala). Postoje i dodatne opcije za oblikovanje tablice. Cjelokupni prikaz prozora za stvaranje tablice, definiranje stupca i ostale opcije prikazuje Slika 5.

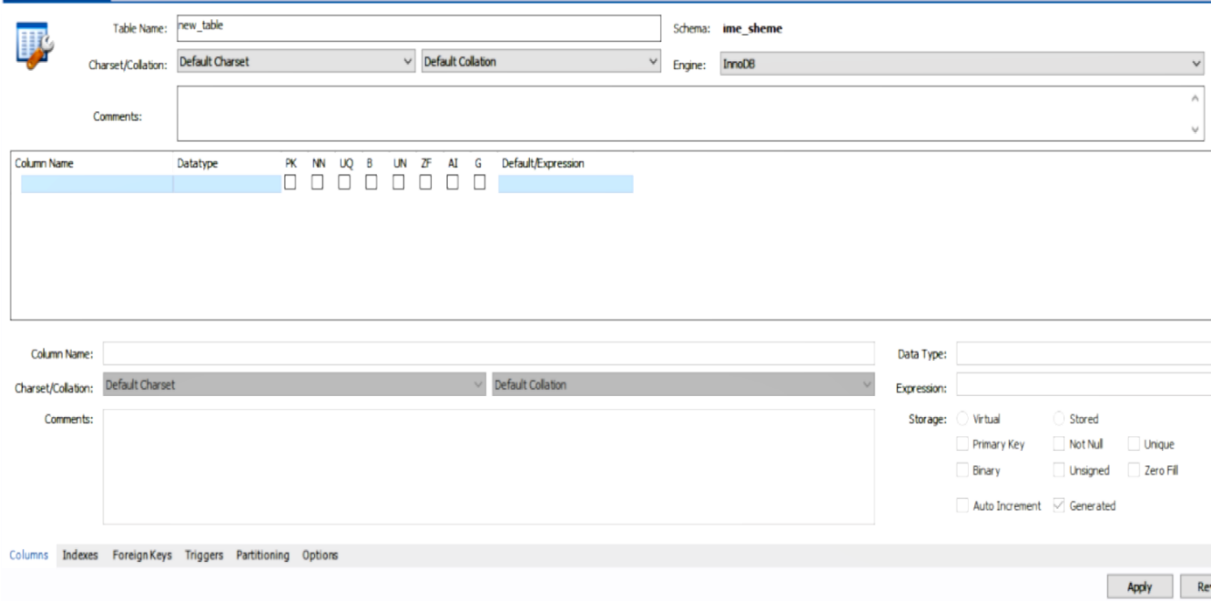

#### **Slika 5.** Kreiranje MySQL tablice i stupca

Za stvaranje baze podataka geotehničkog laboratorija (GLDB) imena tablica se definiraju prema .ags formatu, odnosno prema imenima pojedinih grupa podataka. Aplikaciji se prepusti izbor za ono što je definirano kao osnovno-zadano (engl. default): postavke skupova znakova i poredak kod kreiranja tablica. Opcija ENGINE pohrana podataka predstavlja način korištenja SQL operacija u tablici, odnosno na koji način se stvaraju, čitaju i modificiraju podaci u bazi. Ovisno o svrsi baze podataka, odnosno tablica, koriste se različite ENGINE opcije, jer nisu sve opcije pogodne za neke situacije: primjerice, InnoDB se koristi za podatke koji zahtijevaju dodatnu sigurnost pa ova ENGINE opcija omogućava oporavak podataka ako se sustav "sruši". Za izradu GLDB preporuča se opcija InnoDB ENGINE.

Kada se kreira stupac neke tablice potrebno je definirati ime, tip podataka koji se upisuje u stupac te ograničenja (engl. Constraint) vezana za stupac. Tablica 12. prikazuje neke tipove podataka koje podržava MySQL, a potrebni su za stvaranje GLDB.

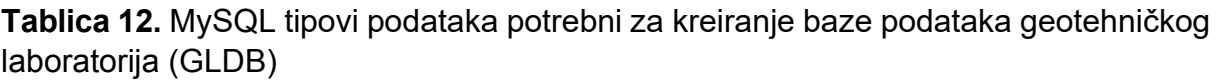

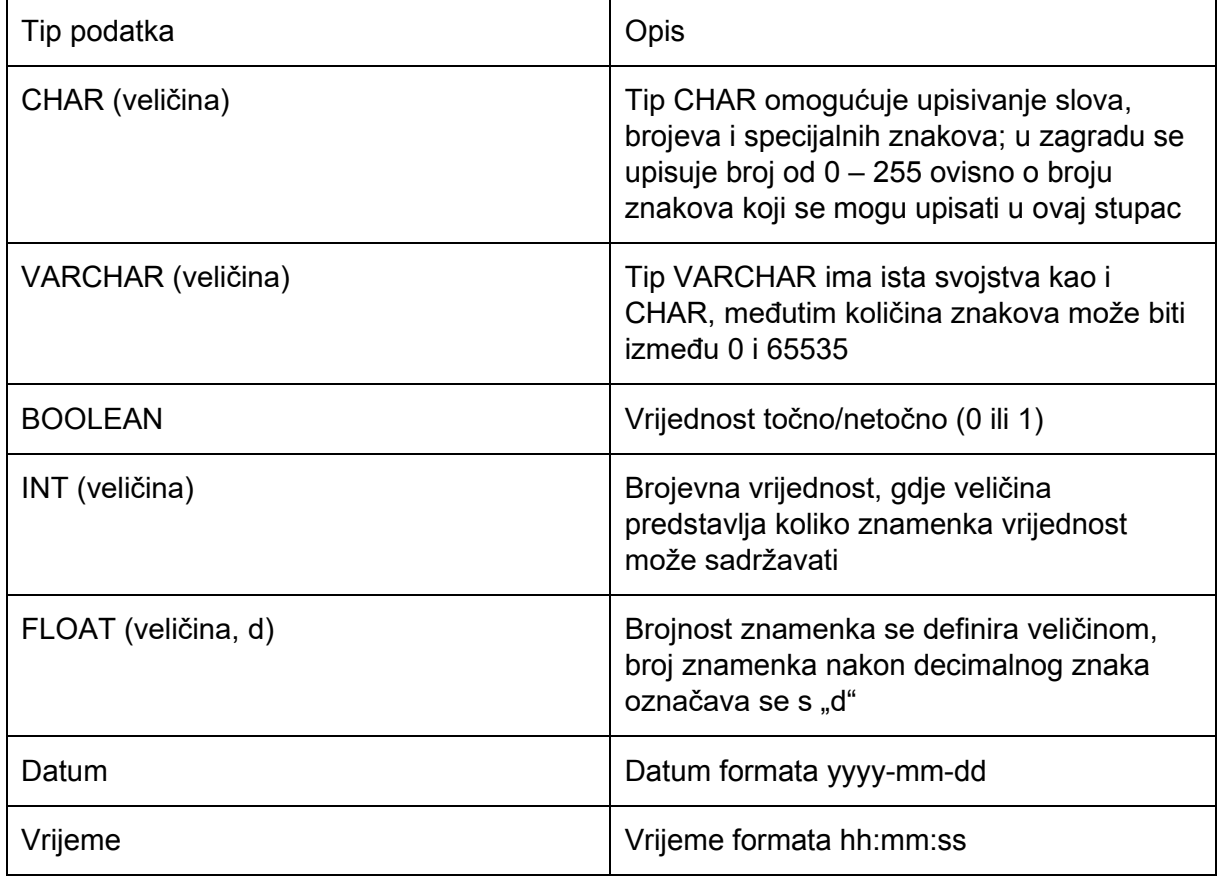

Osim tipova podataka definiraju se i njihova ograničenja. Ona pobliže opisuju "status" nekog podatka u smislu da li je podatak primarni ključ, mora li podatak imati vrijednost, kakva je ta vrijednost i slično. Tablica 13. sadrži popis ograničenja i njihov opis.

| Ograničenja                     | Opis                                                                                                    |
|---------------------------------|----------------------------------------------------------------------------------------------------|
| Nije nula (NOT NULL)            | Koristi se kada podaci u određenom stupcu<br>ne smiju sadržavati prazni prostor (mora<br>postojati vrijednost)                          |
| Jedinstvena vrijednost (UNIQUE) | U zadanom stupcu ne smiju postojati<br>identične vrijednosti                                                                            |
| Primarni ključ (PRIMARY KEY)    | Ova vrijednost je ujedno jedinstvena<br>vrijednost, ali i vrijednost koja se dodaje u<br>indekse za brže pretraživanje                  |
| Strani ključ (FOREIGN KEY)      | Strani ključ povezuje podatke u zadanom<br>stupcu između dvije neovisne tablice, Strani<br>ključ se uvijek nadovezuje na primarni ključ |
| Provjera (CHECK)                | Koristi se kod dodatne provjere da li su<br>upisani podaci zadovoljavaju format tipa<br>podataka                                        |
| <b>DEFAULT</b>                  | Ukoliko se ne upiše podatak u stupac, tada<br>se upisuje DEFAULT vrijednost koja se<br>definira kod stvaranja stupca                    |

**Tablica 13.** MySQL popis ograničenja podataka u stupcu i njihov opis

Kada se kreira neki stupac postoji mogućnost da se brojčane vrijednosti (INT) automatski povećavaju (engl. AUTO-INCREMENT): vrijednost u zadanom stupcu povećava za 1 za svaki novi redak. Druga mogućnost u dodjeljivanju brojčanih vrijednosti su generirane vrijednosti koje mogu biti virtualne ili prethodno pohranjene. Generirane vrijednosti mogu biti primjerice operacije množenja/dijeljenja ili neke kompleksnije operacije koje je potrebno provesti. Virtualne generirane vrijednosti su vrijednosti koje se generiraju kod čitanja podataka, dok su pohranjene generirane vrijednosti one koje se generiraju i zatim pohranjuju na hardver za pohranu podataka (DISK).

Indeksi znatno ubrzavaju potragu za određenom vrijednosti u stupcima u kojima su indeksi prethodno definirani. Primarno, indeksi ubrzavaju izvršenje naredbe SELECT, dok na naredbe INSERT i UPDATE indeksiranje stupca ne doprinosi bitno njihovoj brzini izvođenja. Kada se kreira tablica, svaki primarni ključ u tablici se automatski smješta u indeksirani stupac, no ako se želi kreirati još jedan indeksirani stupac (on ne sadrži primarni ključ) potrebno je provesti postupak indeksiranja. Novi indeksi nazivaju se sekundarni indeksi. Za sekundarno indeksiranje potrebno je otvoriti karticu INDEXES tijekom kreiranja tablice ili se to može učiniti naknadno pomoću funkcije ALTER TABLE. Ono što se upisuje je ime indeksa, tip indeksa i koji stupac se indeksira. Tipovi indeksa mogu biti: 1. INDEX, 2. UNIQUE (svaka vrijednost mora biti jedinstvena), 3. PRIMARY (ista svojstva kao i UNIQUE, ali vrijednost ne smije biti 0), 4. FULLTEXT (koristi se kod stupaca s tekstualnim podacima).

Strani ključevi (engl. Foreign Keys) koriste se za povezivanje jedne ili više tablica. Kao i u .ags datoteci, gdje postoji odnos grupa podataka, "roditeljska" grupa – "dijete" grupa, tako i u bazama podataka strani ključ stvara odnos "roditelj – dijete". Veza se stvara između stupca "roditeljske" tablice koji je označen kao primarni ključ i stupca "dijete" tablice koji ne mora nužno biti primarni ključ. Kod kreiranja stranog ključa potrebno je upisati njegovo ime i tablicu u kojoj se nalazi primarni ključ, te označiti stupac koji će tako postati strani ključ i stupac u kojem se nalazi primarni ključ (na kojeg se nadovezuje strani ključ). Jedan primarni ključ može biti povezan s više stranih ključeva, odnosno jedna "roditeljska" tablica može biti povezana s više "dijete" tablica.

Okidači (engl. Triggers) se koriste kod izvođenja naredbi INSERT, UPDATE, DELETE. Okidači se mogu pokrenuti prije ili nakon aktiviranja navedenih naredbi, tako da je konačna podjela okidača na:

- [1] "Before Insert": aktivira se prije unosa novih podataka
- [2] "After Insert": aktivira se nakon unosa novih podataka
- [3] "Before Update": aktivira se prije izmjene postojećih podataka
- [4] "After Update": aktivira se nakon izmjene postojećih podataka
- [5] "Before Delete": aktivira se prije brisanja postojećih podataka
- [6] "After Delete": aktivira se nakon brisanja postojećih podataka

Jedna od namjena okidača bila bi provjera ispravnosti podataka na logičkoj razini. Primjerice, prema postavkama tablice u bazi podataka unose se podaci ispravnog formata, ali taj podatak sam za sebe nema nikakvo logično značenje za interpretaciju u geotehničkoj struci: unos 101% prolaza kroz sito određenog otvora nema ni matematičkog niti inženjerskog smisla. Okidači mogu imati raznovrsnu primjenu, jer se okidač može kreirati bilo kojom naredbom koju podržava sintaksa SQL jezika.

Particioniranje je još jedna od opcija kod stvaranja tablica baze podataka kojom se mijenja način pohrane podataka na fizičku memoriju. Ono što se događa kod particioniranja je razdvajanje podataka iz tablice u particije, odnosno jedna cjelina (tablica) se fragmentira na više dijelova na temelju pravila koje se zadaju particioniranjem. Ono što ova funkcija naposljetku omogućava je brže pretraživanje sadržaja tablice, odnosno njenih dijelova (fragmenata). Ova funkcija se obično koristi kod iznimno velikih baza podataka. Primjer particioniranja bio bi fragmentiranje tablice grupe podataka GRAG (granulometrijski sastav): svi podaci se podijele u dvije particije - jedna particija označava uzorke sa sitnozrnatim tlom, a druga s krupnozrnatim tlom (prolazak mase uzorka >50% ili <50% kroz sito promjera 0.06 mm).

Ostale opcije pri kreiranju tablice odnose se na opće postavke i postavke redaka. Općim postavkama se definira "Pack Keys", da bi se podaci velikih numeričkih vrijednosti mogli jednostavnije ispisati, što omogućava brže čitanje podataka, ali sporije izmjenjivanje. Primjerice, brojevi 9999999991 i 9999999992, se ispisuju kao [pointer]1 i [pointer]2, gdje se ispisuje samo razlika zadnjih znamenka, a prvi dio postaje pokazivač (engl. pointer). Druga opcija općih postavki je postavljanje zaporke za izabranu tablicu. Postavke redaka su: format retka (odnosi se na MyISAM tablice), veličina blokova, duljina retka, minimalni i maksimalni broj redaka.

Ono što svaka baza podataka može sadržavati, osim podataka koji se upisuju u tablice, su: posebni pogledi (pregledi), procedure i funkcije.

Pogledi baze podataka su realizacije naredbi (engl. view) koje se izvršavaju kod njihovog pokretanja. Te se naredbe koriste kada se primjerice žele ispisati podaci iz dvije tablice u jednoj zajednčkoj tablici. Pogledi (pregledi) ne spremaju novo nastalu tablicu na fizičku memoriju, već se kod ponovnog ulaska u korisničko sučelje za upravljanje bazom podataka, za isti prikaz podataka u jednoj tablici mora ponovno pokrenuti ista naredba (engl. view). Naredbe za poglede mogu se definirati i spremati, tako da nije potrebno ponovno upisivanje sintakse. Jedna od prednosti pogleda je primjerice ograničavanje -

što to neki korisnik može vidjeti i mijenjati. U GLDB bi korisnik (određene razine pristupa) mogao vidjeti izabrana fizičko-mehanička svojstva nekog uzorka, ali mu ne bi dozvolio pogled na referentne koordinate uzorka, već samo primjerice ime šire lokacije. Druga stvar koja odlikuje poglede je izdvajanje svih (korisniku) bitnih podataka u jednu tablicu da bi se njima moglo upravljati, odnosno preuzimati i slagati u posebna izvješća ili korisnički definirane analize. Za stvaranje pogleda potrebno je znati SQL sintaksu.

Procedure predstavljaju jednu vrstu potprograma koji se pohranjuje u bazi podataka. One se mogu koristiti kod zadataka koji se obavljaju učestalo i redovito (svakodnevne rutine). Kôd procedure se izvršava samostalno, a može sadržavati dio za provjeru, ponavljanje radnji (petlje) i više drugih naredaba kojima se izvršava zadaća i pristupa podacima. U procedurama se mogu koristiti postojeće funkcije poput IF, CASE, WHILE, REPEAT, LEAVE i slično, već definirane u programskim jezicima. Primjena procedura jako je široka kao na primjer: određivanje broja uzoraka namijenjenih određenoj vrsti ispitivanja u laboratoriju za aktualni projekt koji obuhvaća veliki broj uzorka s različitih lokacija - provjera sadržaja .ags datoteke s obzirom na lokalnu oznaku uzorka (jedinstvena laboratorijska oznaka zaprimljenog uzorka obuhvaća broj radnog naloga, koordinate uzorka, metodu i datum ispitivanja).

Funkcije predstavljaju SQL naredbe kojima se kao krajnji rezultat dobiva vrijednost izvedenih operacija. Funkcije su bliske procedurama, a razlika je u tome što funkcije koriste samo IN parametre, dok se procedure služe IN, OUT i INOUT parametrima. Funkcije se mogu pozivati unutar SQL naredaba.

IN parametri su parametri koji ulaze u proceduru, procedura ih može modificirati, ali modifikacija nije vidljiva korisniku kod rezultata procedure (MySQLTutorial, 2021.). OUT parametri su parametri koji se vraćaju korisniku, inicijalna vrijednost parametra je nula unutar procedure, a rezultat procedure je vrijednost vidljiva korisniku (MySQLTutorial, 2021.). INOUT parametri su kombinacije IN i OUT parametara i sadrže sva svojstva svojih prethodnika (MySQLTutorial, 2021.).

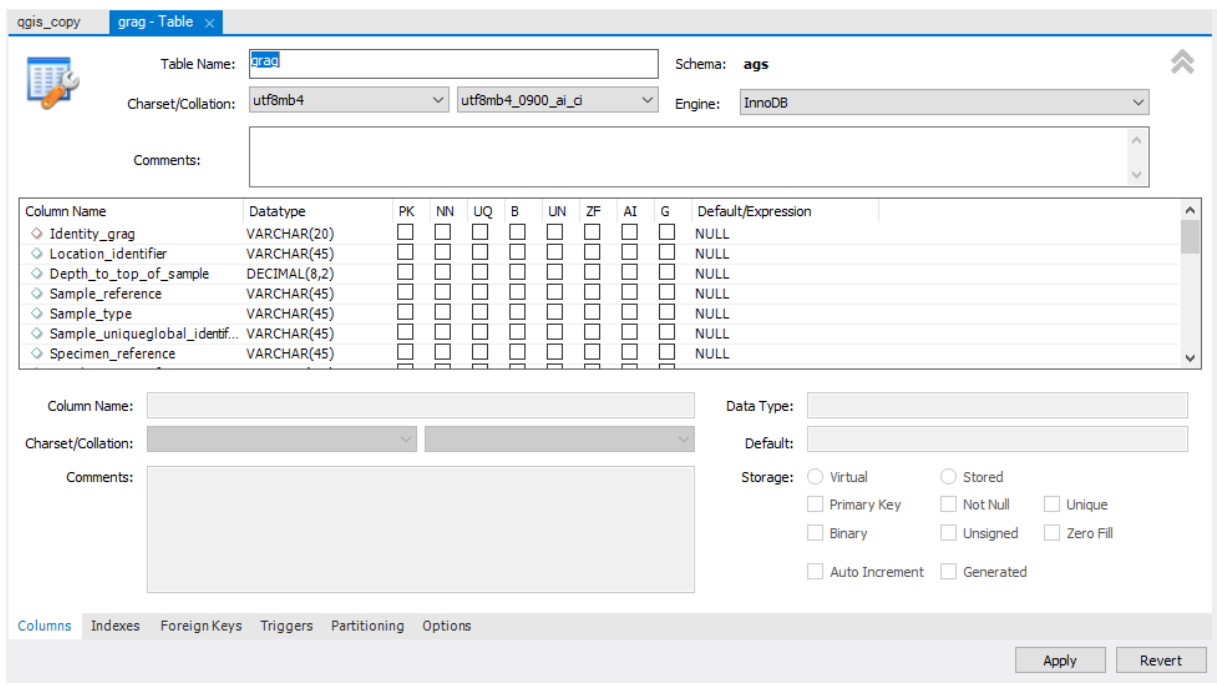

**Slika 6.** Izrada konkretne tablice podataka GLDB za granulometrijsko ispitivanje uzorka

# 6. **Koncept GLDB – baze podataka Geotehničkog laboratorija**

Inicijalni (0.) korak za izradu baze podataka geotehničkog laboratorija je razumijevanje da postoji jedinstveni identifikator: veza ispitna metoda – LOU (laboratorijska oznaka uzorka). Naime, jednoznačnost podatka u bazi je osigurana sljedećim ispitnim protokolom: istom LOU se ne može dodijeliti više istih metoda ispitivanja. To je zapravo specijalni slučaj kada se primjerice za međulaboratorijsku usporedbu uzorak mora homogenizirati da bi se provela ispitivanja u različitim laboratorijima. Tada je dovoljno da se uvede još jedno identifikatorsko polje: broj ponavljanja (1, 2, 3,…), ako se ti podaci žele uvesti u istu bazu. U praksi jednog laboratorija takva su ponavljanja iznimna, a konačno se usvaja samo jedan rezultat, onaj za koji postoji dokaz o opravdanosti, odnosno potvrda korektnosti dobivene vrijednosti. Dakle, jedinstveni LOU (primjerice RN36-21) može u bazi podataka imati jedan ili nekoliko zapisa, primjerice tri, no ti su zapisi jedinstveni, jer su otvorena tri zasebna projekta (metode) ispitivanja za izabrani LOU.

Sljedeći (1.) korak u oblikovanju GLDB je bila analiza strukture .ags datoteke, digitalnog formata posebno razvijenog za pohranjivanje podataka istraživanja/ispitivanja geotehničkih (geo-inženjerskih) parametara/svojstava.

Za stvaranje .ags datoteke potrebna je specifična aplikacija (program). Skup alata za stvaranje, pregledavanje i provjeravanje AGS podataka je razvila tvrtka Keynetix Ltd (Geotechnical and Geoenvironmental Data Management Experts) u obliku softvera KeyAGS. Prema tome, naredni (2.) korak je bio analiza excel tablice koju KeyAGS dodatak za MS Excel stvara transformacijom .ags datoteke u .xlsx datoteku.

Konačno, zadnji (3.) korak je bio transformacija strukture sadržaja excel tablice u bazu podataka.

Izrada konkretnog (korisničkog) primjera .ags datoteke svodila se na čitanje dokumentacije autora .ags formata (opisan je u poglavlju 2.) i osobne metode pokušaja i pogreške upisivanja strukture u AGS editor (komponenta KeyAGS softvera). Ovaj proces je bio relativno dugotrajan, te bi kod izrade .ags datoteke to predstavljao mukotrpan, dug i neracionalan posao da bi se u konačnici podaci mogli podijeliti prema izvoru (različite vrste in-situ geo-istražnih radova, različite metode laboratorijskih ispitivanja i druge vrste istraživanja). Na sreću, postoje mnoga softverska rješenja koja omogućavaju učitavanje i uređivanje .ags datoteke, bez upisivanja sintakse, odnosno bez strukturiranja .ags datoteke.

Stvaranje otpočetka čitavog sustava koji podržava bazu svih vrsta geotehničkih podataka na istoj platformi na kojoj je izgrađena i baza podataka geotehničkog laboratorija, zapravo je bespredmetno, jer takav sustav već postoji – BGS AGS (podsjetnik: AGS, Association of Geotechnical and Geoenvironmental Specialists).

Konkretna baza, primjerice baza Geotehničkog laboratorija Geotehničkog fakulteta, se stoga može kreirati prema AGS konceptu. Pri tome će najveći problem biti onaj fizički: upisivanje i kontrola nekoliko desetaka tisuća jedinica – jedinstvenog projekta jedne metode ispitivanja na točno određenom uzorku. Kada bi svaki geotehnički laboratorij odlučio rezultate (podatke) svojih ispitivanja pohranjivati u .ags formatu to bi onda već bio divovski korak prema formiranju nacionalne baze. Naravno, da taj format omogućava pohranjivanje podataka svih vrsta geotehničkih istraživanja, što bi značilo njeno proširenje s točkastog podatka uzorka na in-situ višedimenzijske podatke (2D presjeci, 3D formacije).

#### 6.1. **Primjer stvaranja AGS jedinice za izabranu metodu ispitivanja**

Za primjer stvaranja AGS jedinice – jedinstvene datoteke u bazi podataka, izabrala se metoda granulometrije, vrlo česta laboratorijska metoda koja se ne koristi samo za tla, već i za druge rastresite materijale, primjerice u prehrambenoj industriji.

Prema protokolu, prvo se kreirala korektna .ags datoteka. Ta datoteka sadrži strukturu podataka specifično oblikovanu za ispitnu metodu, u ovom primjeru granulometriju. Pomoću add-in dodatka, koji se u MS Excel instalira pomoću KeyAGS aplikacije, .ags datoteka se transformira u excel tablicu (List .xlsx datoteke). Excel datoteka je zapravo bila razdijeljena u više listova (engl. sheetes), a svaki je list dobio naziv prema svakoj grupi podataka koja se definirala prethodno u .ags datoteki. Svi podaci i specifikacije u .xlsx datoteci autentični su sadržaju izvorne datoteke. Svaki list sadrži opise (naslove) podataka koji se upisuju, odnosno objašnjenje što svaki naslov koji sadrži .ags datoteka predstavlja. Osim naslova, svaki redak redom sadrži mjerne jedinice, tipove podataka te korisničke podatke ispitivanja, Slika 7. Struktura tablice je identična strukturi .ags datoteke, s tom razlikom da se naslovi, tipovi podataka, mjerne jedinice i podaci ne nalaze u navodnim znakovima odvojeni zarezima, već svaki podatak zauzima svoju ćeliju. Ono što je u tablici dodatno novo, a ne nalazi se u .ags datoteci, jesu dodani stupci koji označavaju kraj skupine podataka i grupu podataka u koju pripada aktualni list. Slika 7. dakle prikazuje excel tablicu za primjer grupe PROJ, niz kreiranih listova u .xlsx datoteci i prikaz vrpce KeyAGS (add-in) aplikacije (kartice New…Version).

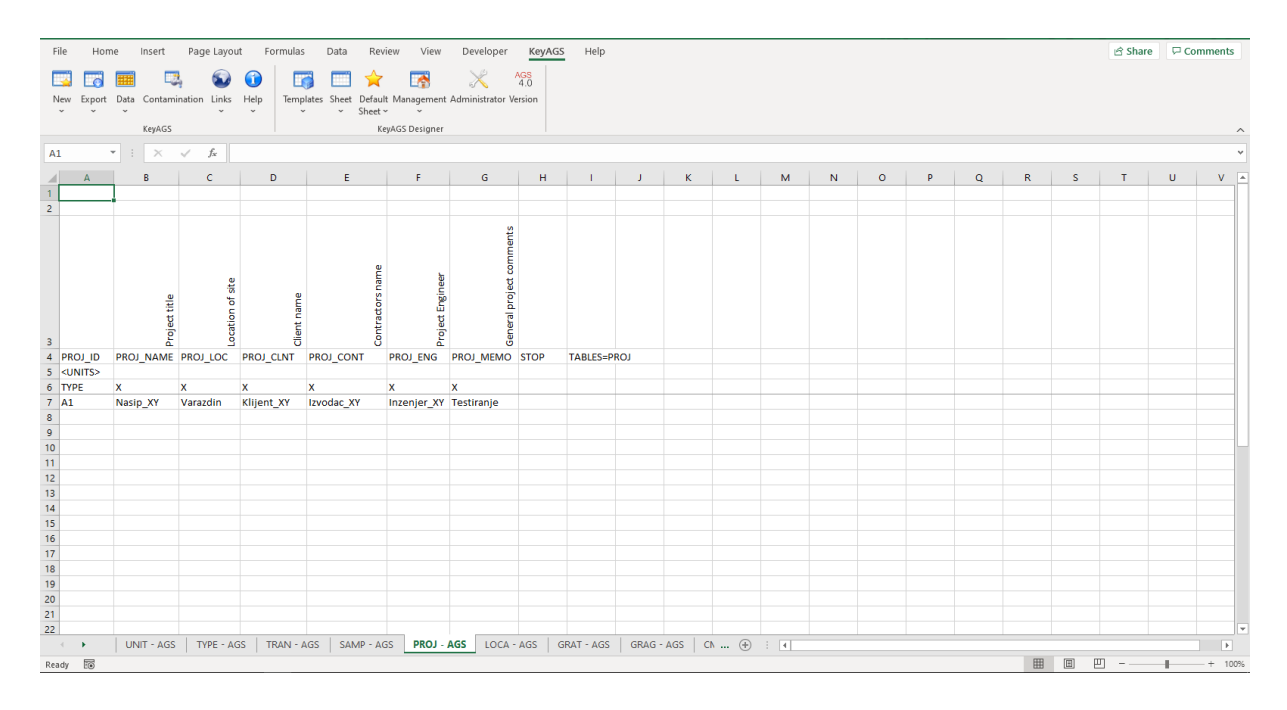

**Slika 7.** Sadržaj .xlsx datoteke nakon transformacije .ags datoteke pomoću KeyAGS aplikacije

Princip kreiranja tablice koju prikazuje Slika 7. je racionalan pristup za stvaranje baze podataka: u bazi podataka svaki stupac tablice PROJ bio bi nazvan prema prvom podatku koji opisuje podatke u toj tablici (ćelije excel tablice u kojoj se nalaze opisni podaci za naslove definirane u .ags datoteci). Ono što je uočljivo prilikom transformacije .xlsx datoteke u .ags datoteku je da opisni red naslova ne uvjetuje .ags datoteku,

odnosno opisni naslovi ne moraju biti identični, čime se ne mijenja stanje .ags datoteke. Ono što je potrebno upisati su naslovi koji su definirani u .ags datoteci (PROJ\_ID,…), mjerne jedinice, tip podataka i korisnički podaci. S obzirom na princip prijenosa podataka iz excel dokumenta u .ags datoteku (pomoću aplikacija KeyAGS, MySQL for Excel), ustanovljeno je da nije potrebno definirati retke naslova, mjernih jedinica i tipova podataka u bazi podataka, već samo korisničke podatke istraživanja/ispitivanja. Podaci koji su potrebni za stvaranje .ags datoteke (naslovi, mjerne jedinice, tipovi podataka) bi se nalazili u gotovoj tablici koja bi bila predložak (engl. template) za popunjavanje korisničkim podacima. Prvi princip, prema kojem se podaci vezani za stvaranje .ags datoteke nalaze u bazi podataka, može biti dobra osnova za stabilno funkcioniranje baze podataka.

U bazi podataka definirane su sve grupe podataka i tipovi podataka. U njoj nisu svi stupci tekstualna polja, već se pojavljuju brojevi, datumi i drugi formati iz .ags datoteke. Radi jednostavnijeg pretraživanja podataka, odnosno izvoza podataka iz baze u .xlsx odnosno .ags datoteke, pripremljene su posebne tablice u bazi koje se nazivaju pogledi (engl. view). Te tablice nastaju izvršenjem prethodno definiranih naredbi, a svaka promjena podataka u pogledu nastaje tek kada se ponovo pokrene odgovarajuća naredba za stvaranje željenog pogleda. Na taj se način pojednostavljuje proces izvoza određenih podataka iz baze u .xlsx odnosno .ags datoteku. Slika 8. prikazuje definiciju naredbe pogleda (view) za grupu podataka PROJ.

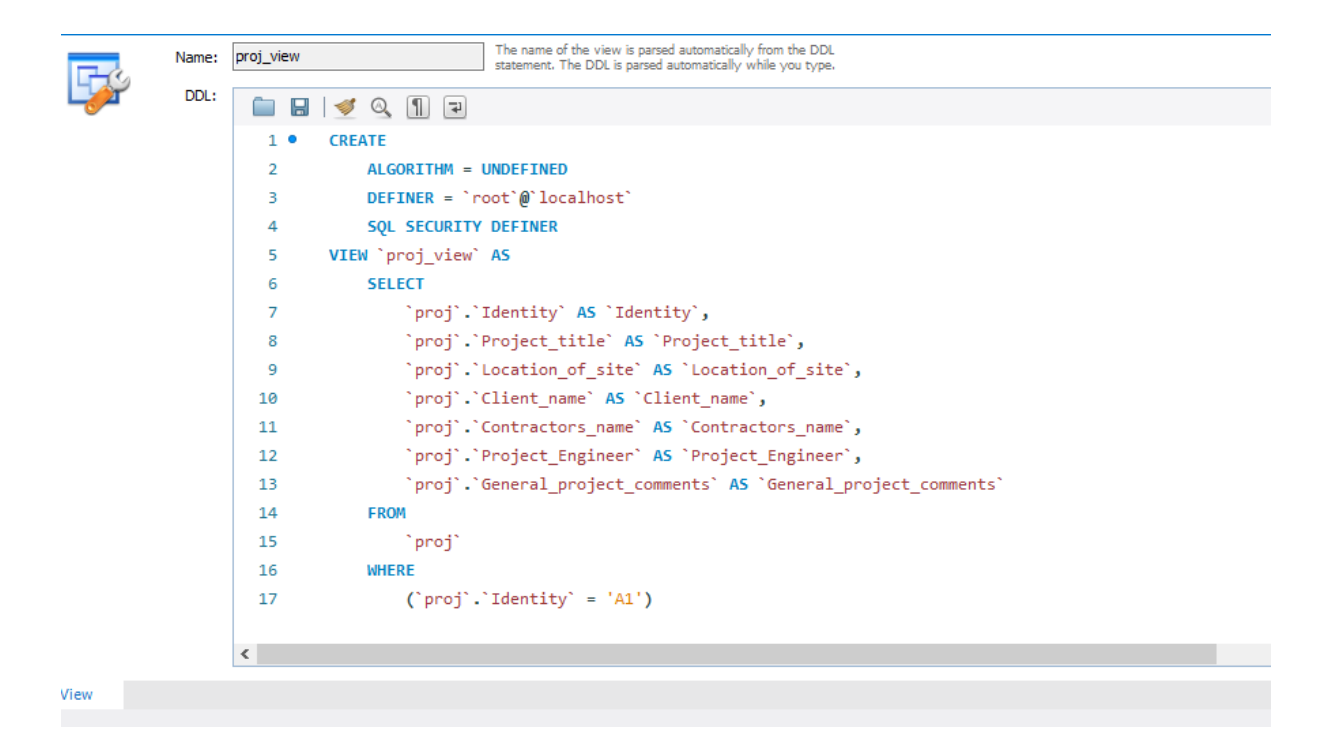

**Slika 8.** Kreiranje naredbe za pogled/pregled (view) grupe podataka PROJ

Ono što ova naredba omogućava je jednostavno pretraživanje baze (tablica PROJ) prema stupcu kojeg određuje identifikator projekta. S tim kriterijem u izvršenju naredbe nastaje tablica sa svim značajkama tablice PROJ i vrijednošću koja se pretražuje. Prema tome, moguće je izdvojiti sve podatke vezane za određeni projekt, te u excel tablicu izvesti samo taj izabrani projekt, a nakon toga transformirati .xlsx u .ags datoteku. Međutim, istu naredbu potrebno je izvesti i za ostale tablice (primjerice LOCA, SAMP, GRAG; GRAT). Vrijednost koja se mijenja u pogledu kod pretraživanja tablica je zadnja vrijednost kôda, a nalazi se u navodnim znacima (WHERE (`proj`.`identity` = 'A1')). Vrijednost identifikatora projekta uzeta je kao pojam za pretraživanje, zato što se ona pojavljuje u svim "dijete" grupama. No isto tako, ags datotekom se prenosi i opisuje cjelokupni projekt (odnosno sva istraživanja sa svim lokacijama istraživanja i drugim podacima), tako da se pretraživanjem po vrijednosti identifikatora projekta izdvajaju svi podaci o projektu koji su trenutačno dostupni.

Slika 9. prikazuje popis svih AGS tablica, pogleda, procedura i funkcija stvorenih za ovaj primjer granulometrije kao metode ispitivanja. Kod definiranja pogleda mogu se izdvojiti tri dijela koji se definiraju naredbama SELECT, FROM, WHERE. Dio vezan za naredbu SELECT se odnosi na ispis podataka u novu tablicu, odnosno definiranje stupaca koji će se prikazati u novostvorenom pogledu-tablici. Naredbom FROM definira se izvorna tablica iz koje se uzimaju vrijednosti, a naredbom WHERE definira se vrijednost za izbor stupca iz kojeg se uzimaju podaci (ako se iz stupca `Identity` želi vrijednost 'A1', tada će svi traženi podaci biti podaci u retku koji sadrži izabrani identifikator 'A1', Slika 8.).

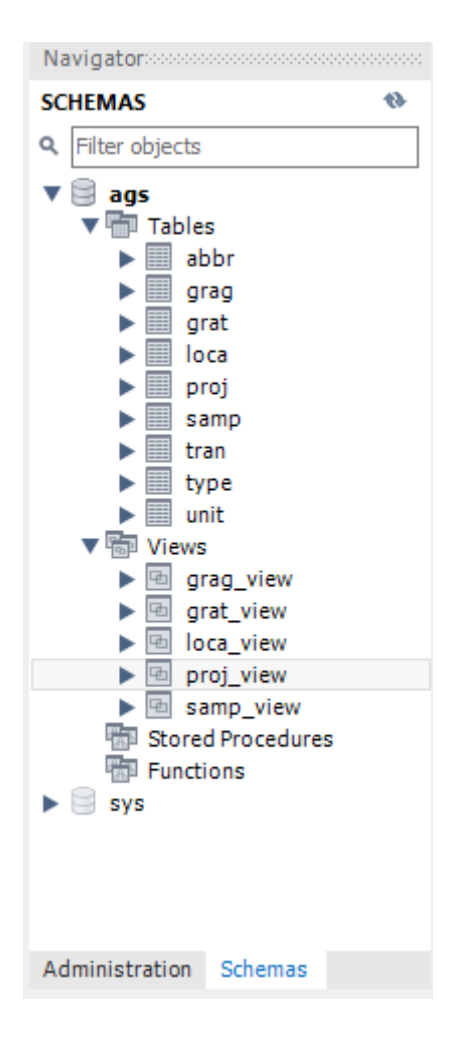

**Slika 9**. Popis svih AGS tablica i pogleda stvorenih za primjer granulometrije kao metode ispitivanja

Pogledi za pretraživanje mjernih jedinica (unit), tipova podataka (type) i kratica (abbr) ovdje nisu izrađeni. Općenito je neproduktivno za svako ispitivanje izrađivati nove poglede-tablice mjernih jedinica, kratica i tipova podataka, ako u bazi već postoje definirane mjerne jedinice, tipovi podataka i kratice koje se vežu na taj projekt. Zbog toga se jedinice, tipovi i kratice uzimaju izravno iz navedenih, već postojećih tablica.

### 6.2. **Integralna baza podataka za geotehnički laboratorij (Primjena)**

Za izradu baze podataka koristila su se softverska rješenja koja uključuju: 1: KeyAGS – besplatni software za kreiranje .ags datoteke pomoću AGS editora, provjeru stvorene datoteke, te MS Excel dodatak (add-in) koji omogućuje transformaciju .ags datoteke u excel tablicu na temelju koje se stvara baza podataka, 2: MySQL rješenje koje uključuje MySQL Server i MySQL workbench (instalacija MySQL Servera omogućava formiranje baze podataka, dok se MySQL workbench koristi za unos, izmjene, brisanje podataka i druge manipulacije podacima), 3: MySQL For Excel (add-in za MS Excel) omogućava izravnu i brzu međusobnu komunikaciju MySQL i MS Excel radne okoline (jednostavno dohvaćanje podataka iz baze i prijenos u excel tablice, kao i ažuriranje i dodavanje podataka iz excel tablice u bazu).

Cjelokupni sustav je zamišljen tako da je omogućena transformacija postojećih podataka iz .ags datoteke te unos u bazu podataka i obratno, ispis podataka iz baze te njihova transformacija u .ags datoteku. Slika 10. prikazuje dijagram model rada sustava.

PRODUCED BY AN AUTODESK STUDENT VERSION

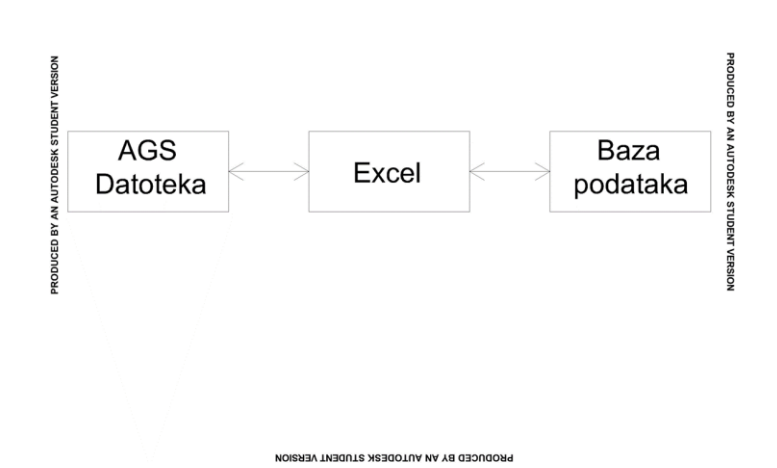

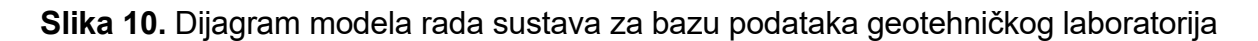

Prijenos podataka AGS formata bi se svodio na učitavanje .ags datoteke pomoću KeyAGS (add-in) u MS Excel tablicu, iz koje bi se potom pomoću MySQL for Excel (addin) unosili podaci u bazu podataka. Kod prebacivanja podataka iz baze podataka u .ags datoteku proces se svodi na stvaranje MS Excel predloška (template), koji sadrži sve specifikacije identične onima koje definiraju .ags datoteku. U predložak se pomoću MySQL for Excel (add-in) podaci učitavaju u .xlsx datoteku, koja se kasnije, nakon uređivanja podataka, pomoću KeyAGS (add-in) ponovo transformira u .ags datoteku.

MySQL for Excel (add-in) ima tri naredbe koje se mogu koristiti za: 1. Preuzimanje (engl. Import) – izvoz podataka iz baze podataka i uvoz u .xlsx datoteku; 2. Uređivanje (engl. Edit) –izmjene postojećih podataka u bazi podataka (uz MS Excel naredbe za pretraživanje) i ažuriranje promjena u bazi podataka; 3. Dodavanje (engl. Append) – jednostavno unošenje podataka u bazu podataka iz .xlsx datoteke.

KeyAGS (add-in) za MS Excel se koristi radi sljedećih naredbi: 1. Novo (engl. New) uvoz podataka iz .ags u .xlsx datoteku i kreiranje listova (engl. sheet) za svaku grupu podataka; 2. Izvoz (engl. Export) - transformacija iz .xlsx u .ags datoteku; 3. Predložak (engl. Template) – stvaranje specificirano predloška prema AGS formatu (trenutno ne radi u novijoj verziji MS Officea). Postoje i druge naredbe koje omogućuju jednostavnije kreiranje .ags datoteke, ali s obzirom da KeyAGS ne podržava nova ažuriranja, nisu toliko razvijene. Najbolja opcija bi bila: izrada predloška (.xltx ili .xltm datoteka) s listovima specificiranim za svaku pojedinu metodu ispitivanja. Takva bi datoteka bila osnova za kreiranje .ags datoteke.

Model rada baze podataka svodi se na sljedeće: 0. otvori se projekt/nalog za ispitivanje dodjeljivanjem identifikatora; prebroje se i indeksiraju svi zaprimljeni uzorci za ispitivanje; svakom uzorku se dodjeljuje jedinstveni identifikator unutar projekta, radi pretraživanja i provjeravanja statusa ispitivanja, 1. .ags datoteka se (djelomično) ispuni poznatim podacima o projektu, lokaciji i svim uzorcima dospjelim u laboratorij, 2. .ags datoteka se konvertira u .xlsx datoteku pomoću KeyAGS (add-in), 3. .xlsx datoteka se pomoću MySQL for Excel (add-in) i funkcije Append pohrani u bazu podataka, 4. slijedi laboratorijsko ispitivanje (jedno ili više) svakog uzorka, 5. rezultati svakog ispitivanja se direktno unose u bazu podataka kao .xltx ili .xltm datoteka, 6. po završetku svih ispitivanja se prema potrebi/zahtjevima u bazi podataka izrade pogledi-tablice aktualnog projekta; prethodno se definiraju identifikatori, 7. podaci se iz baze podataka uvezu u .xlsx datoteku pomoću MySQL for Excel (add-in), 8. .xlsx datoteka se transformira u .ags

datoteku pomoću KeyAGS (add-in), 9. .ags datoteka se koristi za sve inženjerske/projektantske alate koji podržavaju AGS format.

Koraci modela rada baze podataka prikazani su na sljedećim slikama:

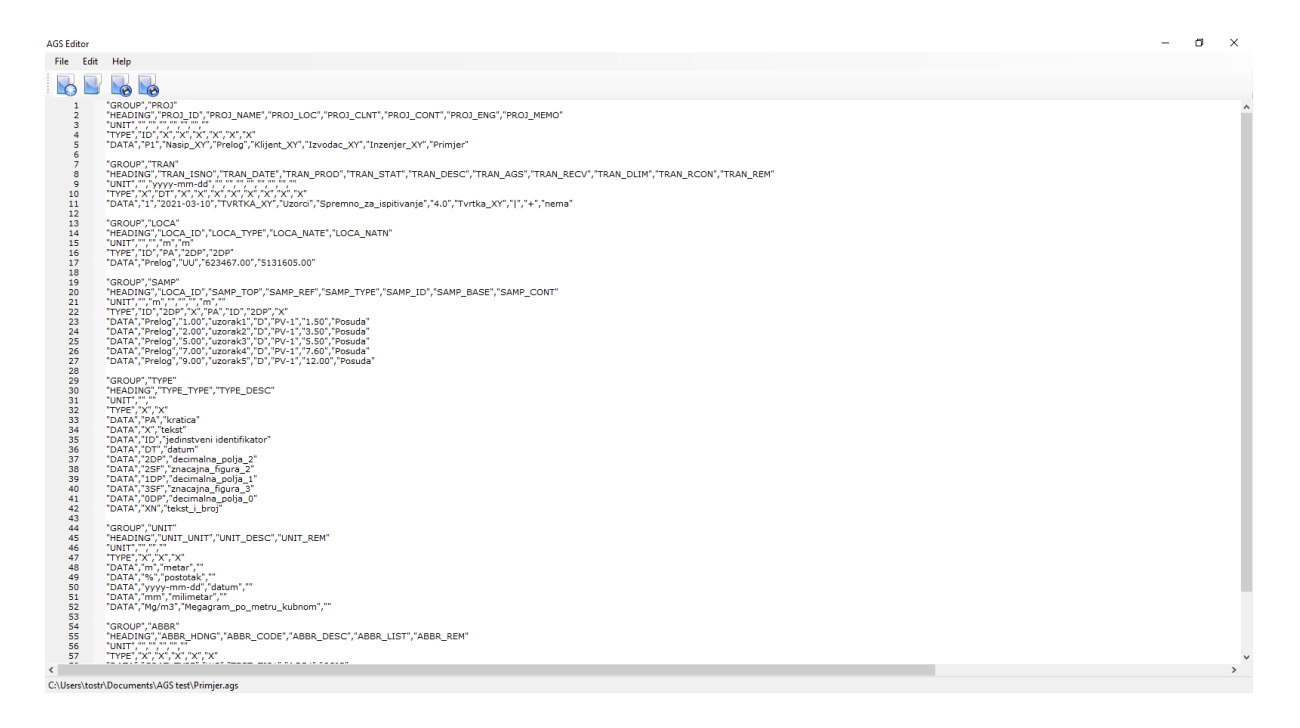

**Slika 11.** Model rada baze (korak 1 - zaprimljena .ags datoteka)

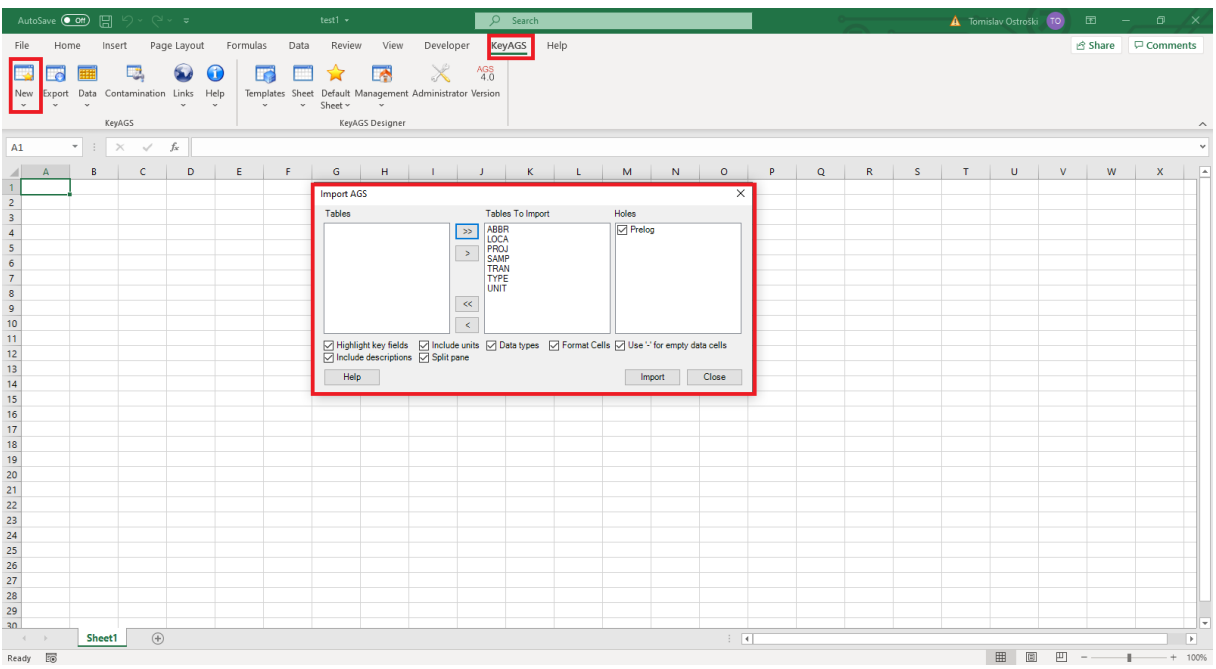

**Slika 12.** Model rada baze (korak 2 – uvoz podataka iz .ags u .xlsx; otvaranje kartice KeyAGS, opcija "New", izbor grupa podataka koji se uvoze u .xlsx)

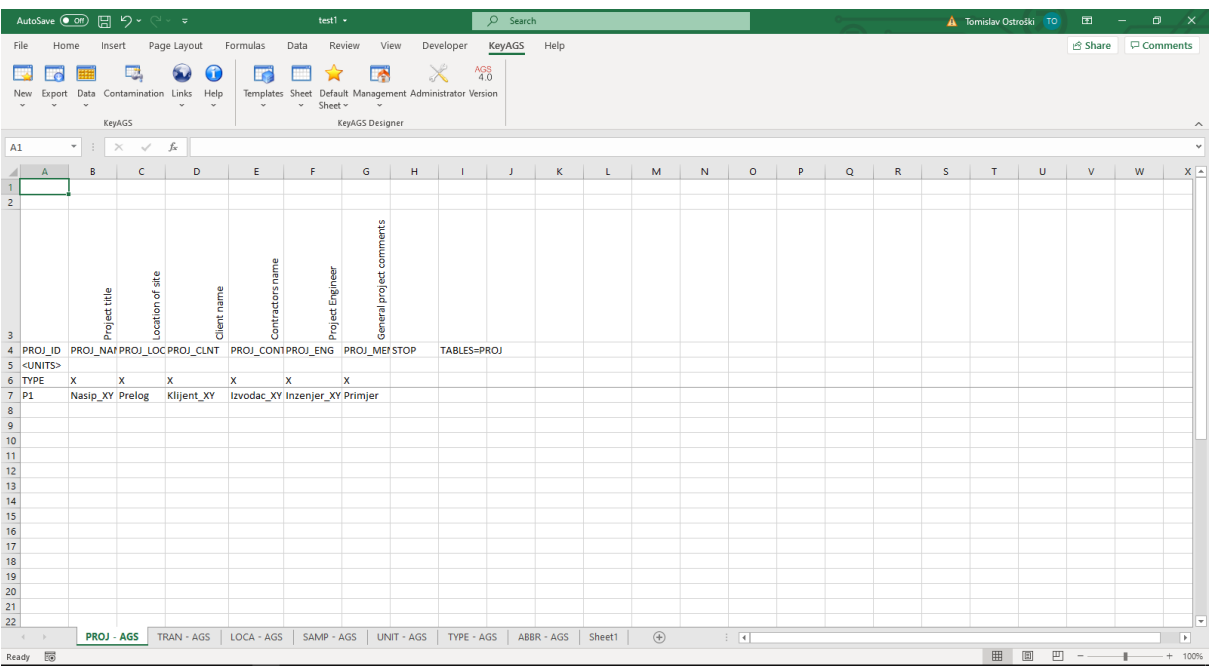

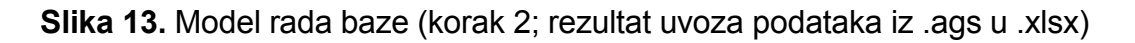

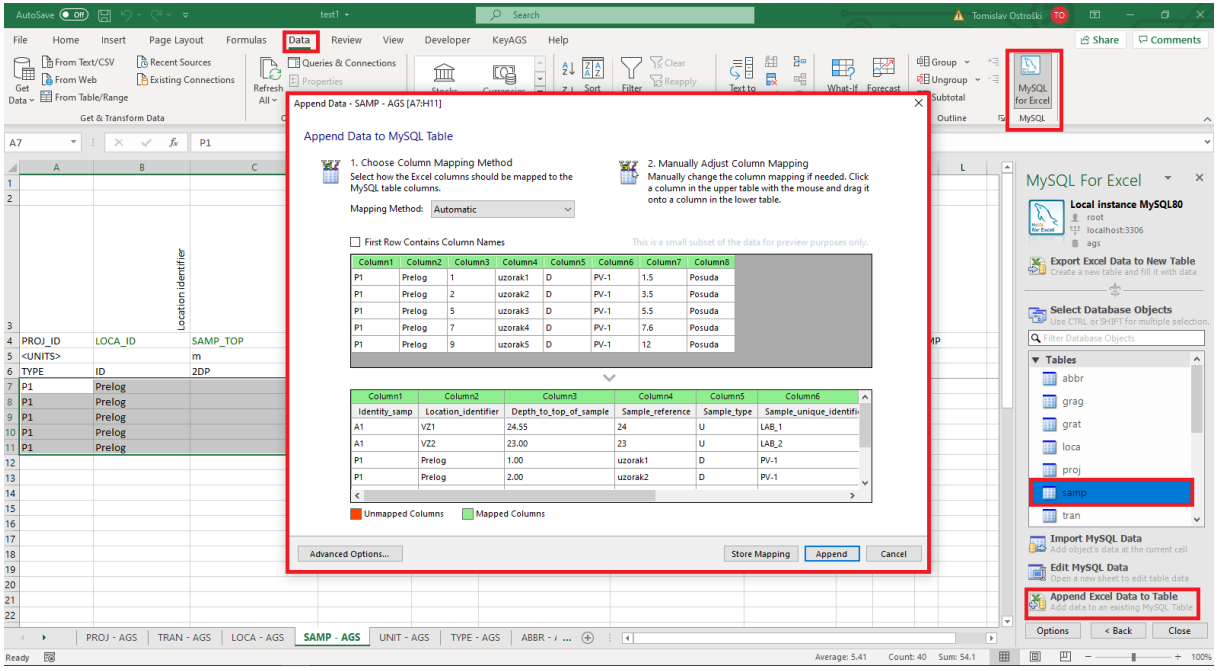

**Slika 14.** Model rada baze (korak 3 – uvoz postojećih podataka u bazu podataka; otvaranje kartice "DATA", opcija "MySQL for Excel", izbor tablice baze u koji se uvoze podaci, "APPEND" - uvoz)

|                                                                                                    | AutoSave <b>O</b> Off | 周                   |              |                        | $\overline{v}$   |    |             |                   | test1 $(2)$ $\sim$ |                      |                                             | $\Omega$            | Search               |                     |                     |                     |                     |                     |                      |                        |                                                                                                    | A Tomislav Ostroški TO             |                                            | 囨                            | σ                        |
|----------------------------------------------------------------------------------------------------|-----------------------|---------------------|--------------|------------------------|------------------|----|-------------|-------------------|--------------------|----------------------|---------------------------------------------|---------------------|----------------------|---------------------|---------------------|---------------------|---------------------|---------------------|----------------------|------------------------|----------------------------------------------------------------------------------------------------|------------------------------------|--------------------------------------------|------------------------------|--------------------------|
| Help<br>$\Box$ Comments<br>Page Layout<br>Formulas<br>Data<br>Review<br>View<br>Developer<br>KeyAGS<br>in Share<br>Home<br>Insert<br>File                                 |                       |                     |              |                        |                  |    |             |                   |                    |                      |                                             |                     |                      |                     |                     |                     |                     |                     |                      |                        |                                                                                                    |                                    |                                            |                              |                          |
| $^{AGS}_{4.0}$<br>Œ<br>W<br>Export Data Contamination Links Help<br>Templates Sheet Default Management Administrator Version<br>New<br>Sheet<br>KeyAGS<br>KeyAGS Designer |                       |                     |              |                        |                  |    |             |                   |                    |                      |                                             |                     |                      |                     |                     |                     |                     |                     |                      |                        |                                                                                                    |                                    |                                            |                              |                          |
| $\times$<br>$\checkmark$<br>fx<br>A1<br>$\mathbf{v}$<br>÷                                                                                                    |                       |                     |              |                        |                  |    |             |                   |                    |                      |                                             |                     |                      |                     |                     |                     |                     |                     |                      |                        |                                                                                                    |                                    |                                            |                              |                          |
|                                                                                                    | $\mathsf{A}$          | $\overline{B}$      | $\mathsf{C}$ |                        | D                | E  |             | F                 | G                  | н                    | $\mathbf{I}$                                | J.                  | ĸ                    | L                   | M                   | N                   | $\circ$             | P                   | $\mathbf Q$          | $\mathsf{R}$           | $\mathsf{S}$                                                                                                    | T                                  | U.                                         | V                            | E<br>w                   |
| $\overline{1}$<br>$\overline{z}$                                                                                                    |                       | .ocation identifier |              | sam<br>Depth to top of | Sample reference |    | Sample type | Sample uniqueglob | Specimen reference | Depth to top of test | Specimen descriptio                         | Details of specimen | Uniformity coefficie | Percentage of mater | Percentage of mater | Percentage of mater | Percentage of mater | Percentage of mater | Percentage less than | ō<br>Remarks including | method<br>헮                                                                                                    |                                    | Name of testing lab<br>Accrediting body an | Test status                  |                          |
| $\overline{\mathbf{3}}$                                                                                                    |                       |                     |              |                        |                  |    |             |                   |                    |                      |                                             |                     |                      |                     |                     |                     |                     |                     |                      |                        | 4 PROJ ID LOCA ID SAMP TO SAMP REISAMP TYESAMP ID SPEC REF SPEC DPT SPEC DES SPEC PRE GRAG UC GRAG UC GRAG GRIGRAG SALGRAG SILGRAG CLAGRAG FENGRAG REIGRAG METH GRAG LAB |                                    |                                            | <b>GRAG CRITEST STATSTOP</b> |                          |
| 5 <units></units>                                                                                                    |                       |                     | m            |                        |                  |    |             |                   |                    | m                    |                                             |                     |                      | %                   | %                   | %                   | $\%$                | %                   | $\%$                 |                        |                                                                                                    |                                    |                                            |                              |                          |
| 6 TYPE                                                                                                    |                       | ID                  | 2DP          |                        | ×                | PA |             | ID                | $\mathbf x$        | 2DP                  | $\mathbf{x}$                                | $\mathbf{x}$        | 3SF                  | 2DP                 | 1DP                 | 1DP                 | 1DP                 | 1DP                 | 1DP                  | $\mathbf x$            | $\mathbf{x}$                                                                                                    | x                                  | $\mathbf{x}$                               | $\boldsymbol{\mathsf{x}}$    |                          |
| $7$ P1                                                                                                    |                       | Prelog              |              |                        | 1.00 uzorak1 D   |    |             | $PV-1$            | $3 - 1/19$         |                      | 1.20 sive boje, na prirodr <sup>6</sup> .00 |                     |                      | 0.00                | 0.0                 | 21.5                | 46.9                | 18.1                |                      | 65.0 nema              |                                                                                                    | HRN EN ISO 1 Geotehnicki labor HAA |                                            | DA                           |                          |
| $\bf 8$                                                                                                    |                       | Prelog              |              |                        | 2.00 uzorak2 D   |    |             | $PV-1$            | $3 - 2/19$         |                      | 3.00 sive boje, suhi uzor 41.2              |                     |                      | 0.00                | 1.0                 | 73.5                | 19.4                | 6.1                 |                      | 25.5 nema              |                                                                                                    | HRN EN ISO 1 Geotehnicki labor HAA |                                            | DA                           |                          |
| $9\,$                                                                                                    |                       | Prelog              |              |                        | 5.00 uzorak3 D   |    |             | $PV-1$            | $3 - 3/19$         |                      | 5.00 smede bo suhi_uzor 18.2                |                     |                      | 0.00                | 73.5                | 18.1                | 3.4                 | 0.0                 |                      | 3.4 nema               |                                                                                                    | HRN EN ISO 1 Geotehnicki_labor HAA |                                            | DA                           |                          |
|                                                                                                    |                       | Prelog              |              |                        | 7.00 uzorak4 D   |    |             | $PV-1$            | $3 - 4/19$         |                      | 7.00 sive boje, suhi uzora 39.9             |                     |                      | 0.00                | 76.5                | 21.3                | 2.3                 | 0.0                 |                      | 2.3 nema               |                                                                                                    | HRN EN ISO 1 Geotehnicki labor HAA |                                            | DA                           |                          |
|                                                                                                    |                       | Prelog              |              |                        | 9.00 uzorak5 D   |    |             | $PV-1$            | $3 - 5/19$         |                      | 11.00 sive boje, suhi uzora 37.6            |                     |                      | 1.29                | 70.9                | 22.4                | 5.6                 | 0.0                 |                      | 5.6 nema               |                                                                                                    | HRN EN ISO 1 Geotehnicki labor HAA |                                            | DA                           |                          |
|                                                                                                    |                       |                     |              |                        |                  |    |             |                   |                    |                      |                                             |                     |                      |                     |                     |                     |                     |                     |                      |                        |                                                                                                    |                                    |                                            |                              |                          |
| $\frac{10}{11}$ $\frac{12}{13}$ $\frac{14}{15}$ $\frac{16}{17}$ $\frac{17}{18}$                                                                                           |                       |                     |              |                        |                  |    |             |                   |                    |                      |                                             |                     |                      |                     |                     |                     |                     |                     |                      |                        |                                                                                                    |                                    |                                            |                              |                          |
|                                                                                                    |                       |                     |              |                        |                  |    |             |                   |                    |                      |                                             |                     |                      |                     |                     |                     |                     |                     |                      |                        |                                                                                                    |                                    |                                            |                              |                          |
|                                                                                                    |                       |                     |              |                        |                  |    |             |                   |                    |                      |                                             |                     |                      |                     |                     |                     |                     |                     |                      |                        |                                                                                                    |                                    |                                            |                              |                          |
|                                                                                                    |                       |                     |              |                        |                  |    |             |                   |                    |                      |                                             |                     |                      |                     |                     |                     |                     |                     |                      |                        |                                                                                                    |                                    |                                            |                              |                          |
|                                                                                                    |                       |                     |              |                        |                  |    |             |                   |                    |                      |                                             |                     |                      |                     |                     |                     |                     |                     |                      |                        |                                                                                                    |                                    |                                            |                              |                          |
|                                                                                                    |                       |                     |              |                        |                  |    |             |                   |                    |                      |                                             |                     |                      |                     |                     |                     |                     |                     |                      |                        |                                                                                                    |                                    |                                            |                              |                          |
| 19                                                                                                    |                       |                     |              |                        |                  |    |             |                   |                    |                      |                                             |                     |                      |                     |                     |                     |                     |                     |                      |                        |                                                                                                    |                                    |                                            |                              |                          |
|                                                                                                    |                       |                     |              |                        |                  |    |             |                   |                    |                      |                                             |                     |                      |                     |                     |                     |                     |                     |                      |                        |                                                                                                    |                                    |                                            |                              |                          |
|                                                                                                    |                       |                     |              |                        |                  |    |             |                   |                    |                      |                                             |                     |                      |                     |                     |                     |                     |                     |                      |                        |                                                                                                    |                                    |                                            |                              |                          |
|                                                                                                    |                       |                     |              |                        |                  |    |             |                   |                    |                      |                                             |                     |                      |                     |                     |                     |                     |                     |                      |                        |                                                                                                    |                                    |                                            |                              |                          |
| $\frac{20}{21}$<br>$\frac{21}{22}$<br>$\frac{23}{24}$                                                                                                    |                       |                     |              |                        |                  |    |             |                   |                    |                      |                                             |                     |                      |                     |                     |                     |                     |                     |                      |                        |                                                                                                    |                                    |                                            |                              |                          |
| ne.                                                                                                    |                       |                     |              |                        |                  |    |             |                   |                    |                      |                                             |                     |                      |                     |                     |                     |                     |                     |                      |                        |                                                                                                    |                                    |                                            |                              | ×                        |
| $\sim$                                                                                                    |                       | <b>GRAG - AGS</b>   |              |                        | $\bigoplus$      |    |             |                   |                    |                      |                                             |                     |                      |                     |                     |                     | $\pm$ 10            |                     |                      |                        |                                                                                                    |                                    |                                            |                              | $\overline{\phantom{a}}$ |
| Ready <b>co</b>                                                                                                    |                       |                     |              |                        |                  |    |             |                   |                    |                      |                                             |                     |                      |                     |                     |                     |                     |                     |                      |                        |                                                                                                    | 囲                                  | $\boxed{1}$<br>吅                           |                              | $+ 100%$                 |

**Slika 15.** Model rada baze (korak 4; dobiveni rezultati ispitivanjem granulometrije)

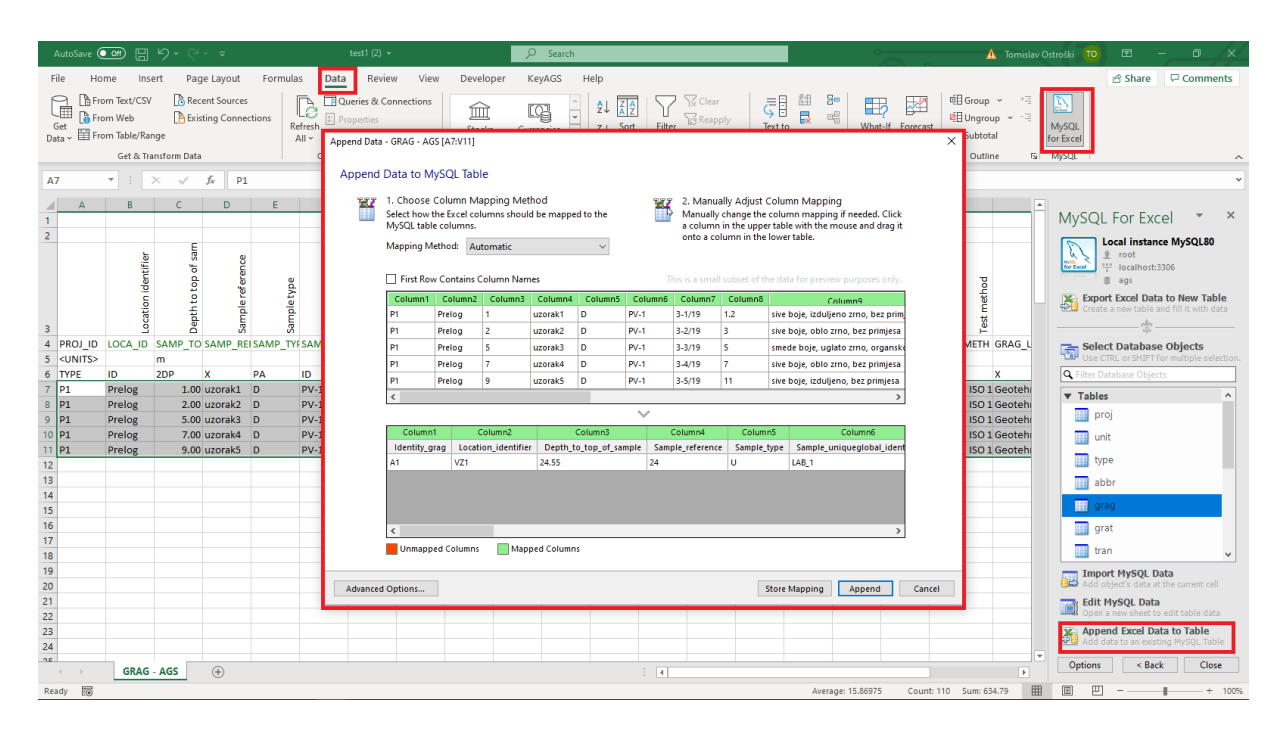

**Slika 16.** Model rada baze (korak 5 – dodavanje rezultata ispitivanja u bazu; Kartica "DATA", opcija "MySQL for Excel", izbor tablice u bazu u koju se uvoze podaci "APPEND" - uvoz)

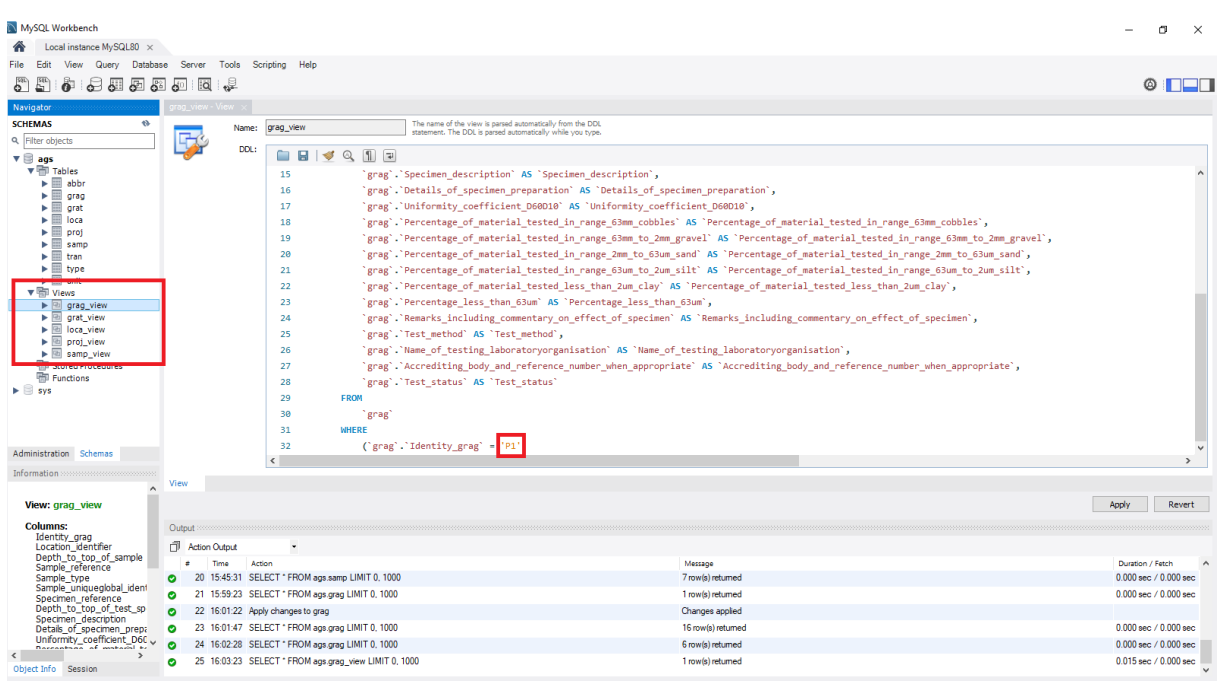

**Slika 17.** Model rada baze (korak 6 – stvaranje pogleda za izvoz podataka iz baze; otvaranje editora pogleda, odabir varijable koja označava projekt, spremanje izmijene pogleda -. "APPLY")

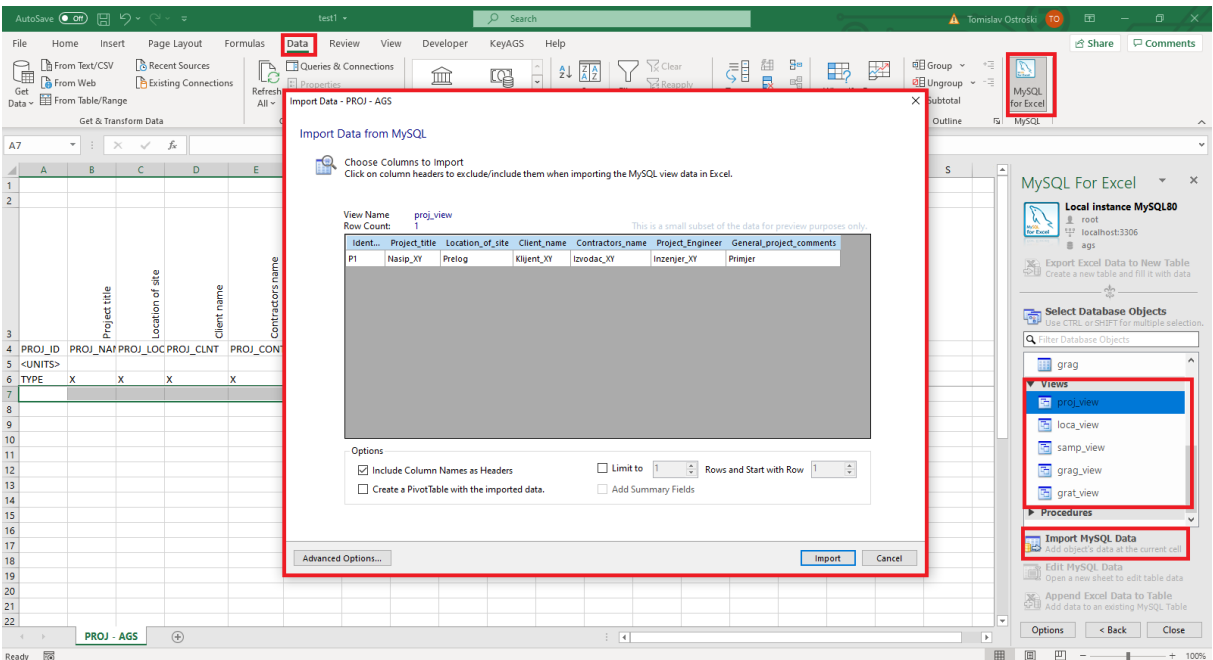

**Slika 18.** Model rada baze (korak 7 – ispunjavanje .xlsx datoteke podacima iz baze, Kartica "DATA", opcija "MySQL for Excel", odabir pogleda koji je prilagođen u prijašnjem koraku i postavljanje na sheet u koji se uvoze podaci tog pogleda, opcija "Import MySQL DATA")

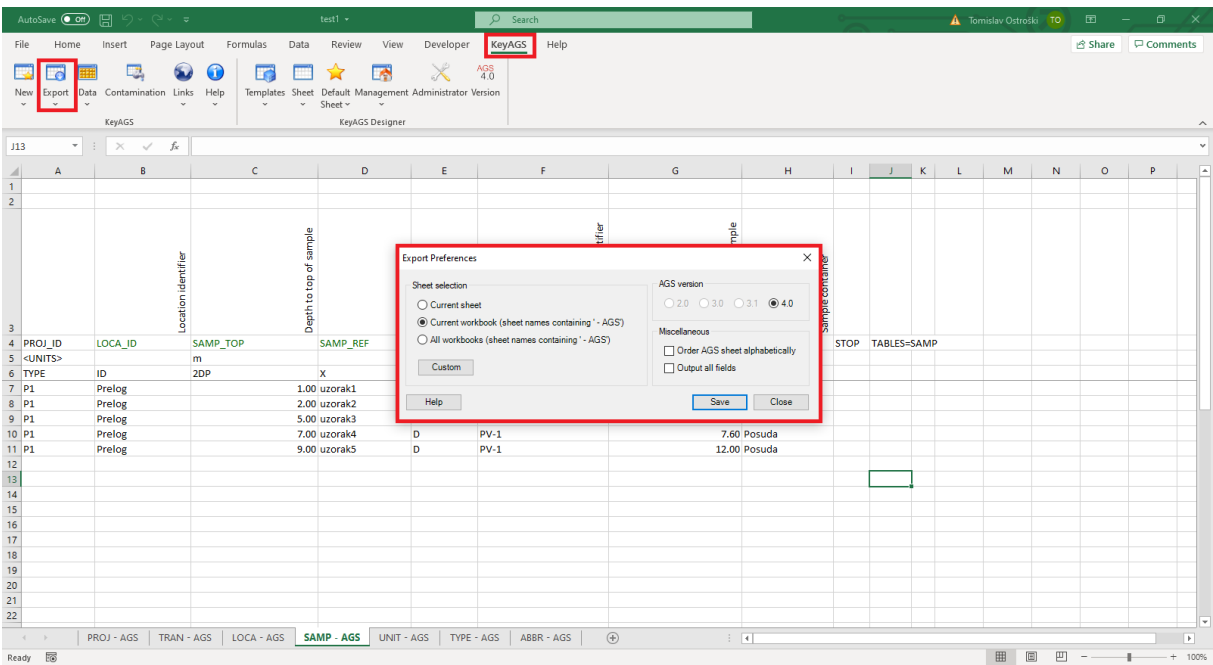

Slika 19. Model rada baze (korak 8 – transformacija iz .xlsx u .ags; Kartica "KeyAGS", opcija "EXPORT", odabir inačice .ags i spremanje)

## 7. **Georeferenciranje QGIS**

Za georeferenciranje i prikaz istražnih buština (izvor uzoraka za laboratorijska ispitivanja) može se koristiti softversko rješenje QGIS - Quantum Geographic Information System, softver otvorenog koda koji se koristi kao sustav geografskih informacija. QGIS služi za pregledavanje, uređivanje i analize geoprostornih podataka.

Cilj georeferenciranja i prikaza istražnih bušotina, odnosno lokacija uzoraka, bio bi stvaranje sloja na karti za prikaz geotehničkih parametara koji su rezultat ispitivanja u geotehničkom laboratoriju. Stvoreni sloj bio bi, primjerice uz rezultate in-situ, jedan od strukturnih elemenata nacionalne baze geotehničkih podataka. Georeferenciranje omogućava vizualni pregled na karti svih lokacija na kojima postoje geotehnički podaci.

Proces se svodi na:

- 1. Povezivanje baze podataka s QGIS-om
- 2. Stvaranje tablice u bazi podataka koja se odnosi na prostorne podatke
- 3. Transfer prostornih podataka iz tablice LOCA u novu tablicu na koju se QGIS povezuje

Veza između baze podataka i QGIS-a stvorena je za dodavanje novog vektorskog sloja, gdje se izvor sloja (engl. source) uzima iz baze podataka. Kada se upišu svi podaci potrebni za spajanje s bazom podataka, vektorski sloj se uzima iz tablice "qgisis points" (Slika 20.).

Stvaranje tablice u bazi podataka koja se odnosi na prostorne podatke prikazana je na Slici 21. Za ovaj postupak potrebno je poznavati SQL sintaksu.

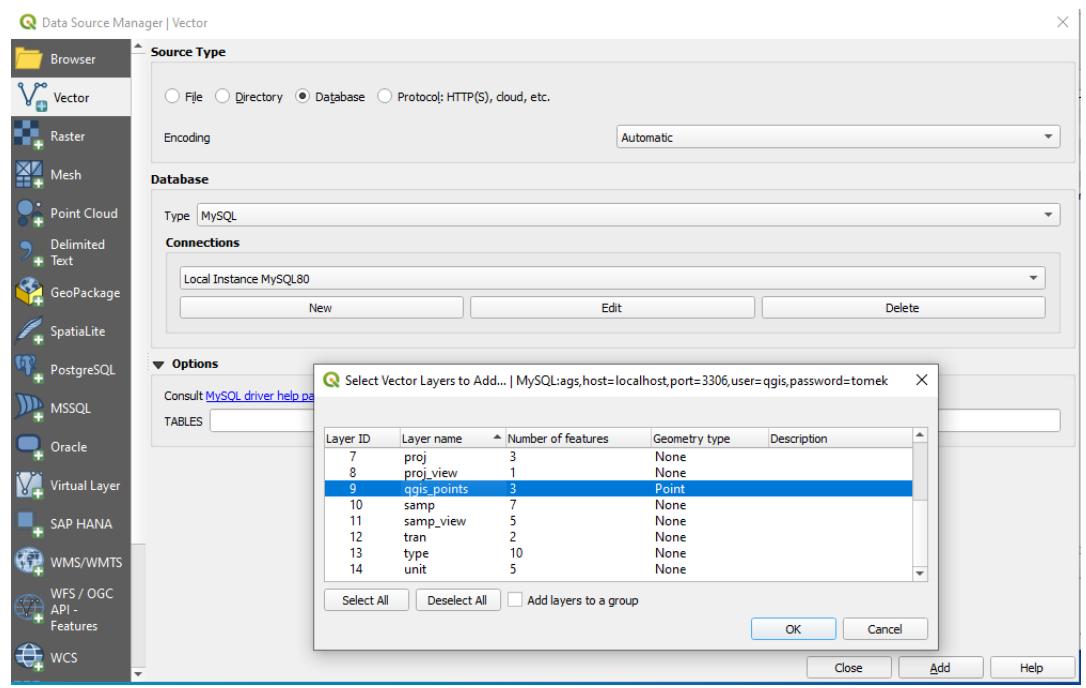

**Slika 20.** Povezivanje QGIS-a s bazom podataka

Tablica se sastoji od "ID" polja i "shape" polja koji su obavezni, ostala polja opcionalna su i ne moraju se koristiti. Polje "ID" stvoreno je s ograničenjem (engl. Constraint) "Autoincrement", tako da kod unosa podatka nije potrebno unositi novi "ID" za svaki podatak koji se georeferencira. Polje "shape" stvoreno je kao prostorno polje, za koje se definira koji tip geometrije se koristi (u ovom slučaju točka, engl. "point"), te je potrebno definirati referentni koordinatni sustav kako bi se te točke pravilno smjestile na karti (ukoliko su koordinate lokacije u nekom referentnom sustavu, tada i karta mora biti georeferencirana s tim koordinatnim sustavom). QGIS ima mogućnost otvaranja svijetske karte, te korištenje iste kao podloga za različite potrebe korisnika (prozor: Browser > XYZ Tiles > OpenStreetMap). Referentni koordinatni sustav koji ona koristi je WGS 84 (engl. World Geodetic System), dok se u RH koristi HTRS96 (Hrvatski Terestrički Referentni Sustav za epohu 1995.55). S obzirom na to izvršena je transformacija koordinata pomoću određenih alata (u obliku web stranica), poput [epsg.io.](https://epsg.io/transform#s_srs=4326&t_srs=3857) Ukoliko bi se radila baza podataka u praksi potrebno je određenu podlogu reprojicirat u koordinatni sustav koji se koristi u toj zemlji, kako bi se izbjegle dodatne radnje koje uključuju transformaciju koordinata iz jednog u drugi referentni koordinatni sustav. Sintaksa je prikazana na Slici 21.

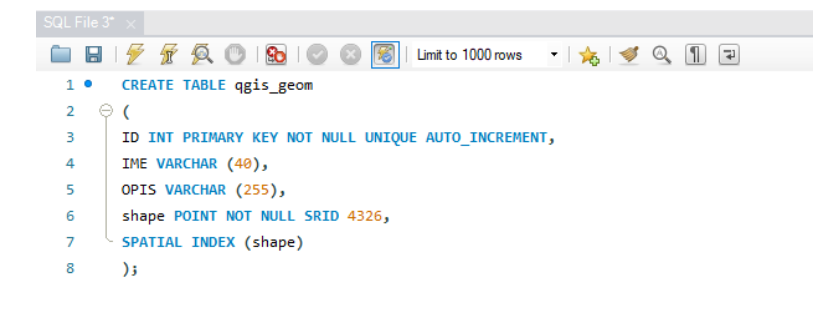

**Slika 21.** Tablica geoprostornih podataka QGIS – sintaksa

Zadnji korak je stvaranje funkcije koja kopira koordinate iz tablice LOCA, koja je ispunjena prostornim podacima iz .ags datoteke u tablicu "qgis points" koja služi kao poveznica baze podataka i QGIS-a (Slika 22.).

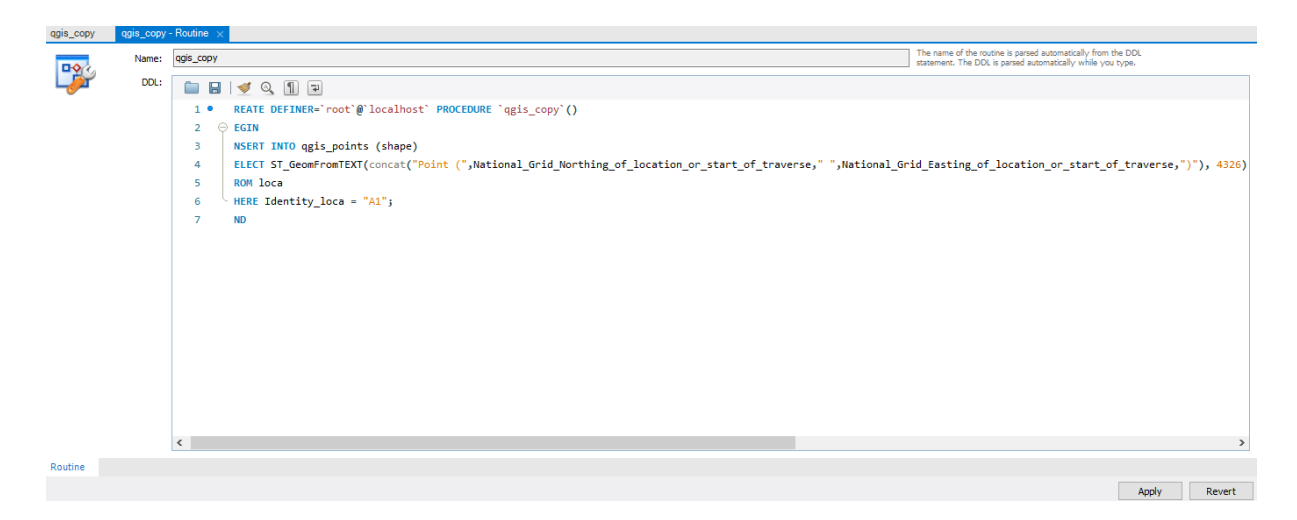

**Slika 22.** Sintaksa za kopiranje iz tablice "LOCA" u tablicu "qgis\_points"

Konačan prikaz georeferenciranih bušotina prikazan je na slici 23.

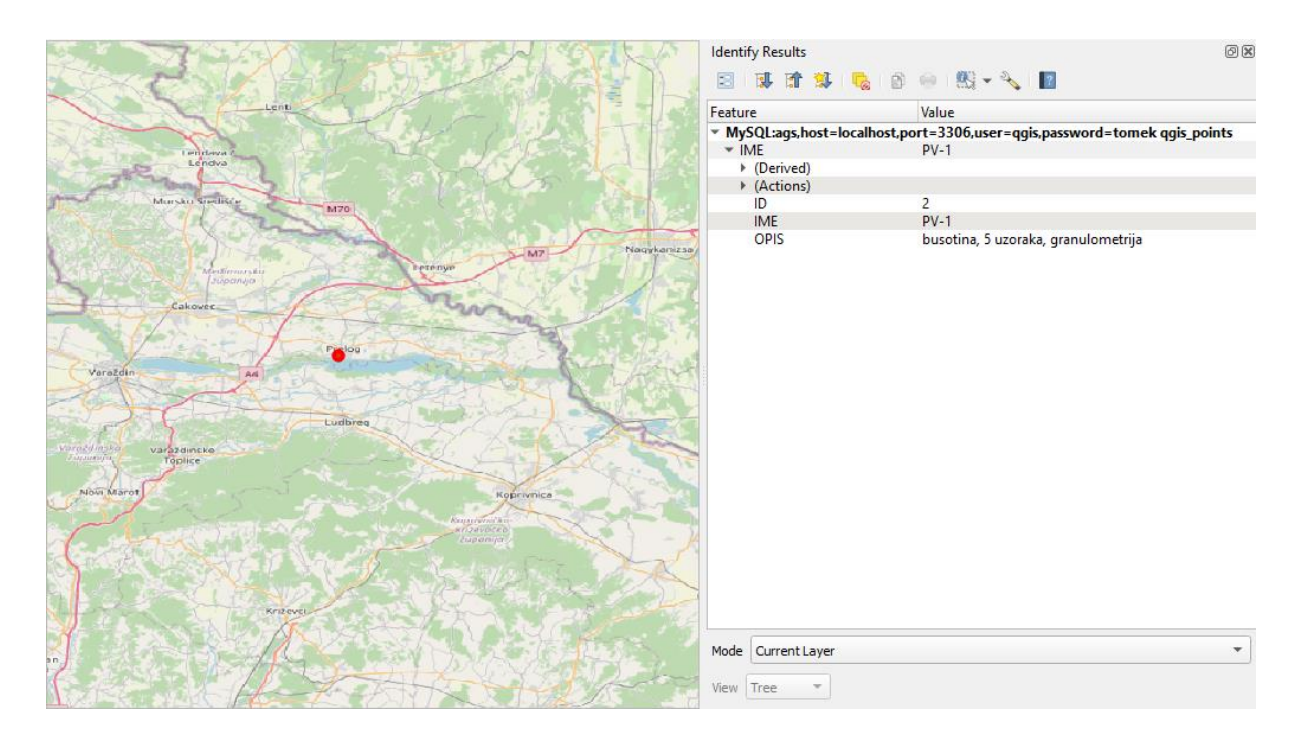

**Slika 23.** Prikaz georeferenciranih bušotina iz kojih su uzeti uzorci (lokacija bušotine slučajno je odabrana)

## 8. **ZAKLJUČAK**

Predstavljena baza podataka i njezin rad vjerojatno sadrži neke korake koje nije potrebno izvoditi primjenom gotovih softverskih rješenja koje su velike kompanije dizajnirale kao gotova rješenja za GLDB (engl. Geotechnical lab Database). U ovom se radu prikazuje struktura i način rada .ags datoteke, posebno formatirane za geotehničku i geoinženjersku struku. Taj je format fleksibilan u smislu izrade kategorija podataka koje same nativno nisu podržane formatom, već se pomoću određenih grupa podataka mogu formirati potrebne kategorije podataka.

Glavna prednost koju uvodi .ags datoteka je izbjegavanje nepotrebnog prepisivanja podataka geotehničkih poslova u kojima ista tvrtka nije istovremeno projektant, izvođač radova, izvođač in-situ istraživanja i/ili laboratorijskih ispitivanja. Ukoliko bi se ujednačio način prikazivanja rezultata geotehničkog istraživanja na nekom području (primjerice na razini države), omogućilo bi se stvaranje nacionalne baze podataka koja bi sadržavala informacije o razini istraženosti geotehničkih svojstava tla na nekom području.

Georeferencirani podaci o geotehničkim parametrima u jedinstvenoj bazi podataka sigurno imaju i stratešku vrijednost s obzirom da je i sam prostor, posebno kada su poznata njegova svojstva, strateški resurs neke države.

## 9. **LITERATURA**

- (1). Medved, Ivan & Medak, Damir & Pribicevic, Bosko. (2009). Conceptual model of Geotechnical Information System. Dostupno na: [https://www.researchgate.net/publication/234379438\\_Conceptual\\_](https://www.researchgate.net/publication/234379438_Conceptual_model_of_Geotechnical_Information_System) model of Geotechnical Information System Datum pristupa: 27.07.2021.
- (2). Jurak, Vladimir & Ortolan, Želimir & Ivšić, Tomislav & Herak, Marijan & Šumanovac, Franjo & Vukelić, Ivan & Jukić, Miro & Šurina, Zlatko. (2008). Geotechnical and seismic microzonation of Zagreb-attempts and realisation (Geotehničko i seizmičko mikrozoniranje grada Zagreba - pokušaji i ostvarenje). Dostupno na: [https://www.researchgate.net/publication/317368592\\_Geotechnical\\_](https://www.researchgate.net/publication/317368592_Geotechnical_and_seismic_microzonation_of_Zagreb-attempts_and_realisation_Geotehnicko_i_seizmicko_mikrozoniranje_grada_Zagreba_-_pokusaji_i_ostvarenje) and seismic microzonation of Zagrebattempts and realisation Geotehnicko i seizmicko mikrozoniranje grada Zagreba - pokusaji i ostvarenje Datum pristupa: 27.07.2021.
- (3). Santos, Juliana & Thiesen, Stephanie & Higashi, Rafael. (2018). Geological-Geotechnical Database from Standard Penetration Test Investigations Using Geographic Information Systems. Dostupno na: [https://www.researchgate.net/publication/324756327\\_Geological-](https://www.researchgate.net/publication/324756327_Geological-Geotechnical_Database_from_Standard_Penetration_Test_Investigations_Using_Geographic_Information_Systems)[Geotechnical\\_Database\\_from\\_Standard\\_Penetration\\_Test\\_Investig](https://www.researchgate.net/publication/324756327_Geological-Geotechnical_Database_from_Standard_Penetration_Test_Investigations_Using_Geographic_Information_Systems) ations Using Geographic Information Systems Datum pristupa: 27.07.2021.
- (4). National geotechnical Properties Database. British Geological Survey. (2021). Dostupno na: [https://www.bgs.ac.uk/geological](https://www.bgs.ac.uk/geological-research/science-facilities/engineering-geotechnical-capability/national-geotechnical-properties-database/)[research/science-facilities/engineering-geotechnical](https://www.bgs.ac.uk/geological-research/science-facilities/engineering-geotechnical-capability/national-geotechnical-properties-database/)[capability/national-geotechnical-properties-database/](https://www.bgs.ac.uk/geological-research/science-facilities/engineering-geotechnical-capability/national-geotechnical-properties-database/) Datum pristupa: 27.07.2021.
- (5). Self, S., Entwisle, D., Northmore, K. (1970, January 1). The structure and operation of The BGS National Geotechnical Properties DATABASE. version 2. NERC Open Research Archive. Dostupno na: <http://nora.nerc.ac.uk/id/eprint/20815/> Datum pristupa: 27.07.2021.
- (6). Satyanarayana, Raghavendra & Benoit, Jean. (2000). OVERVIEW OF THE NATIONAL GEOTECHNICAL EXPERIMENTATION SITES DATABASE. Dostupno na: [https://www.researchgate.net/publication/228358362\\_OVERVIEW\\_](https://www.researchgate.net/publication/228358362_OVERVIEW_OF_THE_NATIONAL_GEOTECHNICAL_EXPERIMENTATION_SITES_DATABASE) OF THE NATIONAL GEOTECHNICAL EXPERIMENTATION SI [TES\\_DATABASE](https://www.researchgate.net/publication/228358362_OVERVIEW_OF_THE_NATIONAL_GEOTECHNICAL_EXPERIMENTATION_SITES_DATABASE) Datum pristupa: 27.07.2021.
- (7). Graettinger, A. J., Ryals, Z. T., Smith, R. K. (2011). A web-based GEOTECHNICAL GIS. ISRN Civil Engineering. Dostupno na: <https://www.hindawi.com/journals/isrn/2011/372126/> Datum pristupa: 27.07.2021
- (8). Electronic Transfer of Geotechnical and Geoenvironmental dana (AGS4 Edition 4.1). Association of Geotechnical and Geonenvironmental Specialists. (2021.) Dostupno na: <https://www.ags.org.uk/data-format/ags4-data-format/> Datum pristupa: 27.07.2021.
- (9). Types of Databases. Java T point. Dostupno na: <https://www.javatpoint.com/types-of-databases> Datum pristupa: 27.07.2021.
- (10).MySQL 8.0 Reference Manual. MySQL. Dostupno na: <https://dev.mysql.com/doc/refman/8.0/en/> Datum pristupa: 27.07.2021.
- (11).The Types of Databases (with Examples). Matillion. Dostupno na: [https://www.matillion.com/resources/blog/the-types-of-databases](https://www.matillion.com/resources/blog/the-types-of-databases-with-examples)[with-examples](https://www.matillion.com/resources/blog/the-types-of-databases-with-examples) Datum pristupa: 27.07.2021.
- (12).MySQL Stored Procedure Parameters. MySQLTutorial. Dostupno na: <https://www.mysqltutorial.org/stored-procedures-parameters.aspx> Datum pristupa: 27.07.2021.

## 9.1. **POPIS SLIKA**

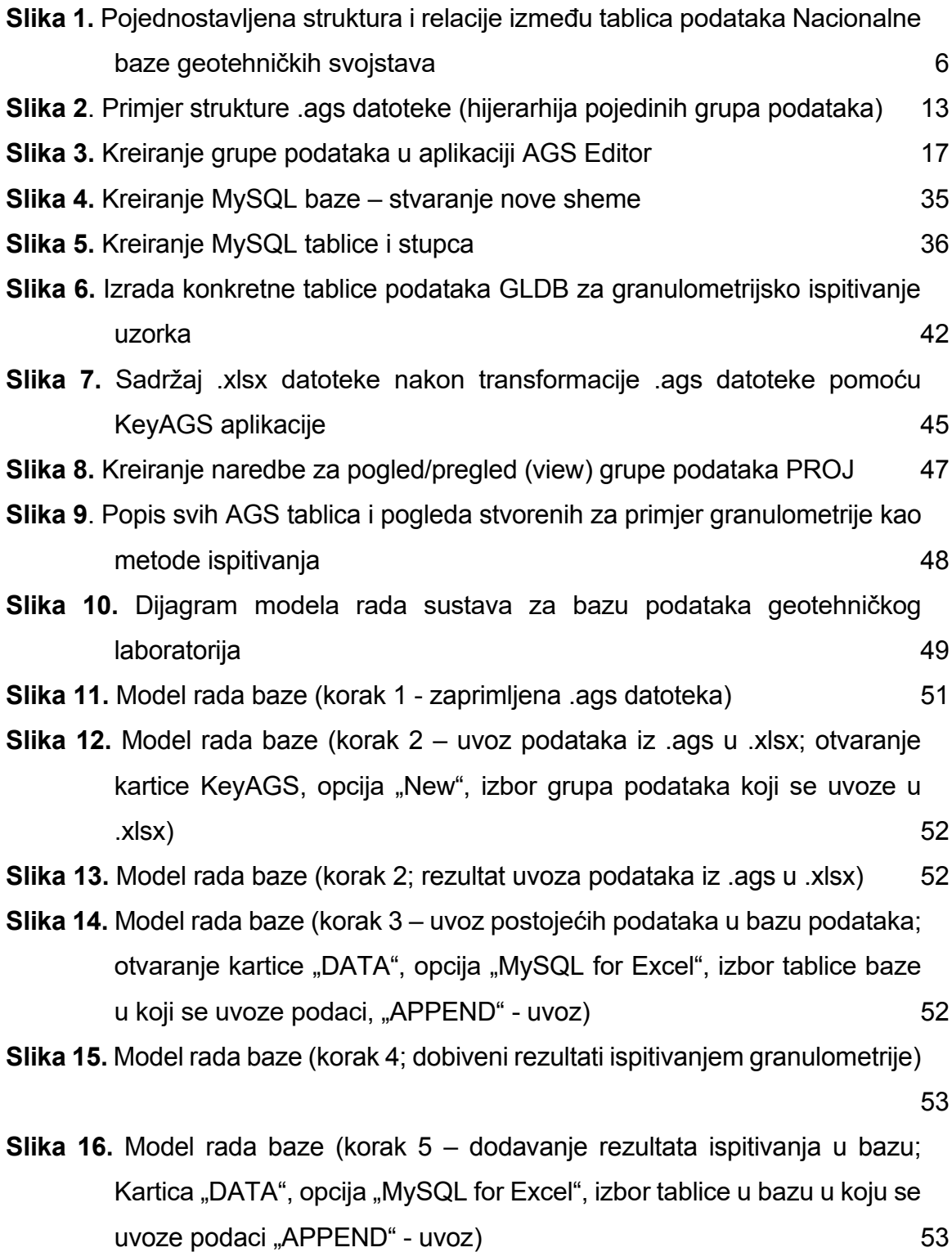

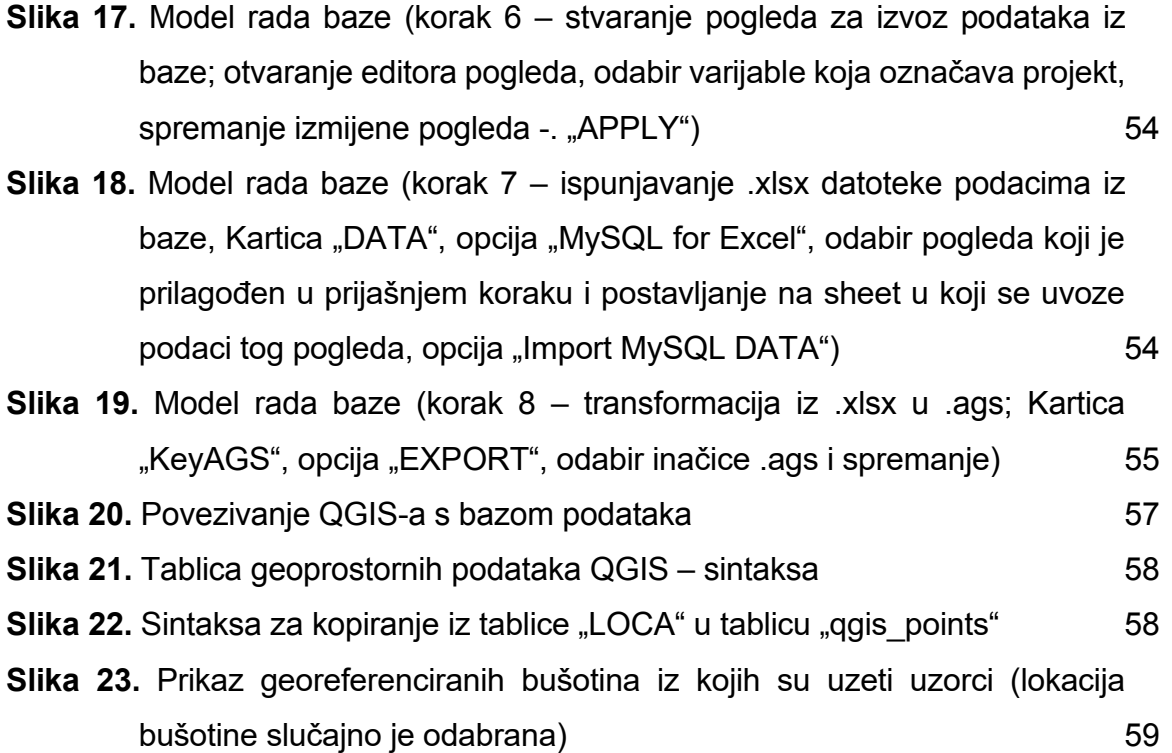

## 9.2. **POPIS TABLICA**

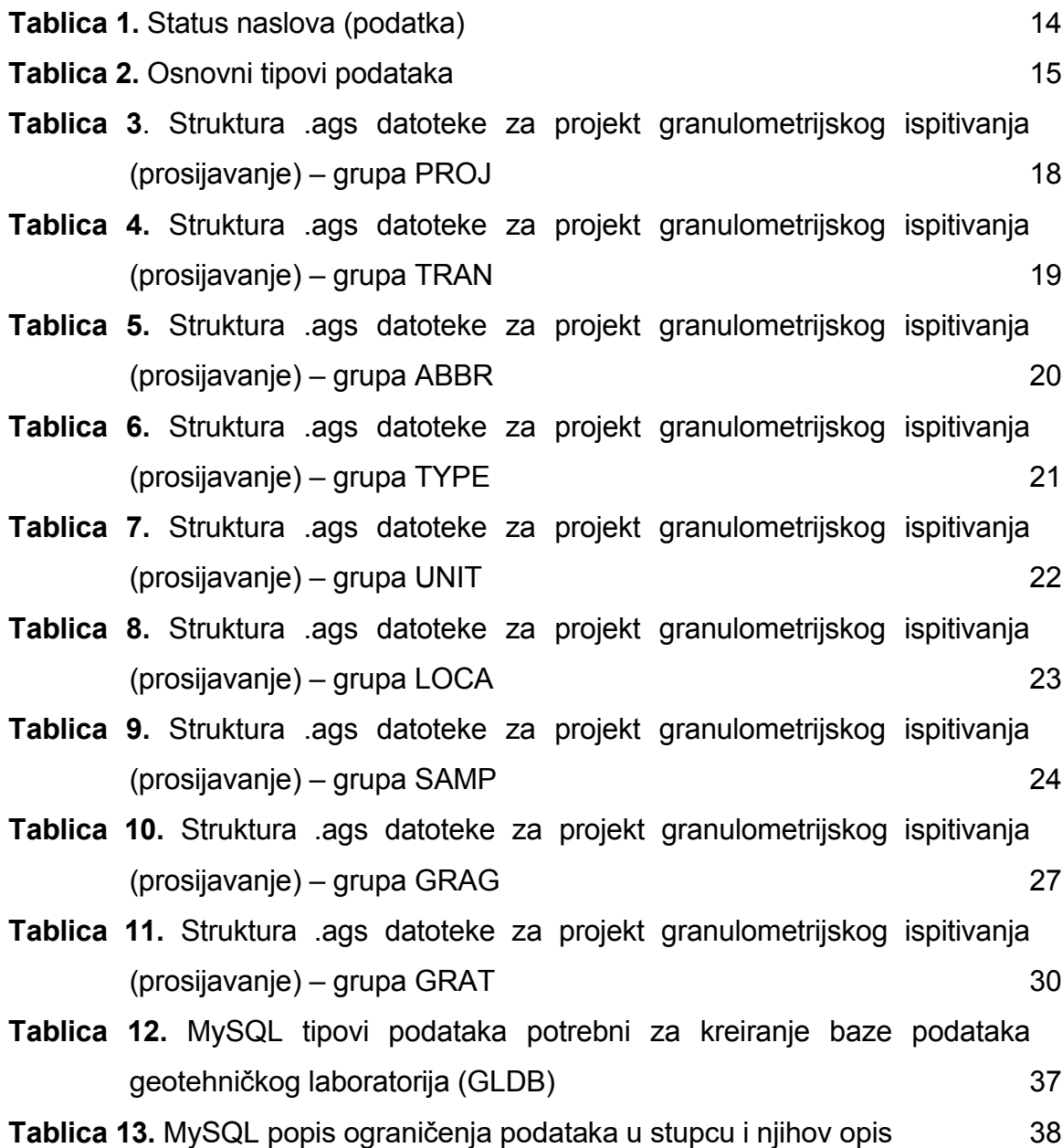